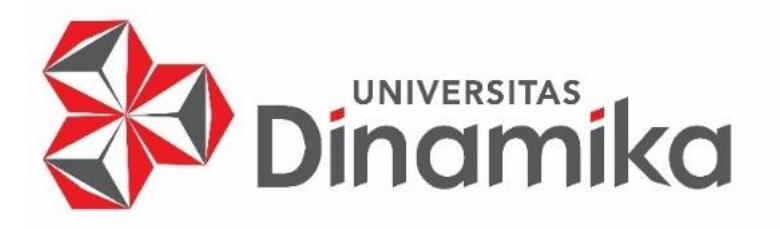

## **RANCANG BANGUN** *COMPANY PROFILE* **BERBASIS** *WEBSITE* **PADA**

## **TK CORDOVA ISLAMIC SCHOOL SURABAYA**

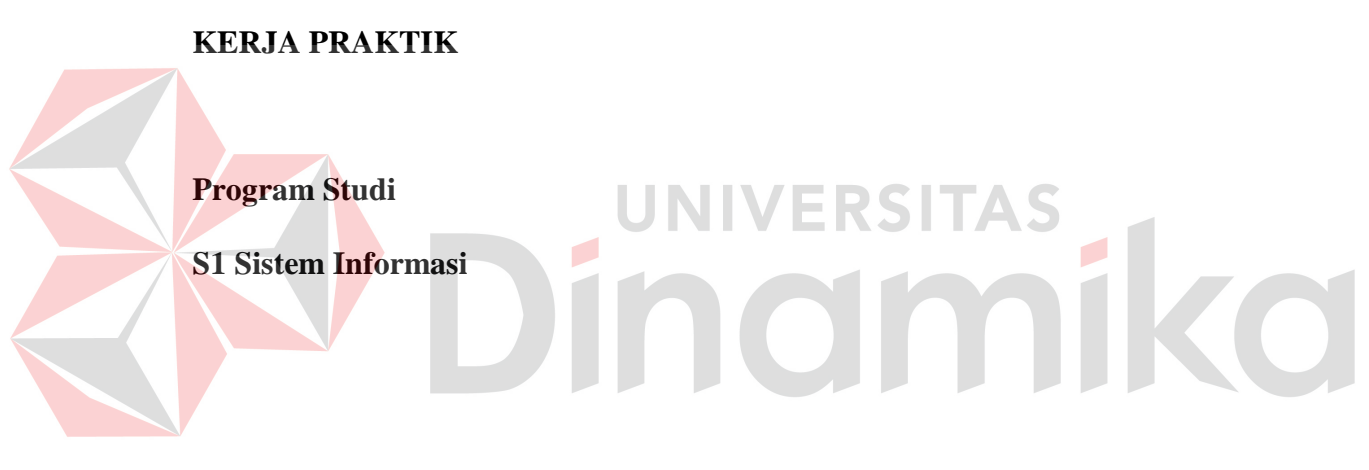

**Oleh:** 

**SASHA BARLIANDIN** 

**18410100074**

**FAKULTAS TEKNOLOGI DAN INFORMATIKA** 

**UNIVERSITAS DINAMIKA** 

**2023**

## **LAPORAN KERJA PRAKTIK**

# **RANCANG BANGUN** *COMPANY PROFILE* **BERBASIS** *WEBSITE* **PADA TK CORDOVA ISLAMIC SCHOOL SURABAYA**

Diajukan sebagai salah satu syarat untuk menyelesaikan

mata kuliah Kerja Praktik

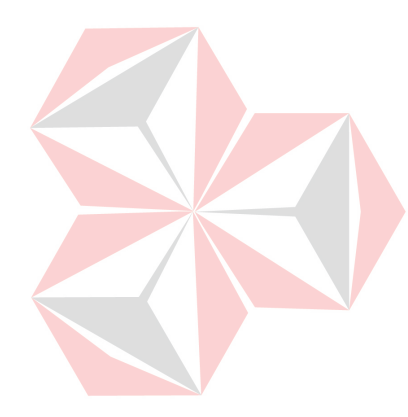

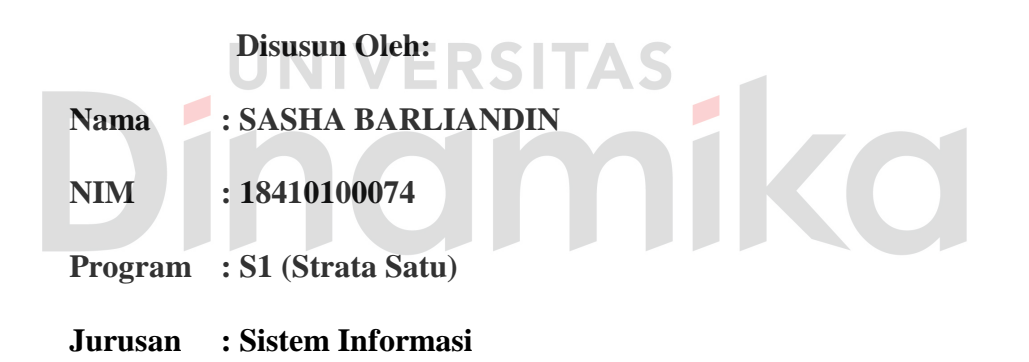

## **FAKULTAS TEKNOLOGI DAN INFORMATIKA**

**UNIVERSITAS DINAMIKA** 

**2023**

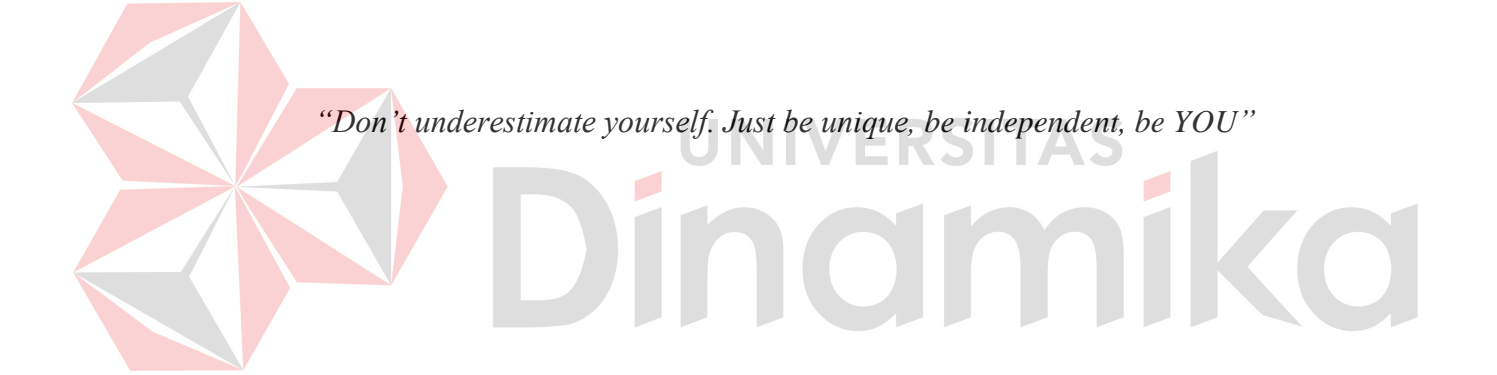

#### **LEMBAR PENGESAHAN**

## RANCANG BANGUN COMPANY PROFILE BERBASIS WEBSITE PADA TK CORDOVA ISLAMIC SCHOOL SURABAYA

Laporan Kerja Praktik Oleh

Sasha Barliandin

NIM: 18410100074

Telah diperiksa, diuji dan disetujui

Surabaya, 3 Januari 2023

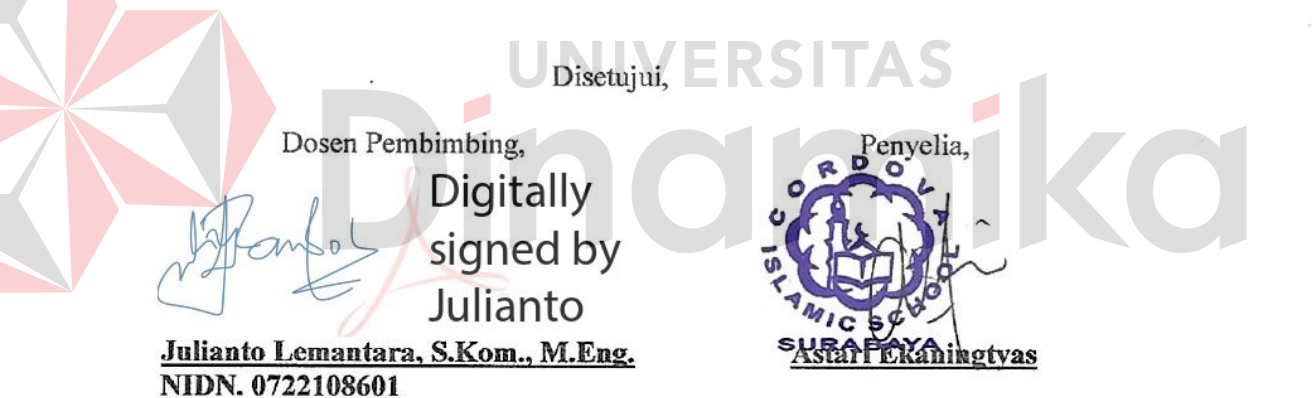

 $\begin{array}{c|c|c|c} \hline \text{H}_1(\alpha_1,\beta_1) & \text{trig} \text{ that } \alpha_1 & \text{trig} \text{ is a } \\ \hline \text{Int}_2(2023.01.24) & \text{Int}_2(2023.01.24) \end{array}$ Mengetahui,

Ketua Program Studi S1 Sistem Informasi

Dr. Anjik Sukmaaji, S. Kom., M.Eng, NIDN. 0731057301

#### **PERNYATAAN**

#### PERSETUJUAN PUBLIKASI DAN KEASLIAN KARYA ILMIAH

Sebagai mahasiswa Universitas Dinamika, Sava:

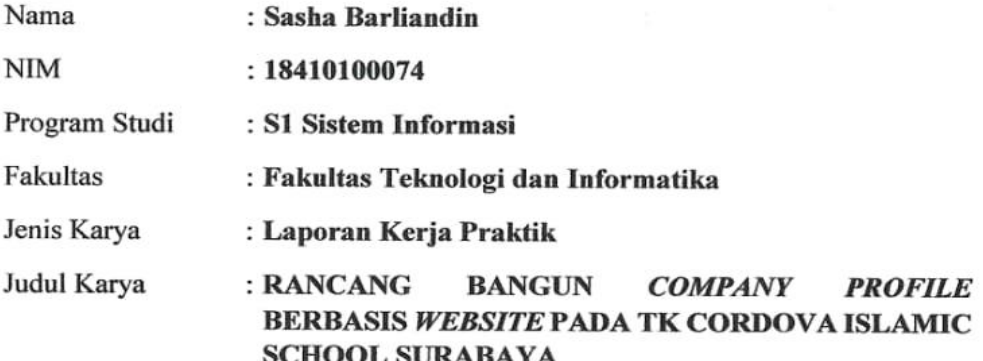

Menyatakan dengan sesungguhnya bahwa:

- 1. Demi pengembangan Ilmu Pengetahuan, Teknologi dan Seni, Sava menyetujui memberikan kepada Universitas Dinamika Hak Bebas Royalti Non-Eksklusif (Non-Exclusive Royalty Free Right) atas seluruh isi/sebagian karya ilmiah Saya tersebut diatas untuk disimpan, dialihmediakan, dan dikelola dalam bentuk pangkalan data (database) untuk selanjutnya didistribusikan atau dipublikasikan demi kepentingan akademis dengan tetap mencantumkan nama Saya sebagai penulis atau pencipta dan sebagai pemilik Hak Cipta.
- Karya tersebut diatas adalah hasil karya asli Saya, bukan plagiat baik sebagian maupun keseluruhan. Kutipan, karya, atau pendapat orang lain yang ada dalam karya ilmiah ini semata-mata hanya sebagai rujukan yang dicantumkan dalam Daftar Pustaka Sava.
- Apabila dikemudian hari ditemukan dan terbukti terdapat tindakan plagiasi pada karya ilmiah ini, maka Saya bersedia untuk menerima pencabutan terhadap gelar kesarjanaan yang telah diberikan kepada Saya.

Surabaya, 3 Januari 2023

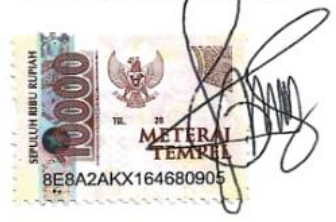

Sasha Barliandin NIM: 18410100074

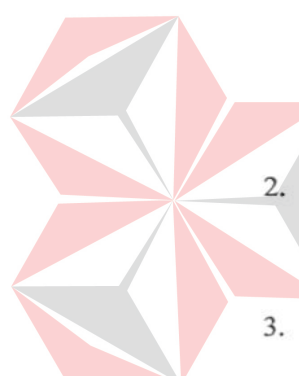

#### **ABSTRAK**

<span id="page-5-0"></span>TK Cordova Islamic School Surabaya adalah salah satu sekolah swasta yang memberikan pengajaran sebelum peserta didik masuk ke sekolah dasar dan beralamatkan di Jl. Raya Dharmahusada Indah Blok B-15 No.27, Kel. Mulyorejo, Kec. Mulyorejo, Kota Surabaya. TK Cordova Islamic School Surabaya adalah salah satu instansi pendidikan yang memiliki dua jenis pendidikan didalamnya yaitu kelompok bermain dan taman kanak-kanak. Dalam melakukan promosi dan informasi terkait persyaratan masuk sekolah dilakukan dengan cara membagikan poster melalui *instagram* resmi milik TK Cordova Islamic School Surabaya sendiri yaitu @cordovaislamicschool. Hal tersebut dianggap kurang efektif dalam sarana dan prasarana publikasi TK, sehingga TK Cordova Islamic School Surabaya memerlukan *company profile* berbasis *website* untuk memberikan informasi mengenai data profil sekolah, galeri kegiatan mengajar, fasilitas sekolah, kontak sekolah, serta persyaratan apa saja untuk masuk TK Cordova Islamic School Surabaya. Hasil dari perancangan *company profile* berbasis *website* ini sangat berguna sebagai media promosi untuk menyebarkan informasi mengenai sekolah ini kepada masyarakat.

**Kata Kunci:** Promosi, *Website*, *Company Profile*, TK Cordova Islamic School Surabaya.

#### **KATA PENGANTAR**

<span id="page-6-0"></span>Puji syukur selalu terpanjatkan kehadirat Allah S.W.T atas berkah dan hidayah-Nya sehingga penulis dapat menyelesaikan Laporan Kerja Praktik ini yang berjudul "Rancang Bangun *Company Profile* Berbasis *Website* pada TK Cordova Islamic School Surabaya". Laporan ini merupakan salah satu syarat yang harus dipenuhi oleh setiap mahasiswa dalam menempuh mata kuliah Kerja Praktitk di Universitas Dinamika Surabaya dan sebagai laporan pertanggung jawaban atas praktik kerja lapangan yang dilaksanakan di TK Cordova Islamic School pada tanggal 9 September 2022 hingga 9 Oktober 2022.

Praktik Kerja Lapangan dan penulisan laporan ini dapat dilaksanakan dengan baik berkat dukungan dari beberapa pihak. Oleh karena itu, pada kesempatan kali ini, saya ingin mengucapkan jutaan ucapan terima kasih yang sebanyak-banyaknya kepada :

- 1. Ibu, Bapak serta adik-adik yang selalu memberikan *support* kepada penulis.
- 2. Bapak Julianto Lemantara, S.Kom., M.Eng., selaku dosen pembimbing yang telah memberikan bimbingan, motivasi, dan ilmu kepada penulis.
- 3. Bapak Dr. Anjik Sukmaaji, S.Kom., M.Eng., selaku Kepala Program Studi S1 Sistem Informasi.
- 4. Ibu Astari Ekaningtyas, selaku kepala sekolah di TK Cordova Islamic School Surabaya yang telah memberikan izin kepada penulis untuk melakukan Kerja Praktik dan memberikan informasi kepada penulis selama di TK Cordova School Surabaya.
- 5. Guru-guru TK Cordova Islamic School yang telah memberikan motivasi dan informasi kepada penulis.
- 6. Teman-teman Cenayank, Alifah, Shalsa, Bunda, dan Oya yang memberikan bantuan kepada penulis selama penulisan laporan Kerja Praktik.
- 7. Jajaran *staff* akademik Universitas Dinamika Surabaya khususnya PPKP.

Serta kepada seluruh pihak yang telah membantu dalam PKL serta dalam penyusunan laporan ini yang tidak dapat disebutkan satu persatu, semoga Allah S.W.T membalas seluruh kebaikan yang kalian lakukan kepada penulis sehingga laporan ini dapat terselesaikan. Penulis menyadari bahwa didalam laporan ini masih banyak kesalahan dan kekurangan. Oleh karena itu saya memohon maaf dan selalu mengharapkan kritik dan saran yang membangun dari semua pihak. Semoga laporan ini dapat bermanfaat bagi yang membutuhkan, atas perhatiannya terima

kasih.

Surabaya, 3 Januari 2023

Penulis

## **DAFTAR ISI**

## Halaman

<span id="page-8-0"></span>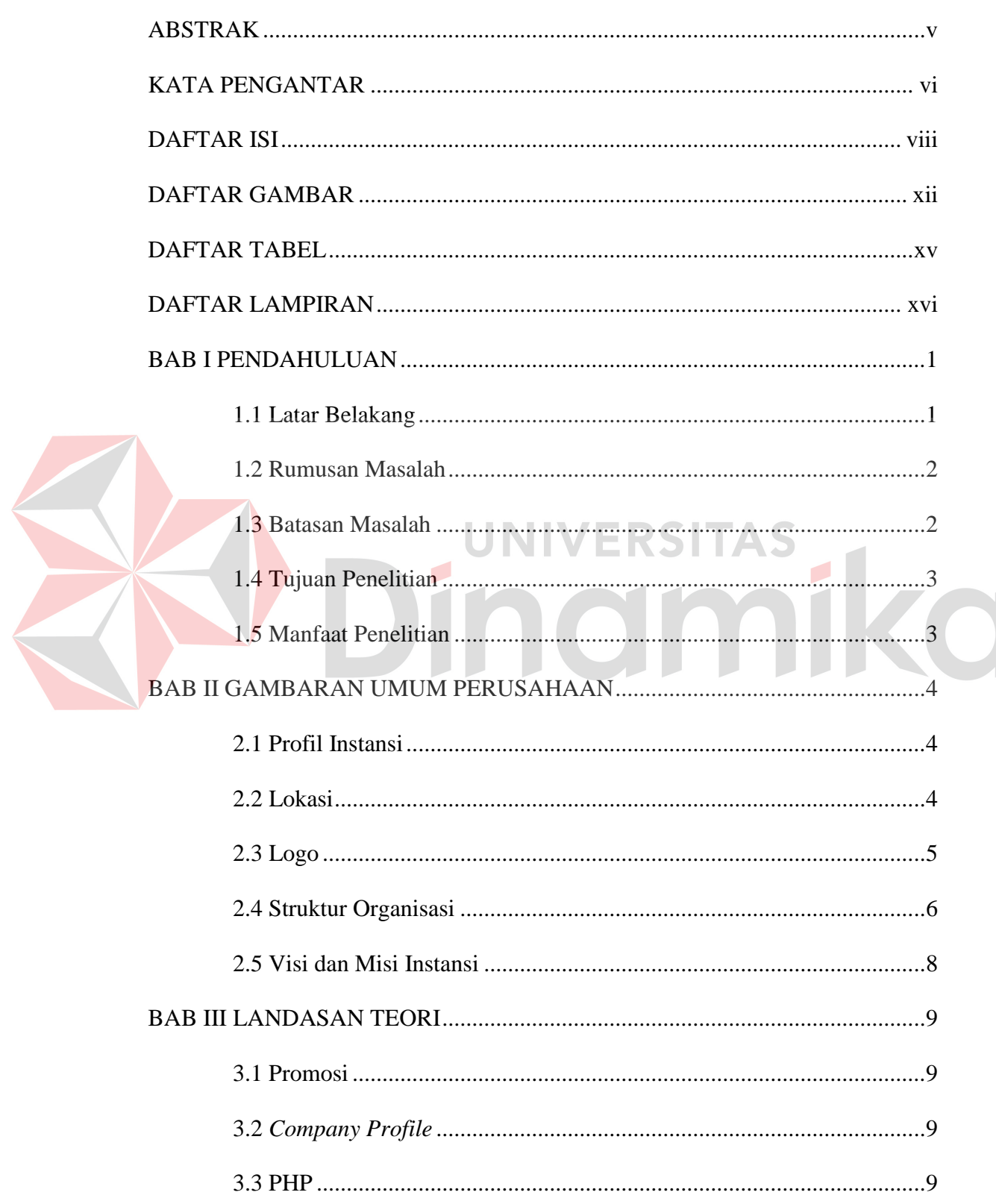

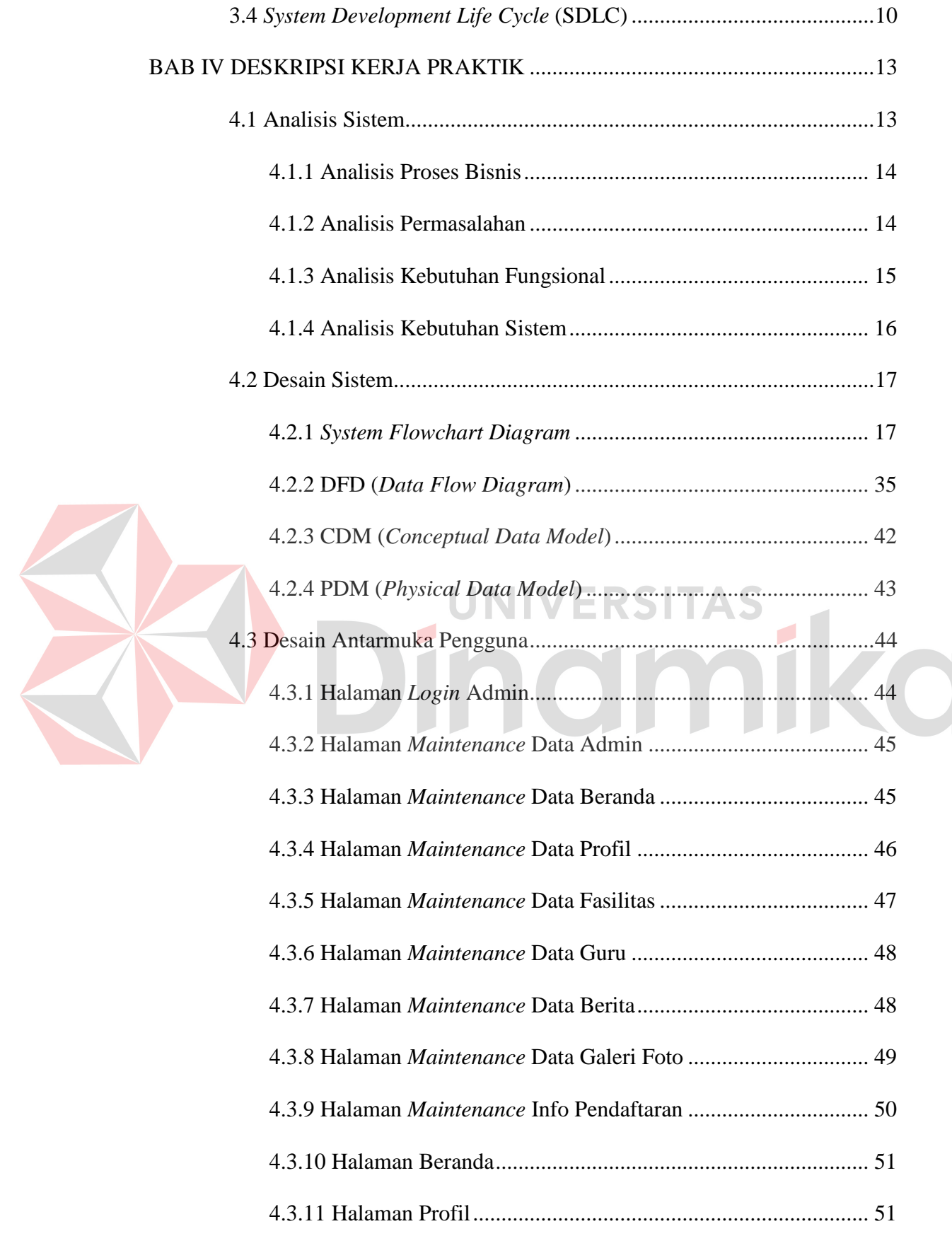

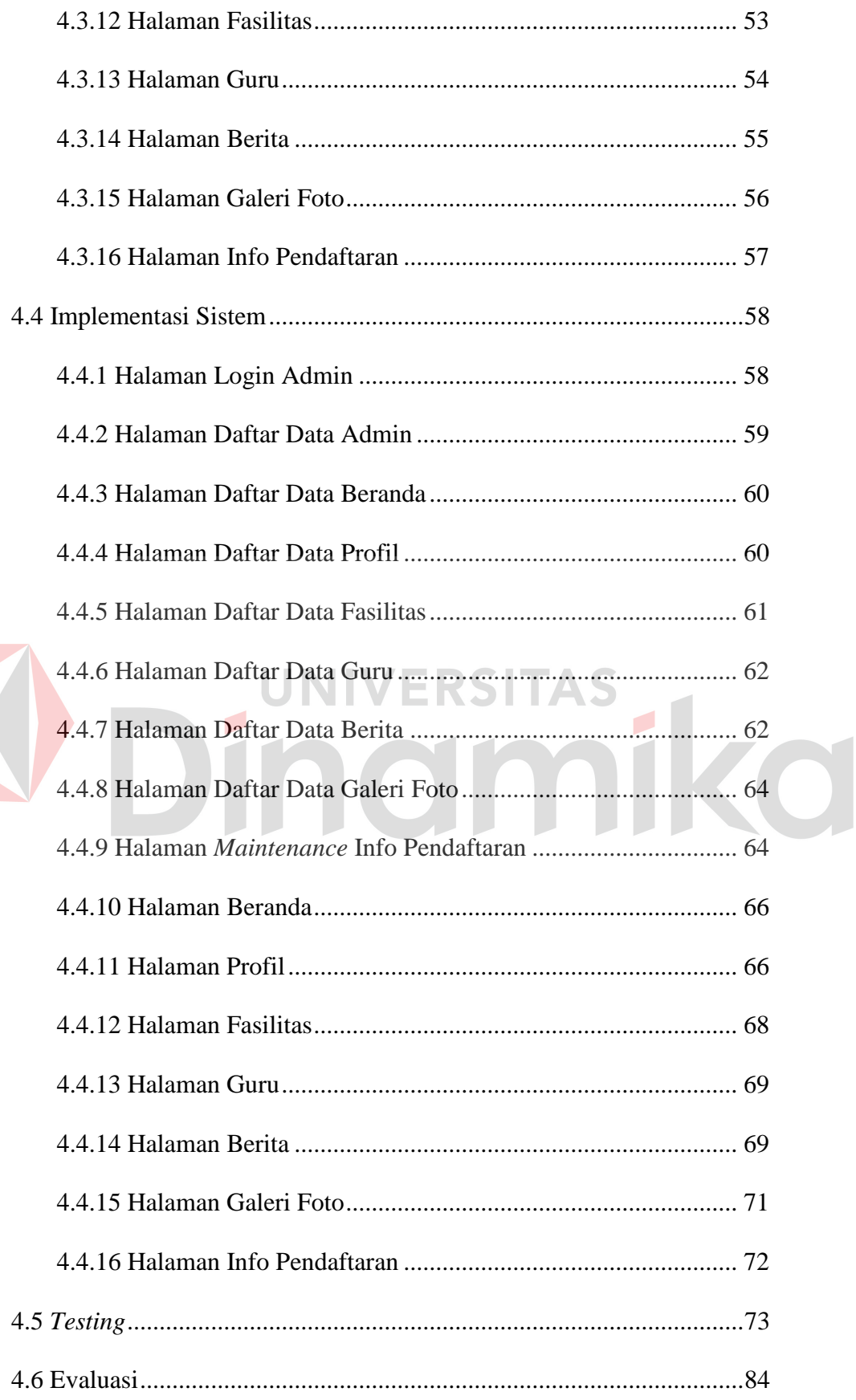

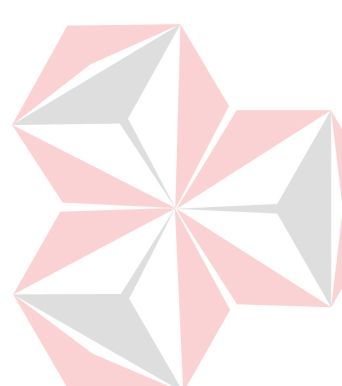

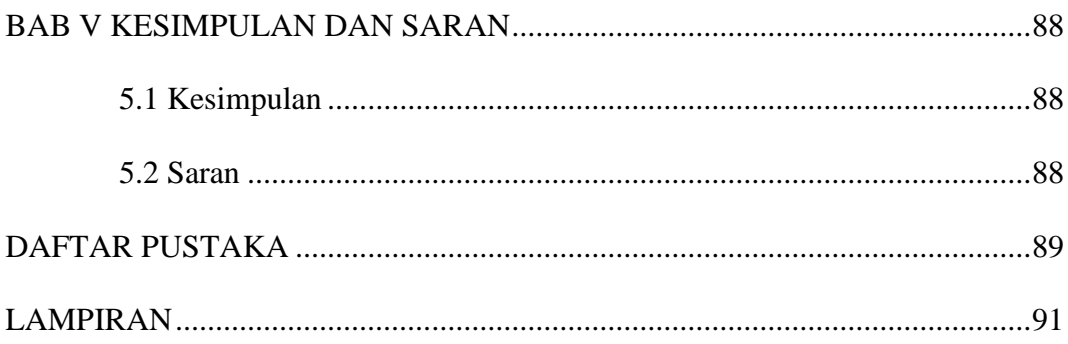

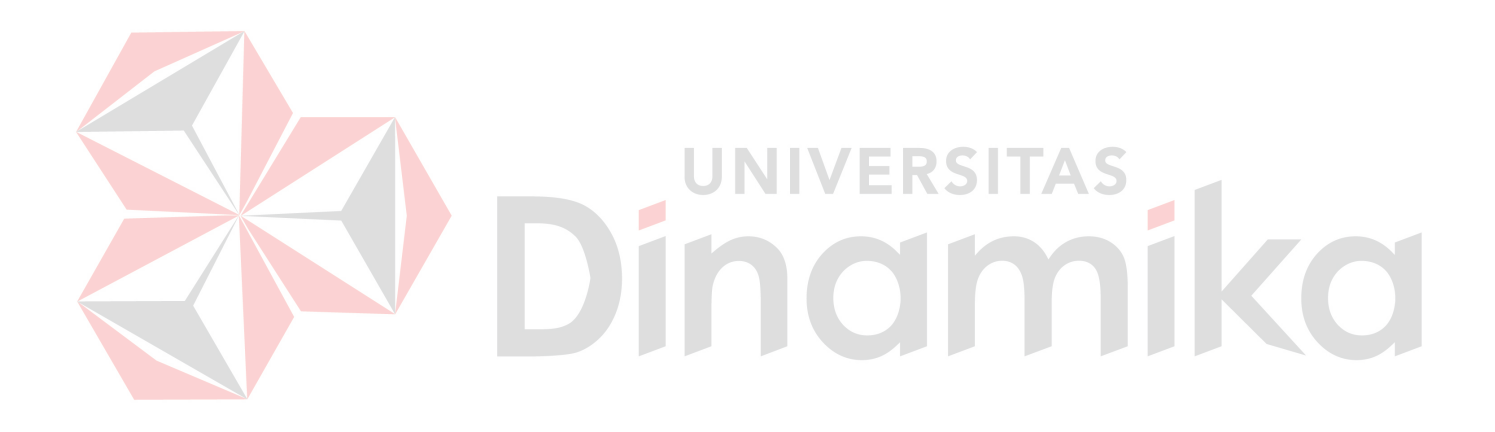

## **DAFTAR GAMBAR**

## **Halaman**

<span id="page-12-0"></span>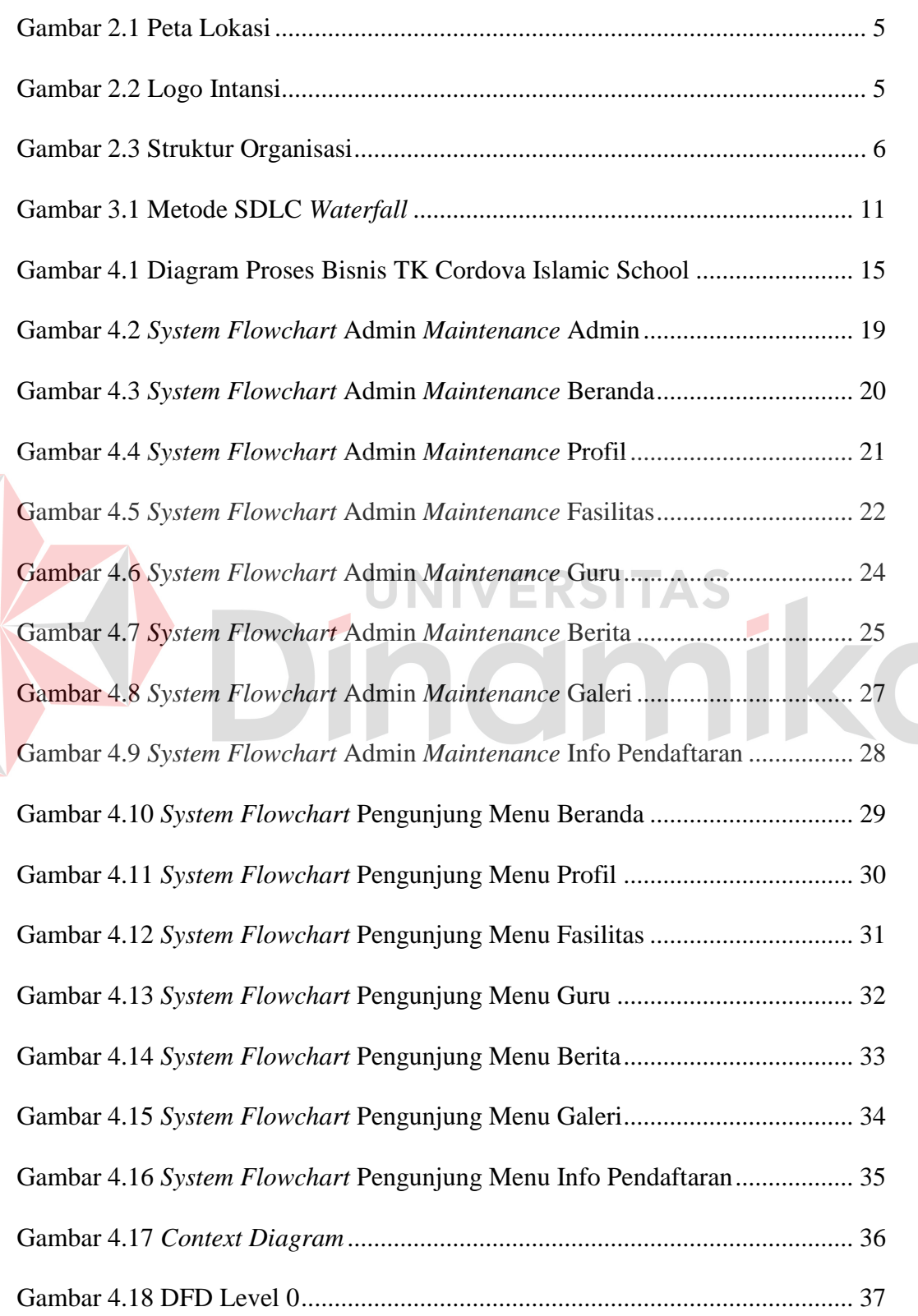

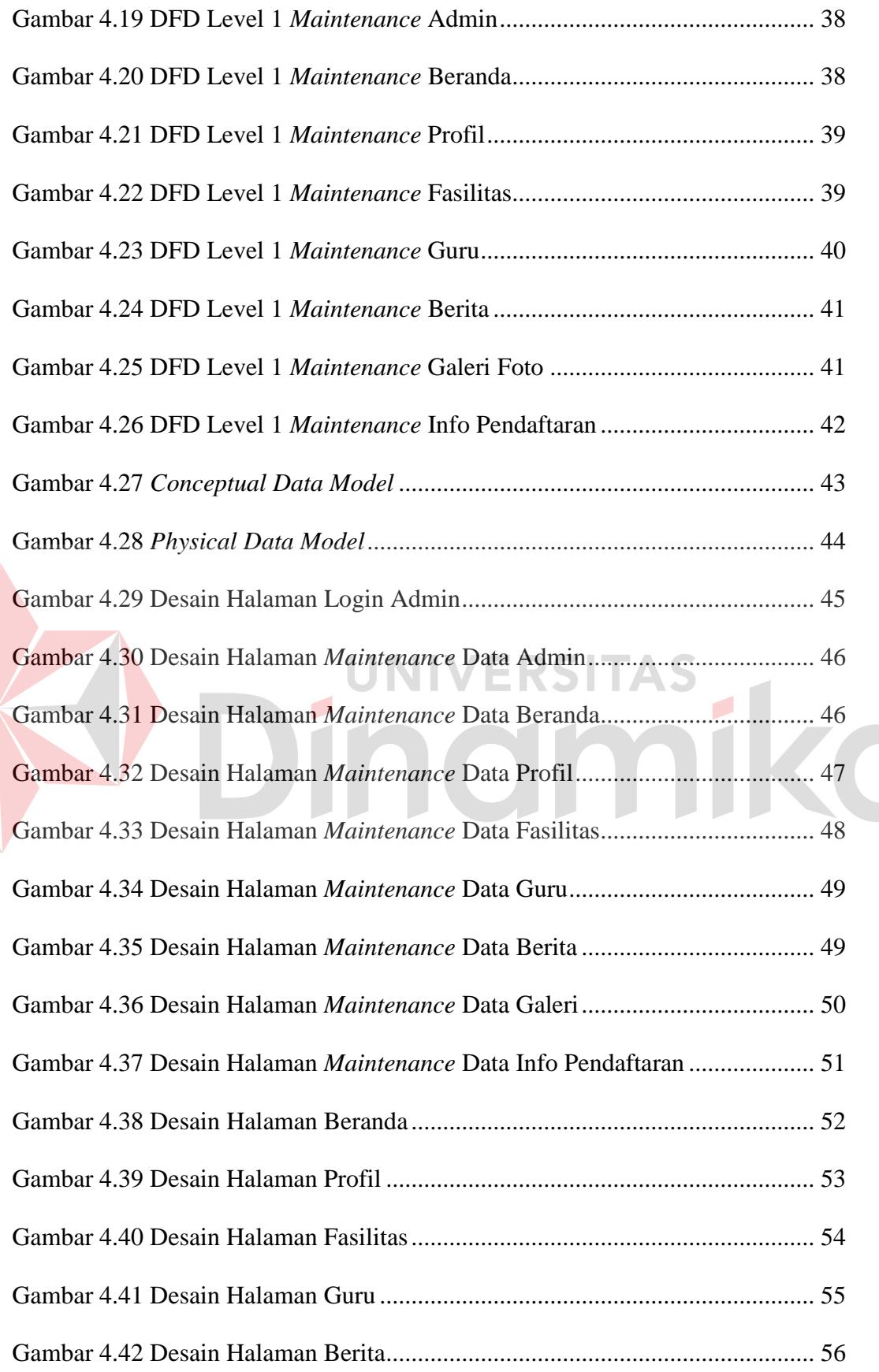

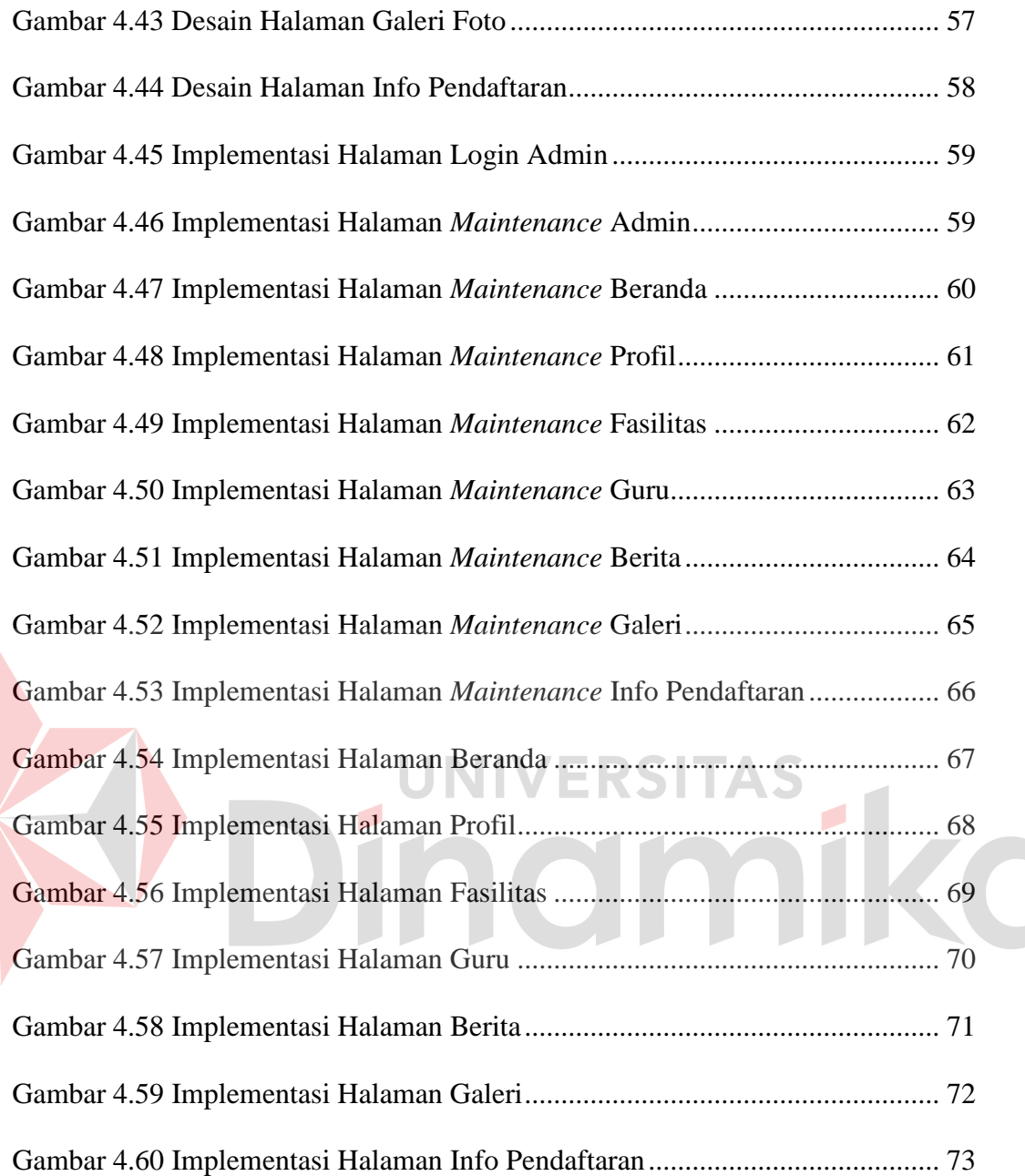

## **DAFTAR TABEL**

#### **Halaman**

<span id="page-15-0"></span>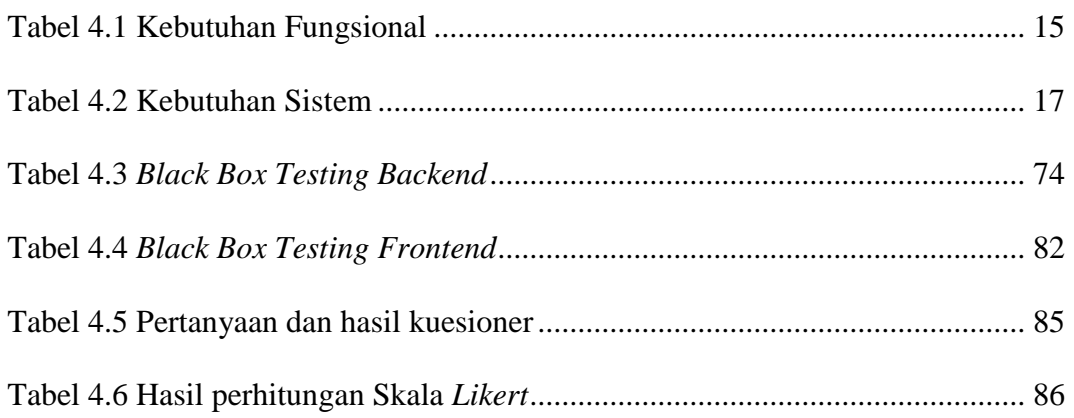

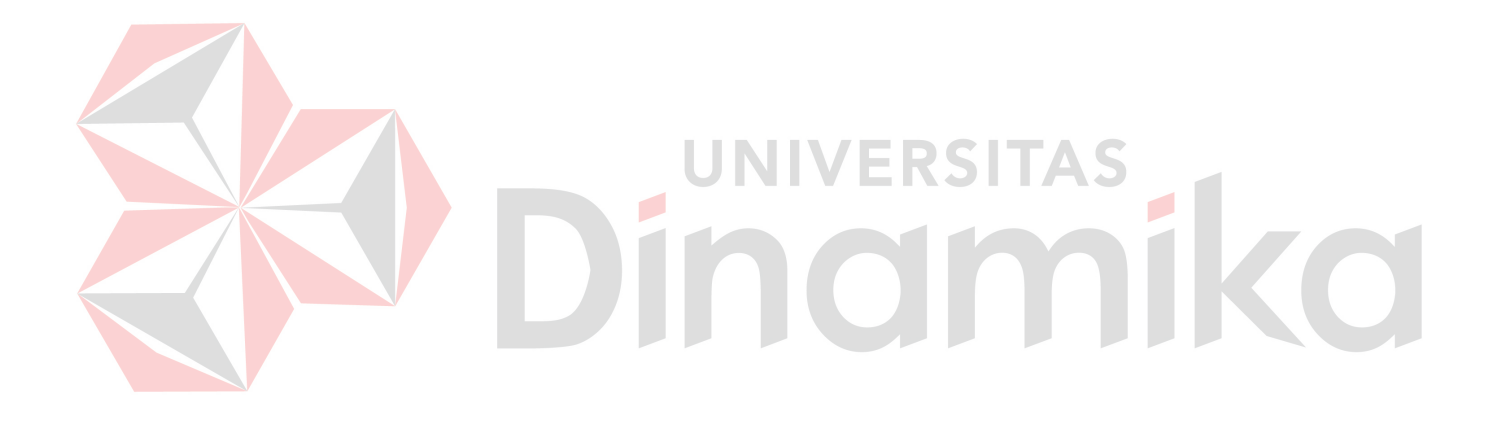

## **DAFTAR LAMPIRAN**

#### Halaman

<span id="page-16-0"></span>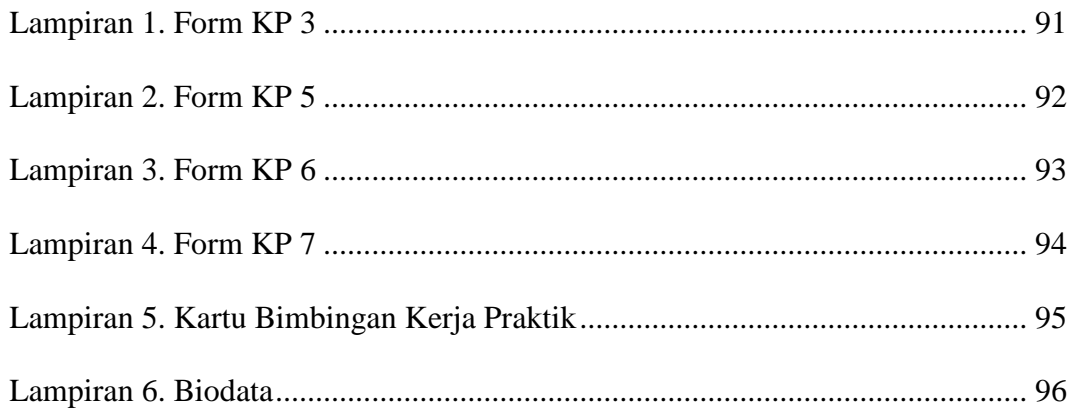

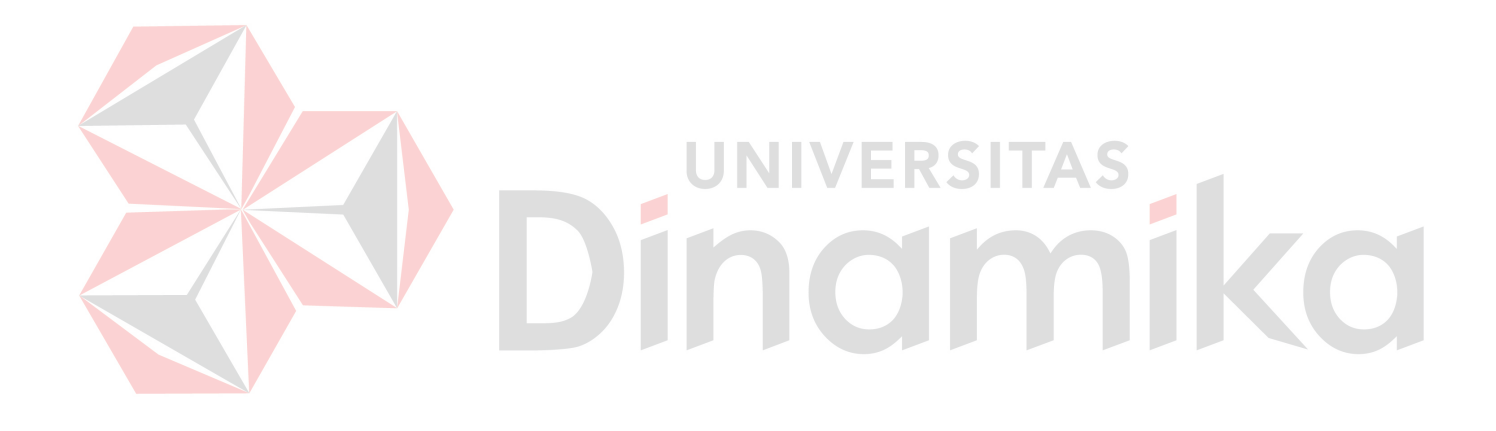

#### **BAB I**

#### **PENDAHULUAN**

#### <span id="page-17-1"></span><span id="page-17-0"></span>**1.1 Latar Belakang**

*Company profile* pada suatu instansi sangat penting sebagai media promosi instansi tersebut. *Company profile* sendiri yaitu ringkasan deskripsi informasi sebuah perusahaan (*corporate*) dimana perusahaan dapat memilih poin-poin apa saja yang ingin disampaikan secara terbuka kepada publik sesuai tujuan (Eko Valentino & Jodi Hardiansyah, 2020). Informasi yang tersebar pada *company profile* dapat disebar pada segala media yang ada, salah satunya yaitu *website*. *Website* sendiri adalah sebuah portal yang bisa diakses melalui internet dari mana saja dan kapan saja (Hidayat & Handayanto, 2019). Media ini dapat menjadi sarana promosi untuk memberikan pengaruh kepada masyarakat umum untuk mendapatkan informasi dan hal apa saja yang ditawarkan.

TK Cordova Islamic School Surabaya merupakan sekolah swasta yang bertujuan untuk mempersiapkan anak-anak yang akan bersekolah ke jenjang sekolah dasar. Berdiri sejak tahun 2011 dan terletak di Jl. Raya Dharmahusada Indah Blok B-15 No.27, Kel. Mulyorejo, Kec. Mulyorejo, Kota Surabaya, memiliki 9 pengajar dan semua berpendidikan sarjana. Saat ini TK Cordova Islamic School Surabaya memiliki murid sebanyak 60 siswa. Tingkat pendidikan dibagi dua yaitu playgroup dan taman kanak-kanak yang mana playgroup memiliki murid sebanyak 10 siswa dan taman kanak-kanak berisi 50 siswa.

Jumlah tersebut tidak sesuai dengan target yang diharapkan oleh kepala sekolah. Yang mana jumlah targetnya yaitu berjumlah 75 siswa. Dan kurangnya media promosi yang dapat menjangkau masyarakat luas juga berperan penting pada kurangnya target siswa saat ini. TK Cordova Islamic School Surabaya sebelumnya tidak memiliki company profile sehingga dalam melakukan promosi dan informasi terkait persyaratan masuk sekolah dilakukan dengan cara membagikan poster melalui *instagram* resmi milik TK Cordova Islamic School Surabaya sendiri yaitu @cordovaislamicschool.

Oleh karena itu untuk membantu dalam hal publikasi dan promosi pada TK Cordova Islamic School Surabaya diperlukannya *website* resmi yang berisi tentang profil sekolah, visi & misi, tujuan, jenis pendidikan, persyaratan pendaftaran serta fasilitas yang ada pada TK Cordova Islamic School Surabaya.

#### <span id="page-18-0"></span>**1.2 Rumusan Masalah**

Berdasarkan uraian latar belakang, maka rumusan masalah yang dapat diambil yaitu bagaimana merancang dan membangun *company profile* berbasis *website* pada TK Cordova Islamic School Surabaya.

#### <span id="page-18-1"></span>**1.3 Batasan Masalah**

Batasan masalah dalam Kerja Praktik ini adalah:

- 1. Menampilkan informasi yang terdiri atas profil sekolah, jenis pendidikan (playgroup dan taman kanak-kanak), prestasi murid, fasilitas sekolah, kegiatan murid, informasi persyaratan pendaftaran.
- 2. Berfokus pada promosi sekolah.
- 3. Penambahan, pengubahan, dan penghapusan isi di *website* hanya dilakukan oleh admin *website* TK Cordova Islamic School Surabaya.
- 4. Tahap pengembangan hingga *testing* saja.

#### <span id="page-19-0"></span>**1.4 Tujuan Penelitian**

Tujuan dari Kerja Praktik ini adalah menghasilkan rancang bangun *company profile* berbasis *website* pada TK Cordova Islamic School Surabaya sebagai media promosi untuk menyebarkan informasi kepada masyarakat, memberikan informasi seputar TK Cordova School Surabaya.

## <span id="page-19-1"></span>**1.5 Manfaat Penelitian**

Adapun manfaat yang diperoleh dari rancang bangun *company profile* berbasis *website* pada TK Cordova Islamic School Surabaya adalah sebagai berikut:

1. Bagi Penulis

Mendapatkan pengalaman didunia kerja khususnya dalam bidang perancangan *website company profile* serta dapat mengetahui cara bersosialisasi didunia

kerja.

2. Bagi TK Cordova Islamic School Surabaya

Mempermudah masyarakat dalam mendapatkan informasi dan dapat mengoptimalkan promosi selain menggunakan *instagram* sehingga mendapatkan jangkauan yang lebih luas.

#### **BAB II**

#### **GAMBARAN UMUM PERUSAHAAN**

#### <span id="page-20-1"></span><span id="page-20-0"></span>**2.1 Profil Instansi**

TK Cordova Islamic School Surabaya adalah salah satu sekolah swasta yang memberikan pengajaran sebelum peserta didik masuk ke sekolah dasar dan saat ini memiliki sekitar 60 peserta didik. TK Cordova Islamic School Surabaya yang beralamatkan di Jl. Raya Dharmahusada Indah Blok B-15 No.27, Kel. Mulyorejo, Kec. Mulyorejo, Kota Surabaya, memiliki 9 pengajar dan semua berpendidikan S1. Sekolah ini didirikan sejak tahun 2011 dengan luas tanah 700 m<sup>2</sup> dan berkurikulum 2013. TK Cordova Islamic School Surabaya juga memiliki program *playgroup* untuk usia 2,5 tahun – 3,5 tahun.

## <span id="page-20-2"></span>**2.2 Lokasi**

Untuk informasi lebih detail dari TK Cordova Islamic School dapat dilihat dibawah ini, sebagai berikut :

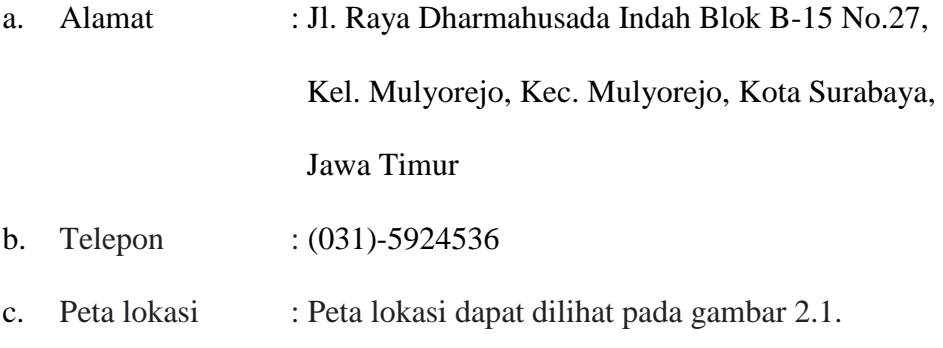

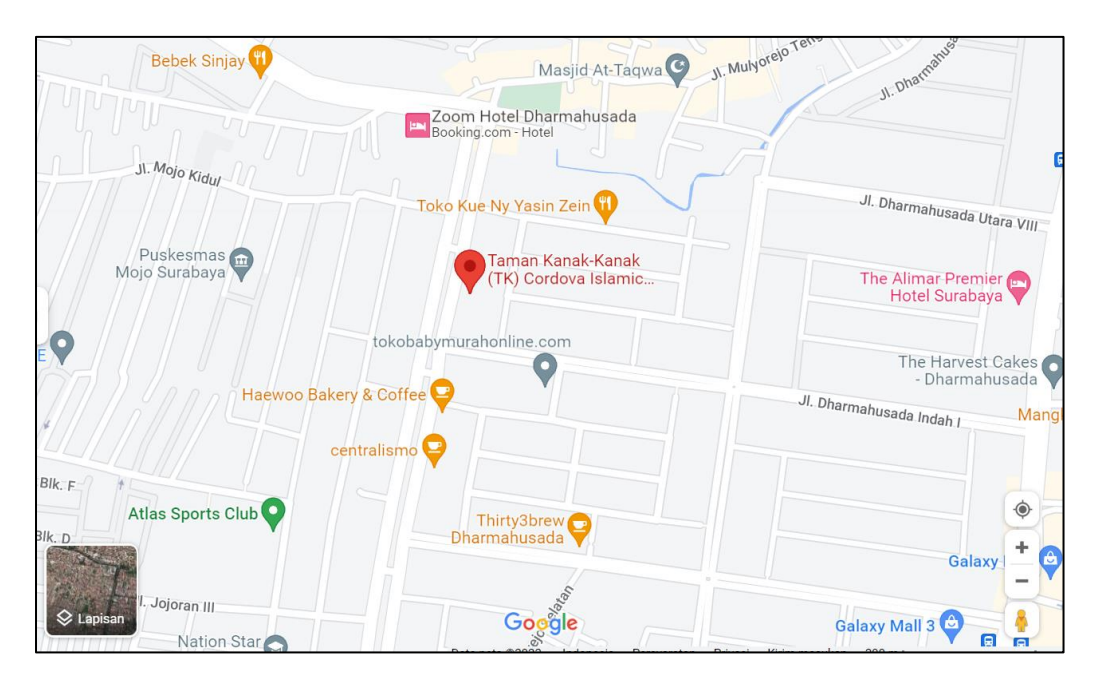

Gambar 2.1 Peta Lokasi

<span id="page-21-1"></span><span id="page-21-0"></span>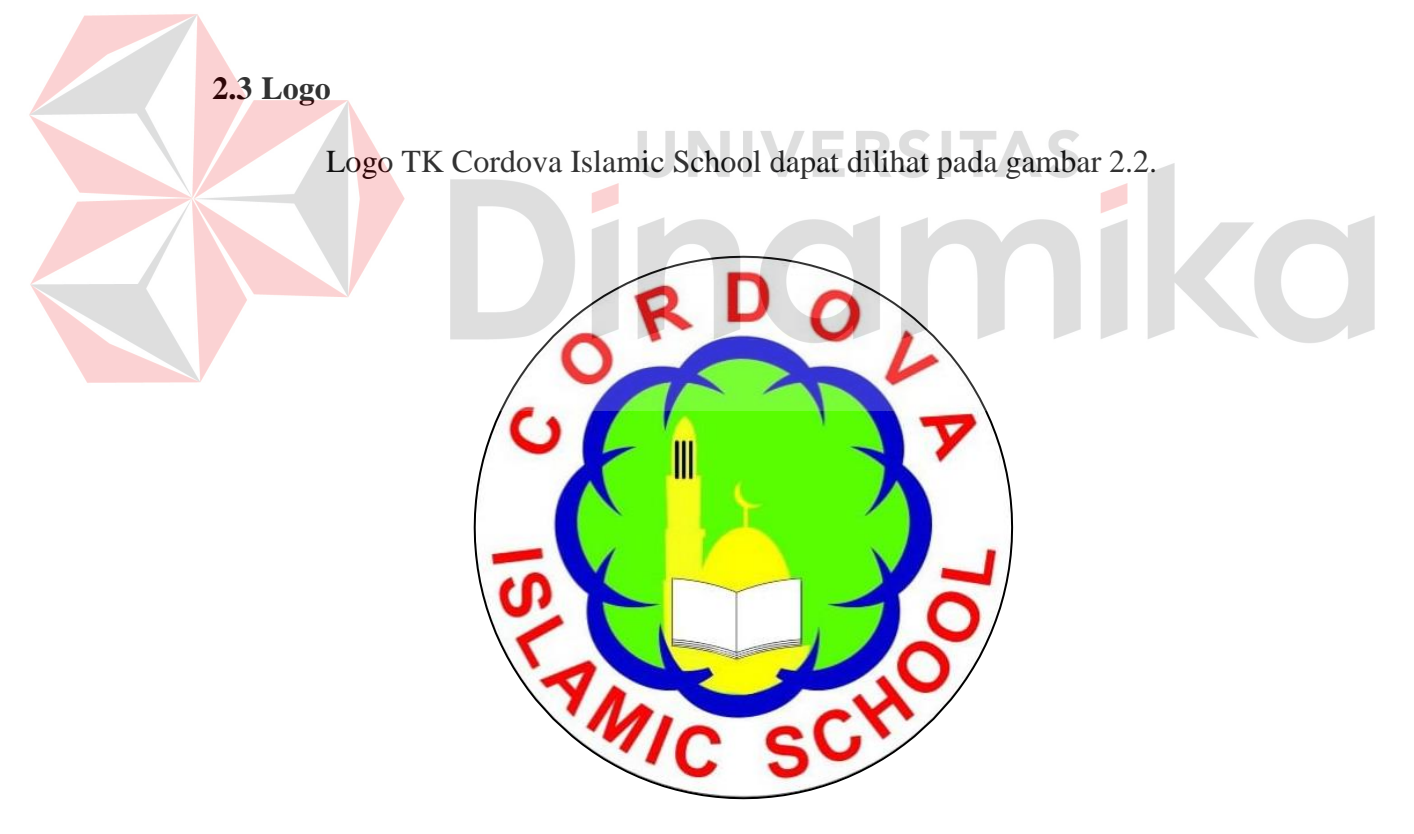

<span id="page-21-2"></span>Gambar 2.2 Logo Intansi

#### <span id="page-22-0"></span>**2.4 Struktur Organisasi**

Struktur organisasi pada TK Cordova Islamic School dapat dilihat pada gambar 2.3.

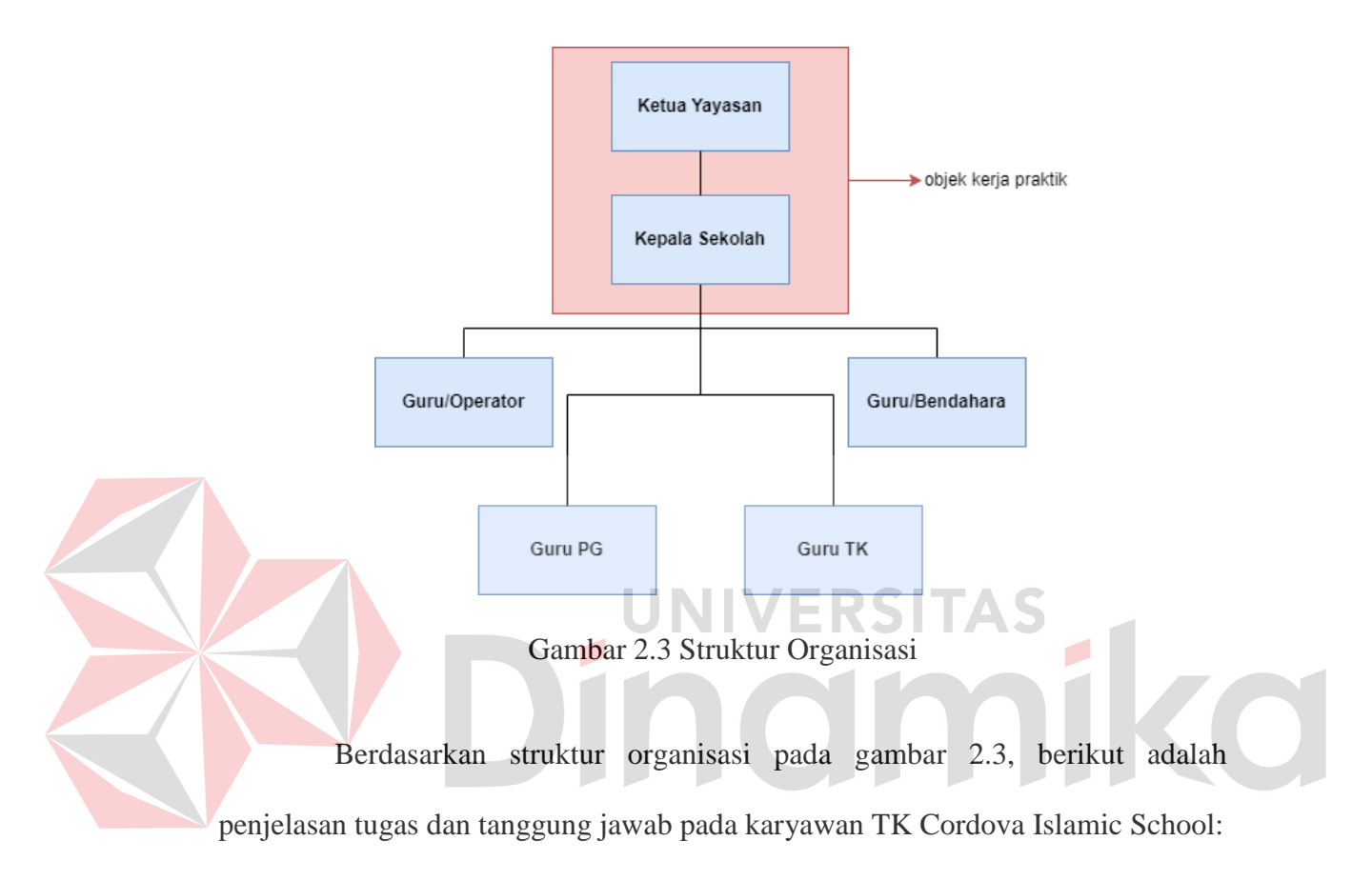

- <span id="page-22-1"></span>1. Kepala Yayasan
	- a. Membuat dan menentukan deskripsi pekerjaan mengenai pengelolaan sekolah.
	- b. Mengusahakan optimalisasi pengembangan pendidikan dari sisi penyediaan sarana dan prasarana pendidikan.
	- c. Mengusahakan optimalisasi sumber dana dan sumber belajar dengan bekerja sama dengan berbagai pihak.
	- d. Memberikan masukan mengenai hal yang harus dilakukan dalam rangka meningkatkan kualitas pendidikan kepada pengurus sekolah.
- e. Mengangkat dan memberhentikan pengurus dan pengajar.
- 2. Kepala Sekolah
	- a. Menyusun visi, misi, dan program kegiatan sekolah.
	- b. Menyosialisasikan visi, misi, dan program kegiatan sekolah kepada masyarakat dan orang tua siswa.
	- c. Membuat program kerja tahunan, semesteran, bulanan, dan mingguan tentang pengelolaan sekolah.
	- d. Membuat rencana anggaran pendapatan dan belanja sekolah.
	- e. Membina tenaga pendidik.
	- f. Membuat laporan kegiatan sekolah kepada kepala yayasan.
- 3. Operator
	- a. Mencatat pendaftaran siswa.
	- b. Mendokumentasikan surat masuk dan surat keluar.
	- c. Menginput inventaris barang.
	- d. Membuat laporan bulanan.
	- e. Bersama kepala sekolah dan pengelola menyusun kalender pendidikan.
- 4. Bendahara
	- a. Mencatat pemasukan dan pengeluaran keuangan sekolah.
	- b. Bersama pengelola membuat rencana anggaran pendapatan dan belanja sekolah.
	- c. Mencatat dan menerima SPP.
	- d. Mengumpulkan dokumen penggunaan dana untuk lampiran pembuatan laporan.
	- e. Membuat laporan keuangan sekolah kepada kepala sekolah.
- 5. Guru PG dan TK
	- a. Merencanakan kegiatan pembelajaran.
	- b. Melaksanakan kegiatan pembelajaran sesuai dengan rencana kegiatan pembelajaran.
	- c. Membuat dan mengolah penilaian pada kegiatan pembelajaran.
	- d. Mendokumentasikan portofolio siswa.
	- e. Mendokumentasikan hasil kerja.
	- f. Membuat laporan pengawasan siswa.

## <span id="page-24-0"></span>**2.5 Visi dan Misi Instansi**

Visi dan misi pada TK Cordova Islamic School Surabaya dapat dijelaskan

sebagai berikut:

1. Visi

Unggul dalam imtaq, cerdas, kreatif, dan berwawasan global.

 $\overline{\phantom{0}}$ 

2. Misi

- a. Membentuk siswa yang beriman dan bertaqwa pada Tuhan Yang Maha Esa.
- b. Membentuk siswa yang cerdas dan berkembang sesuai potensi yang dimiliki.
- c. Meningkatkan kreatifitas siswa sesuai standar nasional.

#### **BAB III**

#### **LANDASAN TEORI**

#### <span id="page-25-1"></span><span id="page-25-0"></span>**3.1 Promosi**

Promosi dilakukan oleh suatu perusahaan dengan tujuan memberitahukan keberadaan produk tersebut serta memberi keyakinan tentang manfaat produk tersebut kepada pembeli (Puspitarini & Nuraeni, 2019). Segala kegiatan itu bertujuan untuk meningkatkan penjualan, betapapun berkualitasnya suatu produk, bila konsumen belum pernah mendengarnya dan tidak yakin bahwa produk atau barang itu akan berguna bagi mereka, maka mereka tidak akan pernah membelinya (Handoko, 2017).

UNIVERSITAS

## <span id="page-25-2"></span>**3.2** *Company Profile*

*Company profile* adalah profil perusahaan yaitu gambaran umum mengenai diri suatu perusahaan yang hendak melakukan serangkaian kegiatan promosi melalui sebuah video, buku, *website* atau media lainnya (Fauji & Sabri, 2021). *Company profile* melalui media *website* dapat berisi sejarah berdiri, tatanan organisasi, identitas, logo, gedung, alamat, kontak telepon, visi dan misi, galeri dan aktivitas pada suatu organisasi untuk membentuk citra, memberikan informasi suatu organisasi kepada masyarakat.

#### <span id="page-25-3"></span>**3.3 PHP**

PHP adalah bahasa pelengkap HTML yang memungkinkan dibuatnya aplikasi dinamis yang memungkinkan adanya pengolahan data dan pemrosesan data (Hermiati dkk., 2021). PHP merupakan singkatan dari Hypertext Preprocessor yang

berhubungan dengan *database* seperti MySQL dan sebagai bahasa pelengkap HTML. Tujuan utama dari penggunaaan bahasa ini adalah untuk memungkinkan perancang website yang dinamis dan dapat bekerja secara otomatis.

#### <span id="page-26-0"></span>**3.4** *System Development Life Cycle* **(SDLC)**

*System Development Life Cycle* (SDLC) adalah siklus pengembangan sistem. Dengan metode SDLC memiliki tahapan yang sangat detail mulai dari analisa sampai dengan pemeliharaan yang akan mengurangi terjadinya krisis perangkat lunak. Jika diterapkan maka akan menghasilkan Spesifikasi Kebutuhan Perangkat Lunak (SKPL) dan aplikasi berupa sistem informasi yang sesuai dengan kebutuhan yang ada (Widarsono & Adhi Saputra, 2017).

SDLC berfungsi untuk menggambarkan tahapan-tahapan utama dan langkah-langkah dari setiap tahapan yang secara garis besar terbagi dalam lima kegiatan utama, yaitu: analisis, desain, implementasi, pengujian, dan pemeliharaan. Setiap kegiatan dalam SDLC dapat dijelaskan melalui tujuan (*purpose*) dan hasil kegiatannya (*deliverable*). Ada beberapa jenis *System Development Life Cycle* (SDLC), yaitu: Tradisional SDLC, *Agile* SDLC, *Waterfall* SDLC, *Scrum* SDLC, *Iterative* SDLC, *Spiral* SDLC, V SDLC, *Big Bang* SDLC, *Rational Unified Process* (RUP) SDLC, *Prototype* SDLC, *Rapid Application Development* (RAD) SDLC, dan *Unified Process* SDLC (Widharma, 2017).

Pengembangan perangkat lunak menggunakan Metode *Waterfall*, yaitu sebuah model pengembangan perangkat lunak yang menyediakan pendekatan alur hidup perangkat lunak secara sekuensial atau terurut dimulai dari analisis, pengkodean, pengujian dan tahap pendukung/*support* (Nugraha dkk., 2018). Adapun tahapan metode *Waterfall* dapat dilihat pada gambar 3.1.

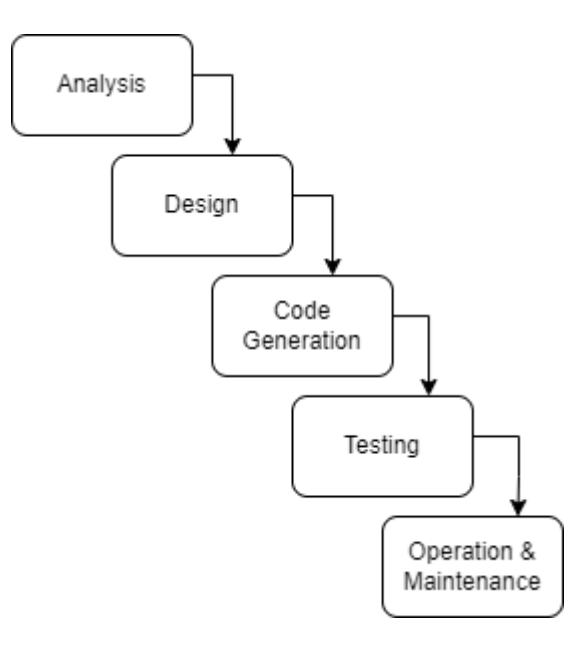

Gambar 3.1 Metode SDLC *Waterfall*

<span id="page-27-0"></span>Berikut adalah penjelasan pada tahapan metode *waterfall* : 1. *Analysis* : bertujuan menganalisis semua kebutuhan dengan cara wawancara

dan observasi serta identifikasi kebutuhan pengguna.

- 2. *Design* : akan dibuat terkait rancangan *database*, *software architecture* dan *user interface* yang akan dibuat. Penggunaan *Unified Modeling Language* (UML) dimaksud menjelaskan lebih terperinci dalam rancangan pembuatan program dan rancangan *database*. UML yang akan digunakan adalah *activity diagram*. Serta perancangan diagram lainnya yaitu *system flowchart, context diagram, conceptual data model, physical data model*.
- 3. *Code Generation* : desain dibuat kedalam program perangkat lunak. Pada tahap ini dibuat sistem baru dengan menggunakan perangkat lunak Visual Studio. MySQL untuk membuat *database*. ODBC *Connector* sebagai koneksi *database*, XAMPP sebagai penghubung server *database*.
- 4. *Testing* : Pengujian program yang telah dirancang sebelumnya terkait apakah sudah sesuai dengan kebutuhannya atau masih ada menu yang masih *error*.
- 5. *Operation & Maintenance* : merupakan tahap terakhir dalam model *waterfall*. *Software* yang sudah jadi, dijalankan serta dilakukan pemeliharaan. Pemeliharaan termasuk dalam memperbaiki kesalahan yang tidak ditemukan pada langkah sebelumnya. Perbaikan implementasi unit sistem dan peningkatan jasa sistem sebagai kebutuhan baru.

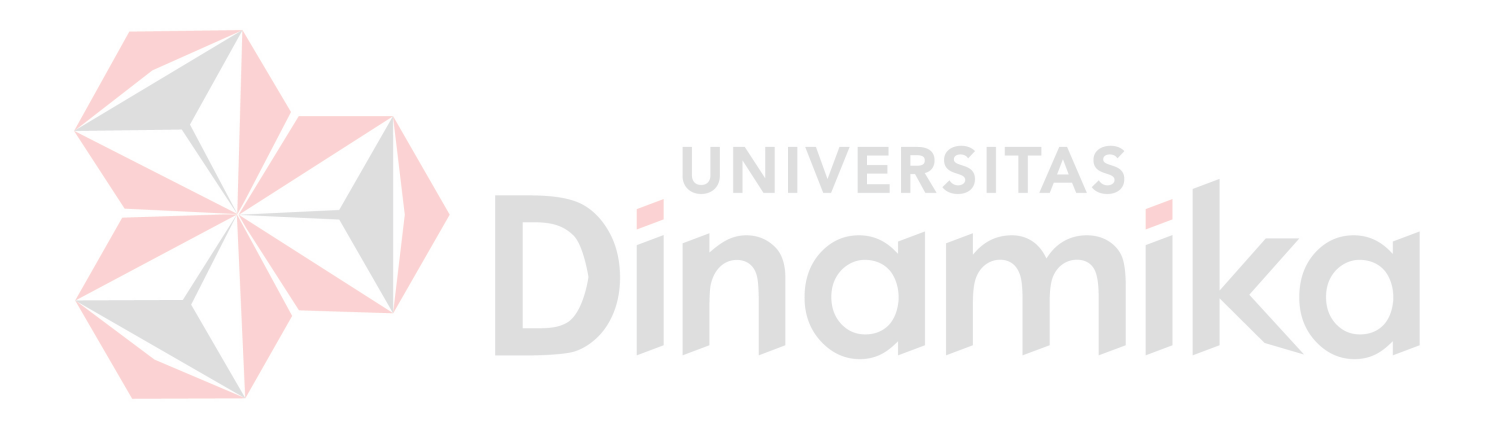

#### **BAB IV**

#### **DESKRIPSI KERJA PRAKTIK**

<span id="page-29-0"></span>Deskripsi pekerjaan membahas mengenai proses analisis sistem, desain sistem, desain antarmuka pengguna, implementasi sistem, *testing* hingga evaluasi perangkat lunak *company profile* berbasis *website* pada TK Cordova Islamic School. Berikut penjelasan mengenai tahapan yang dilakukan dalam merancang *company profile* berbasis *website* pada TK Cordova Islamic School.

#### <span id="page-29-1"></span>**4.1 Analisis Sistem**

Analisis sistem dilakukan berdasarkan dari hasil pengumpulan data yang dilakukan pada TK Cordova Islamic School Surabaya yang bertujuan untuk mendapatkan data yang selanjutnya dapat digunakan untuk analisis, perancangan desain, pengembangan perangkat lunak. Tahapan pengumpulan data dapat dilakukan dengan cara berikut:

1. Observasi

Dilakukan dengan cara datang serta mengamati secara langsung bagaimana kondisi dan proses bisnis yang terjadi pada TK Corodova Islamic School.

2. Wawancara

Proses wawancara dilakukan secara lisan terhadap narasumber yang mana narasumber adalah kepala sekolah, guru-guru pengajar, serta wali murid, untuk mengetahui informasi apa saja yang dibutuhkan dan yang ingin disampaikan kepada konsumen di *website*.

13

#### 3. Studi Literatur

Penulis melakukan studi literatur untuk menghimpun sumber-sumber informasi yang berhubungan dengan topik yang dibahas pada penelitian ini. Tahap analisis ini meliputi :

- a. Analisis Proses Bisnis.
- b. Analisis Permasalahan
- c. Analisis Kebutuhan Fungsional.
- d. Analisis Kebutuhan Sistem.

#### <span id="page-30-0"></span>**4.1.1 Analisis Proses Bisnis**

Berdasarkan hasil dari wawancara dengan kepala sekolah mengenai proses bisnis yang terjadi pada TK Cordova Islamic School yaitu kepala yayasan mengadakan rapat semesteran atau rapat tahunan kemudian dilanjut dengan kepala sekolah menentukan visi dan misi serta syarat pendaftaran untuk penerimaan murid baru. Analisis proses bisnis pada TK Cordova Islamic School dapat dilihat melalui gambar 4.1.

#### <span id="page-30-1"></span>**4.1.2 Analisis Permasalahan**

Dari hasil observasi, wawancara, dan proses bisnis pada TK Corodova Islamic School saat ini menggunakan cara mem*posting* poster di *instagram* resmi milik TK Corodova Islamic School saja. Sehingga hal tersebut membuat siswa baru yang diterima saat ini tidak sesuai dengan target kepala sekolah dan dirasa kurang efektif. Hal ini tentu saja menjadi lebih baik dengan adanya teknologi informasi yang sudah banyak dimanfaatkan oleh berbagai organisasi pendidikan lain untuk penyebaran informasi umum sekolah. Oleh karena itu dibangun sebuah *website* yang berisi tentang *profil*, informasi syarat pendaftaran, galeri dan lain-lainnya.

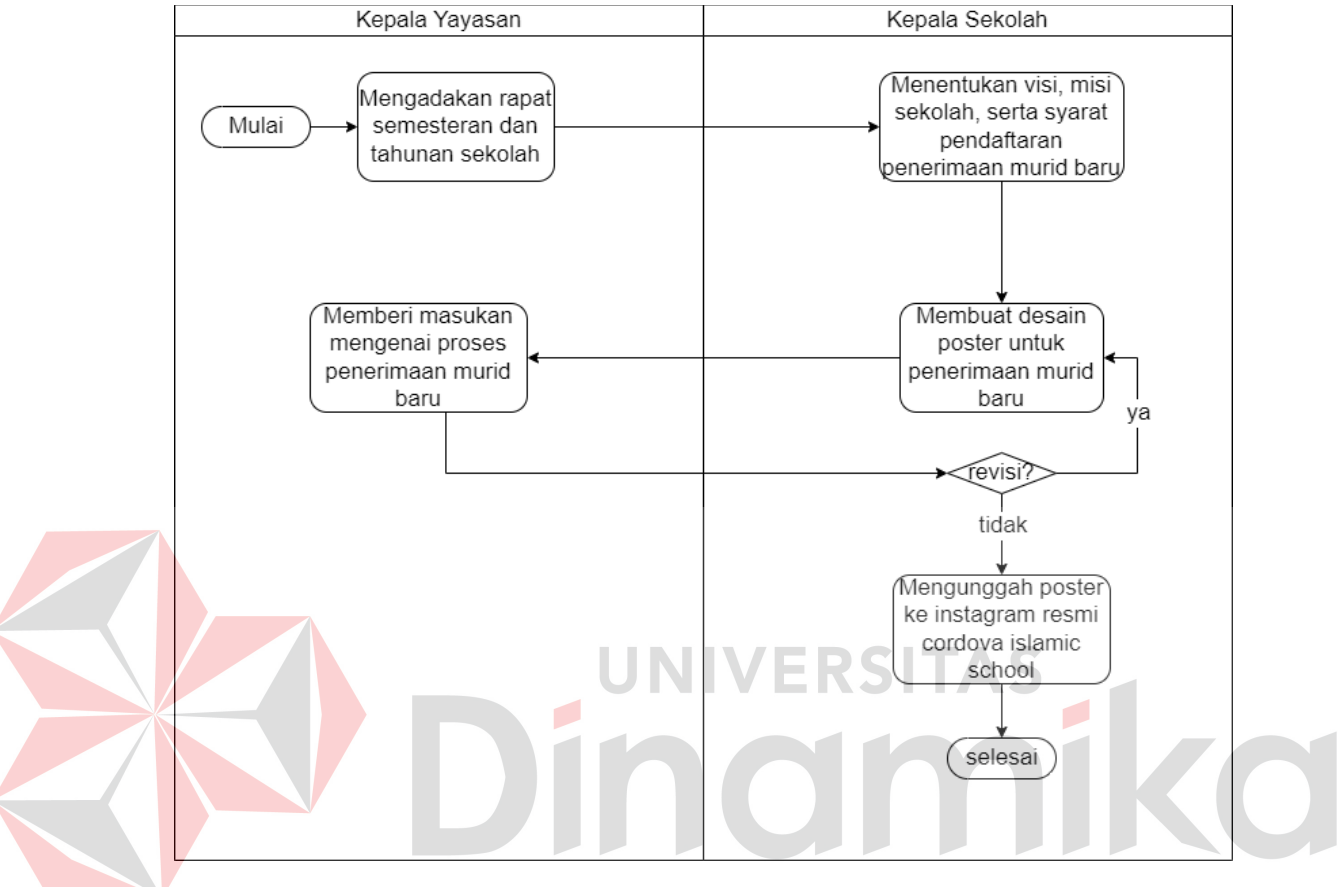

<span id="page-31-1"></span>Gambar 4.1 Diagram Proses Bisnis TK Cordova Islamic School

## <span id="page-31-0"></span>**4.1.3 Analisis Kebutuhan Fungsional**

Pada tahap ini dilakukan untuk menentukan kebutuhan, fungsi dan antarmuka apa saja yang dibutuhkan dalam perangkat lunak yang akan dibangun, seperti pada tabel 4.1 berikut :

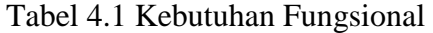

<span id="page-31-2"></span>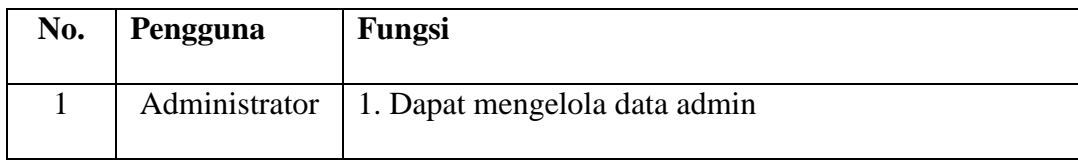

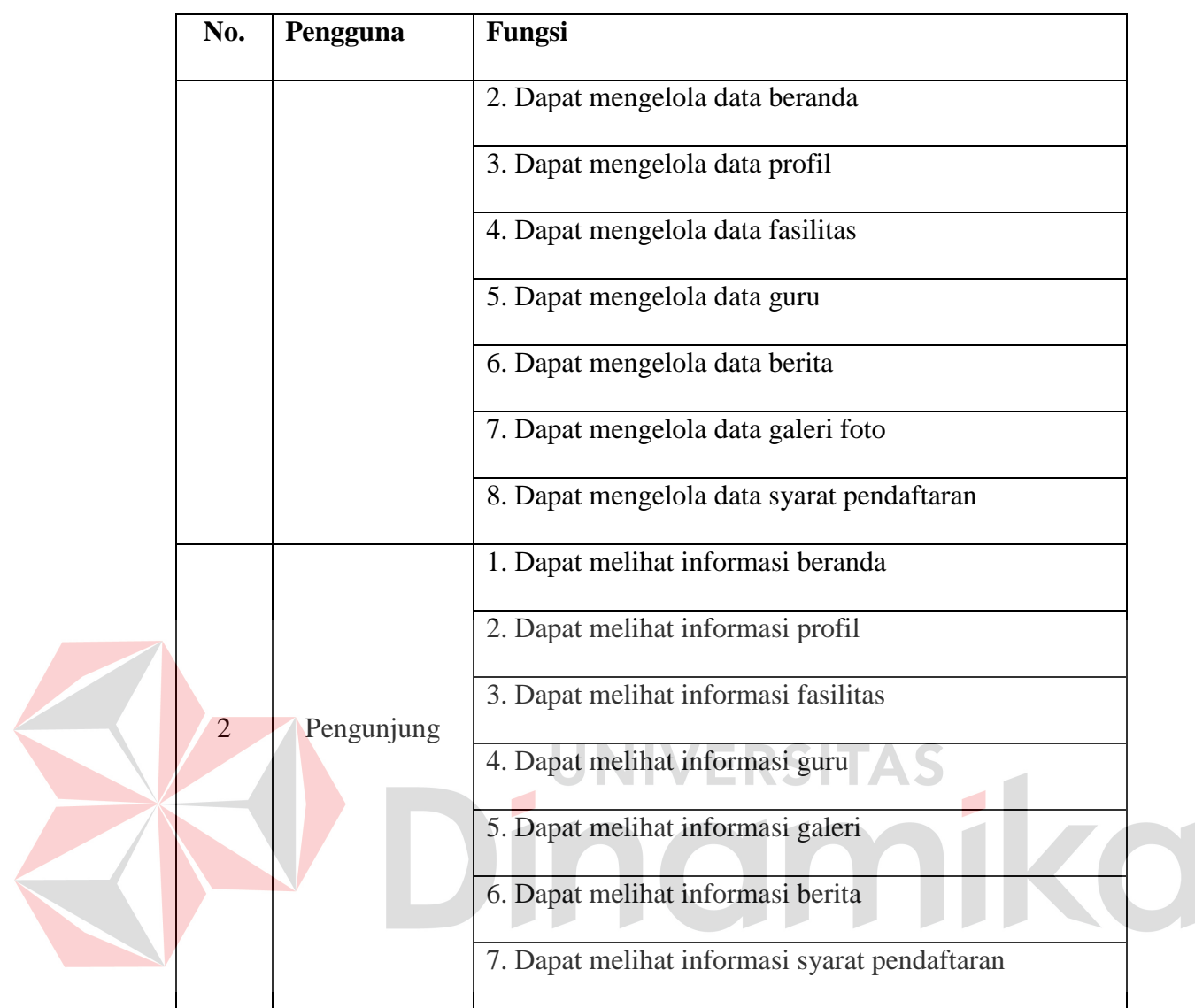

## <span id="page-32-0"></span>**4.1.4 Analisis Kebutuhan Sistem**

Kebutuhan sistem yang akan digunakan untuk pengembang aplikasi dan pada *client* dapat dilihat pada tabel 4.2.

<span id="page-33-2"></span>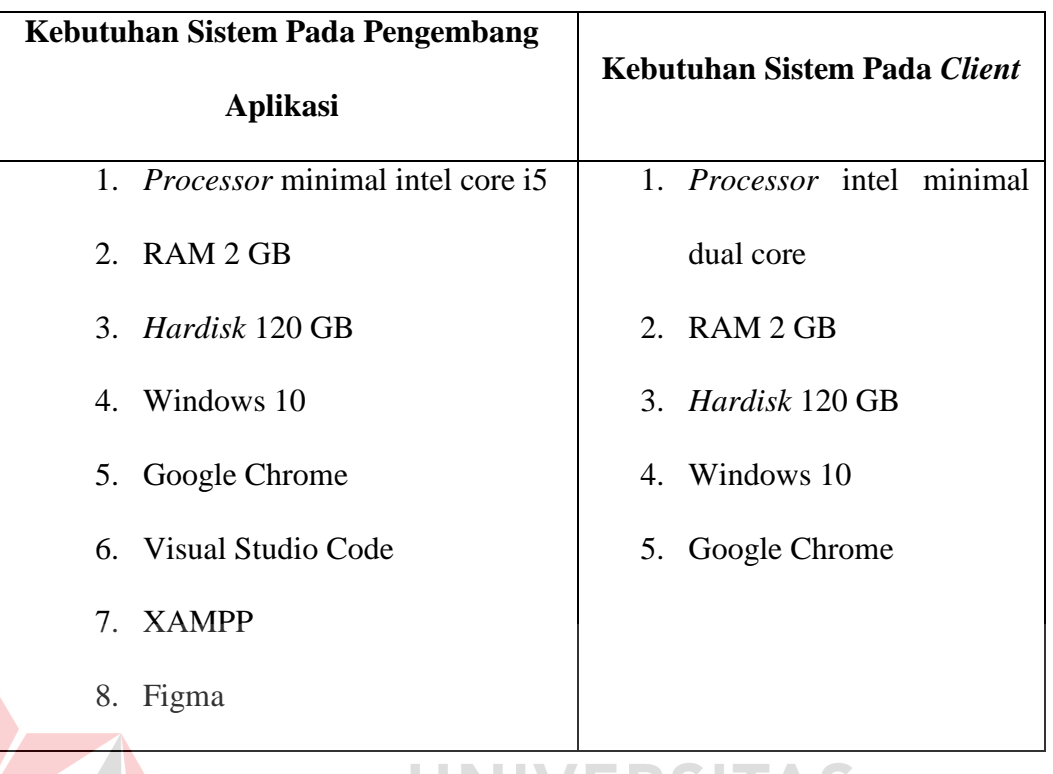

#### Tabel 4.2 Kebutuhan Sistem

#### <span id="page-33-0"></span>**4.2 Desain Sistem**

L

Tahapan desain sistem yang akan dibahas pada sub bab dibawah adalah *system flowchart diagram*, *context diagram*, *data flow diagram*, *conceptual data model*, serta *physical data model*.

SIIAV

#### <span id="page-33-1"></span>**4.2.1** *System Flowchart Diagram*

*System Flowchart Diagram* adalah diagram alir yang menggambarkan mengenai tahapan kerja sebuah data yang sedang dikerjakan di dalam sistem. Berikut adalah penjelasan *sysflow diagram* terhadap admin dan pengunjung:

#### **A.** *System Flowchart* **Admin**

*System Flowchart Admin* Admin berikut menunjukkan interaksi dan alur sistem yang dilakukan antara admin dan system untuk menampilkan menu dalam *website*.

#### **1.** *System Flowchart* **Admin Mengelola Data Admin**

Setelah admin berhasil melakukan *login* maka sistem menampilkan *dashboard* admin. Selanjutnya admin memilih mengelola data admin atau tidak, apabila tidak maka proses selesai, jika benar selanjutnya admin memilih menginput atau mengedit data admin. Apabila admin menginput data maka admin masuk ke halaman tambah data baru lalu sistem akan menyimpan data baru tersebut ke *datastore* admin. Apabila admin mengedit data maka admin masuk ke halaman *edit* data, lalu sistem akan mengubah data tersebut dan menyimpannya di *datastore*. *System Flowchart* Admin pada halaman pengelolaan data admin dapat dilihat pada gambar 4.2.

#### **2.** *System Flowchart* **Admin Mengelola Data Beranda**

Setelah admin berhasil melakukan *login* maka sistem akan menampilkan *dashboard* admin. Selanjutnya admin memilih mengelola data beranda atau tidak, apabila tidak maka proses selesai, jika benar selanjutnya admin memilih mengedit data beranda dan admin masuk ke halaman *edit* data, lalu sistem akan mengubah data tersebut dan menyimpannya di *datastore* beranda. *System Flowchart* Admin pada halaman pengelolaan data beranda dapat dilihat pada gambar 4.3.

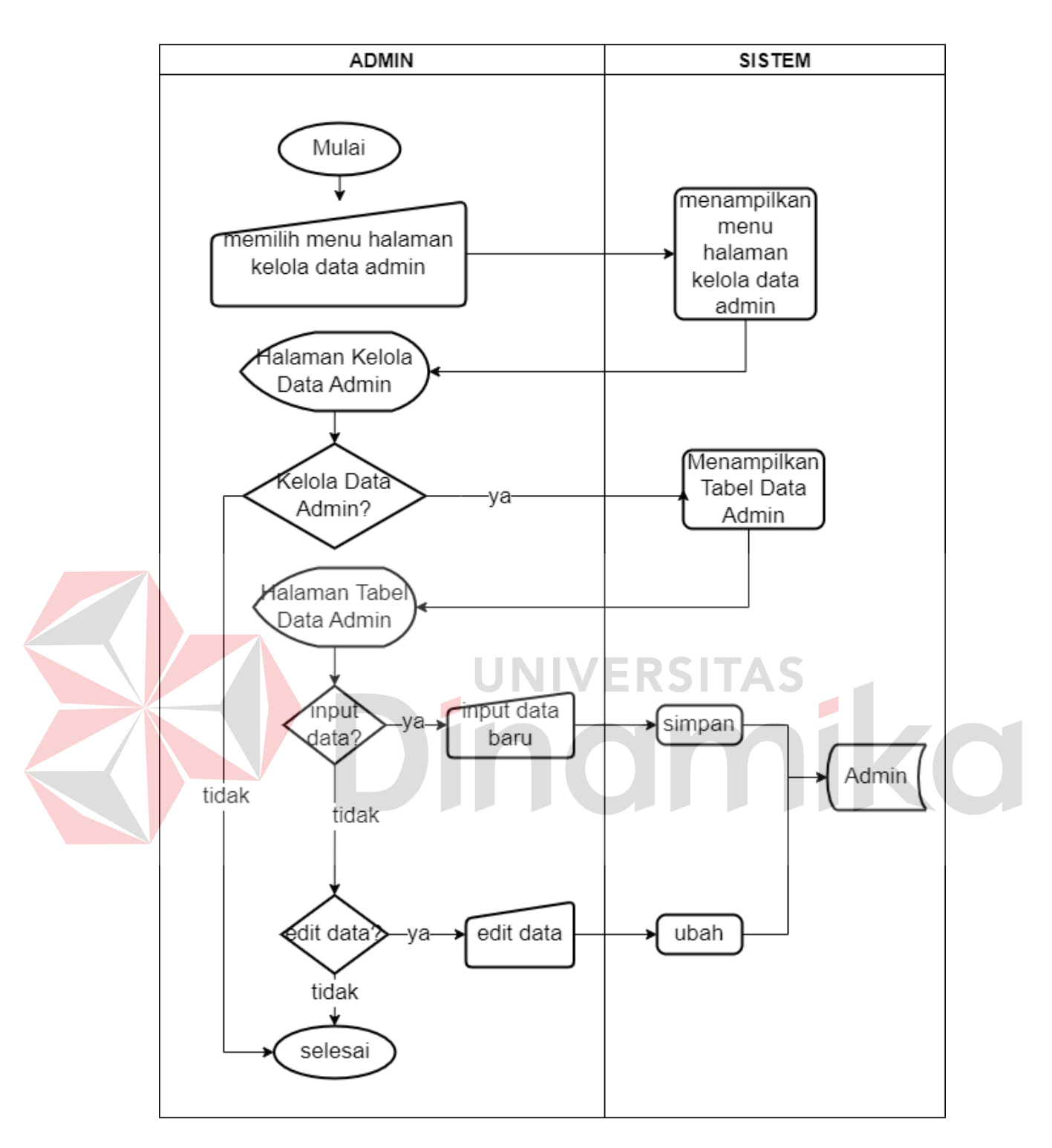

<span id="page-35-0"></span>Gambar 4.2 *System Flowchart* Admin *Maintenance* Admin
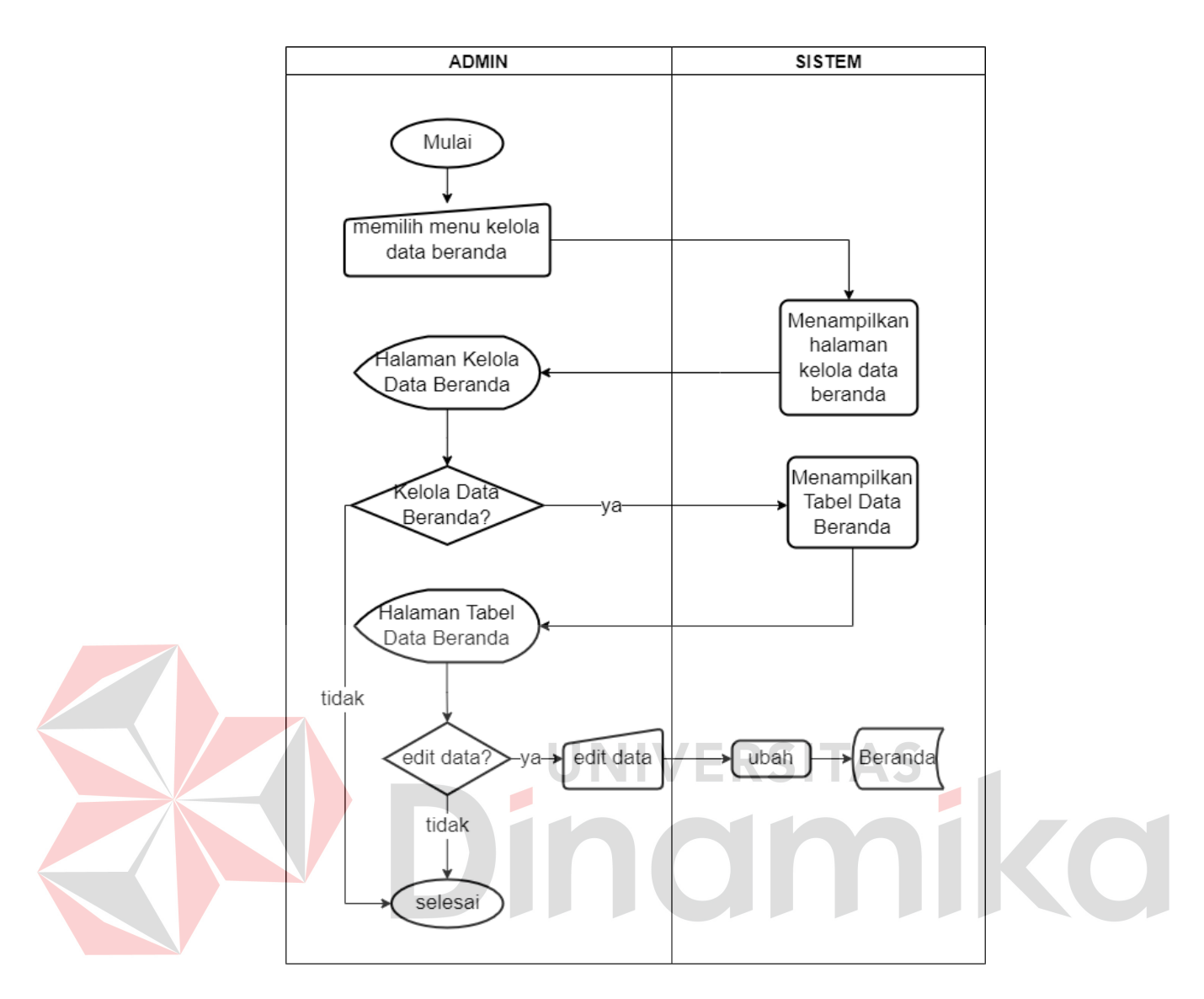

Gambar 4.3 *System Flowchart* Admin *Maintenance* Beranda

## **3.** *System Flowchart* **Admin Mengelola Data Profil**

Setelah admin berhasil melakukan *login* maka sistem akan menampilkan *dashboard* admin. Selanjutnya admin memilih mengelola data profil atau tidak, apabila tidak maka proses selesai, jika benar selanjutnya admin memilih mengedit data profil dan admin masuk ke halaman *edit* data, lalu sistem akan mengubah data tersebut dan menyimpannya di *datastore* profil. *System Flowchart* Admin pada halaman pengelolaan data profil dapat dilihat pada gambar 4.4.

#### **4.** *System Flowchart* **Admin Mengelola Data Fasilitas**

Setelah admin berhasil melakukan *login,* maka sistem akan menampilkan *dashboard* admin. Selanjutnya admin memilih mengelola data fasilitas atau tidak, apabila tidak maka proses selesai. Apabila admin memilih menginput data maka admin masuk ke halaman tambah data baru lalu sistem akan menyimpan data baru tersebut ke *datastore* fasilitas. Apabila admin memilih mengedit data maka admin masuk ke halaman *edit* data, lalu sistem akan mengubah data tersebut dan menyimpannya di *datastore* fasilitas. Apabila admin memilih untuk menghapus data maka admin menghapus langsung data yang ingin dihapus lalu sistem akan menghapus data tersebut dari *datastore. System Flowchart* Admin pada halaman pengelolaan data fasilitas dapat dilihat pada gambar 4.5.

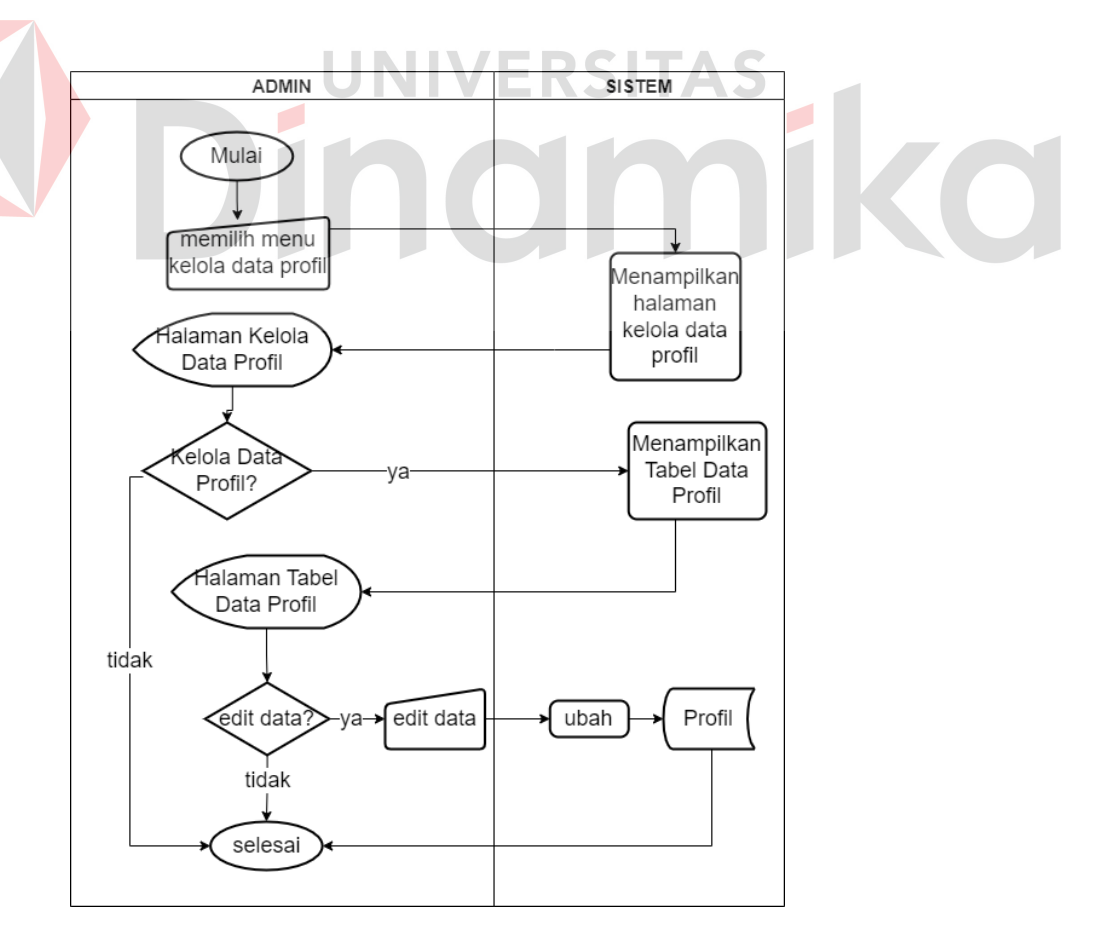

Gambar 4.4 *System Flowchart* Admin *Maintenance* Profil

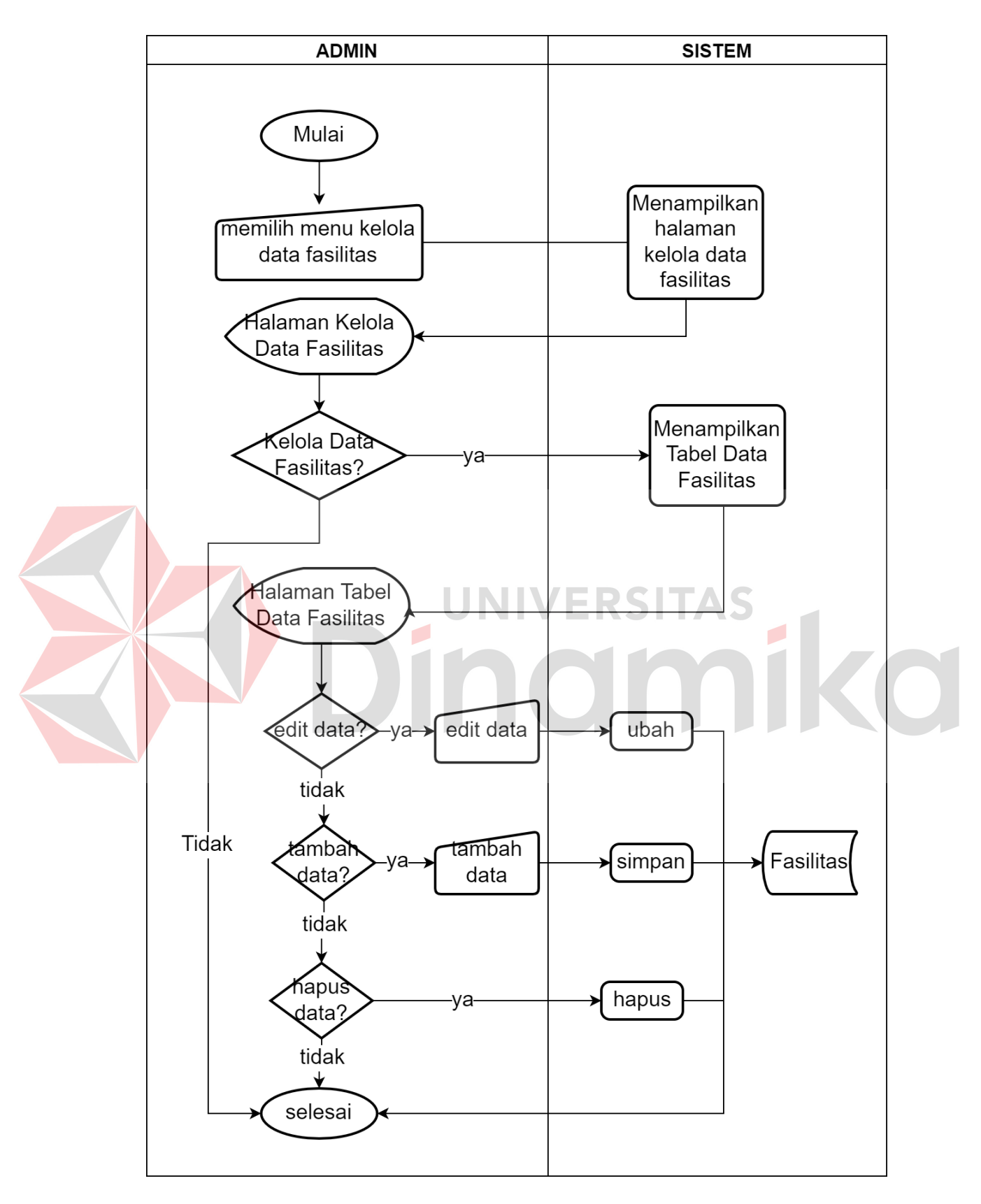

Gambar 4.5 *System Flowchart* Admin *Maintenance* Fasilitas

#### **5.** *System Flowchart* **Admin Mengelola Data Guru**

Setelah admin berhasil melakukan *login,* maka sistem akan menampilkan *dashboard* admin. Selanjutnya admin memilih mengelola data guru atau tidak, apabila tidak maka proses selesai. Apabila admin memilih menginput data maka admin masuk ke halaman tambah data baru lalu sistem akan menyimpan data baru tersebut ke *datastore* guru. Apabila admin memilih mengedit data maka admin masuk ke halaman *edit* data, lalu sistem akan mengubah data tersebut dan menyimpannya di *datastore* guru. Apabila admin memilih untuk menghapus data maka admin menghapus langsung data yang ingin dihapus lalu sistem akan menghapus data tersebut dari *datastore*. *System Flowchart* Admin pada halaman pengelolaan data guru dapat dilihat pada gambar 4.6.

## **6.** *System Flowchart* **Admin Mengelola Data Berita**

Setelah admin berhasil melakukan *login,* maka sistem akan menampilkan *dashboard* admin. Selanjutnya admin memilih mengelola data berita atau tidak, apabila tidak maka proses selesai. Apabila admin memilih menginput data maka admin masuk ke halaman tambah data baru lalu sistem akan menyimpan data baru tersebut ke *datastore* berita. Apabila admin memilih mengedit data maka admin masuk ke halaman *edit* data, lalu sistem akan mengubah data tersebut dan menyimpannya di *datastore* berita. Apabila admin memilih untuk menghapus data maka admin menghapus langsung data yang ingin dihapus lalu sistem akan menghapus data tersebut dari *datastore. System Flowchart* Admin pada halaman pengelolaan data berita dapat dilihat pada gambar 4.7.

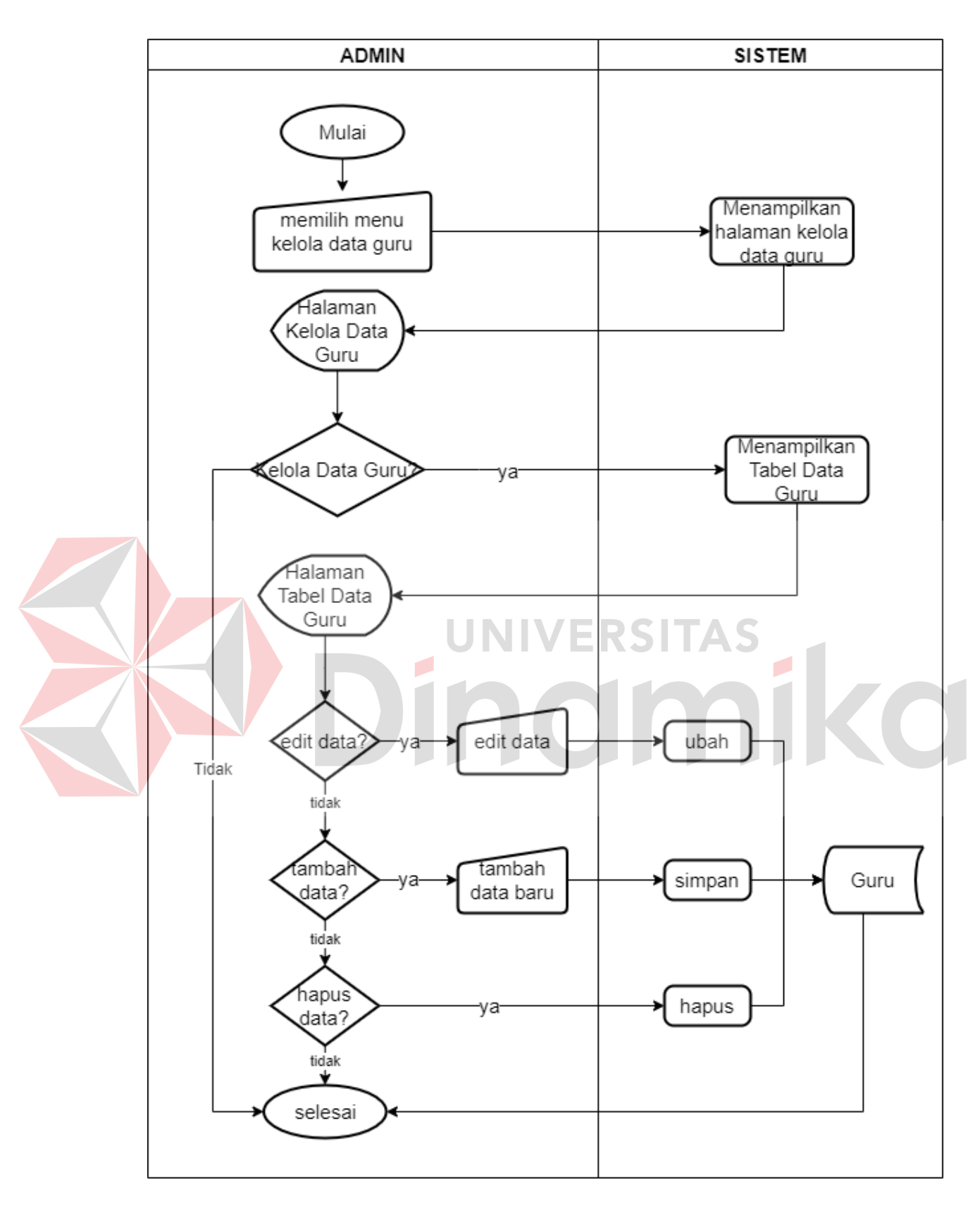

Gambar 4.6 *System Flowchart* Admin *Maintenance* Guru

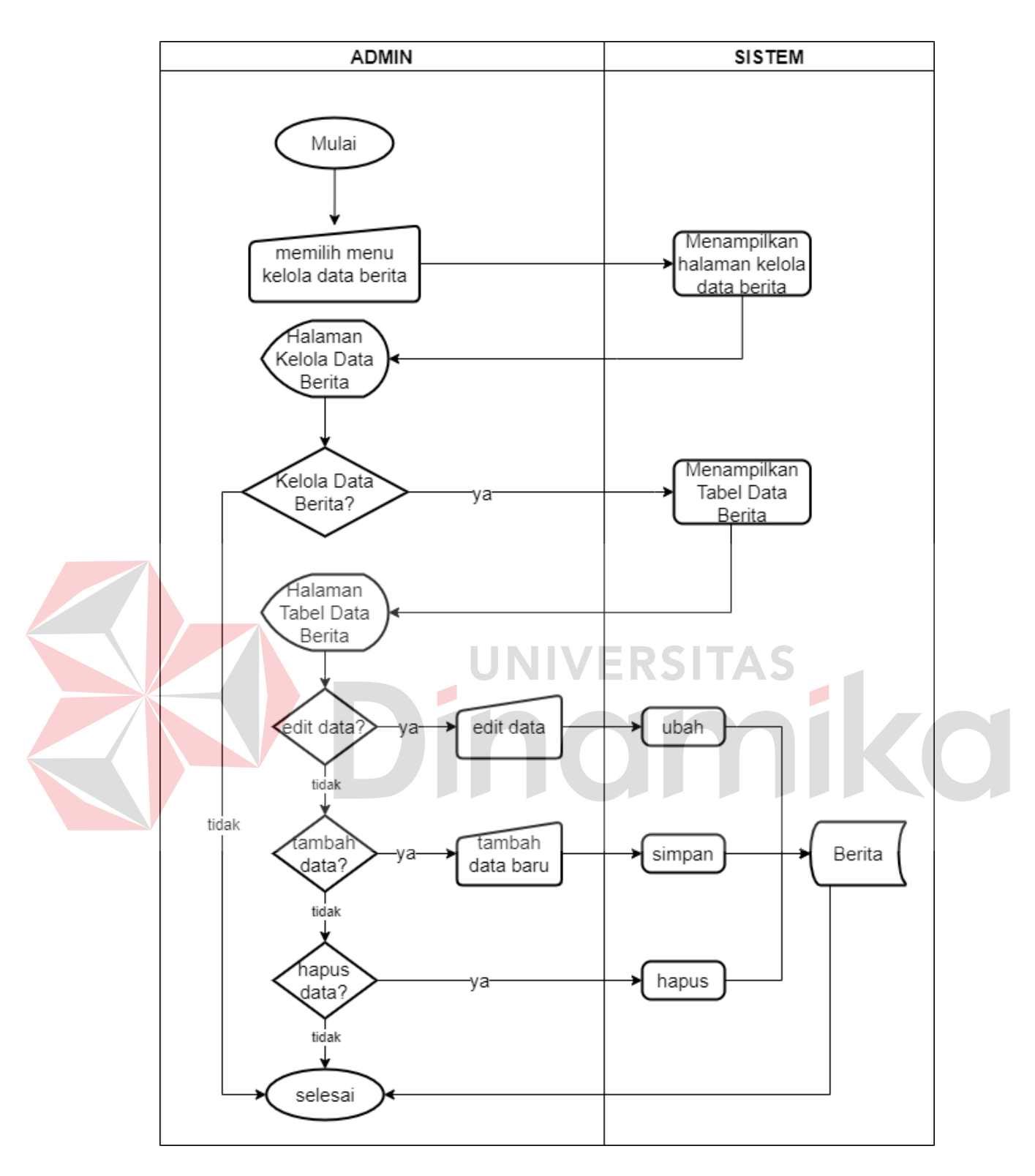

Gambar 4.7 *System Flowchart* Admin *Maintenance* Berita

#### **7.** *System Flowchart* **Admin Mengelola Data Galeri**

Setelah admin berhasil melakukan *login,* maka sistem akan menampilkan *dashboard* admin. Selanjutnya admin memilih mengelola data galeri atau tidak, apabila tidak maka proses selesai. Apabila admin memilih menginput data maka admin masuk ke halaman tambah data baru lalu sistem akan menyimpan data baru tersebut ke *datastore* galeri. Apabila admin memilih mengedit data maka admin masuk ke halaman *edit* data, lalu sistem akan mengubah data tersebut dan menyimpannya di *datastore* galeri. Apabila admin memilih untuk menghapus data maka admin menghapus langsung data yang ingin dihapus lalu sistem akan menghapus data tersebut dari *datastore. System Flowchart* Admin pada halaman pengelolaan data galeri dapat dilihat pada gambar 4.8.

# **8.** *System Flowchart* **Admin Mengelola Data Info Pendaftaran**

Setelah admin berhasil melakukan *login* maka sistem akan menampilkan *dashboard* admin. Selanjutnya admin memilih mengelola data info pendaftaran atau tidak, apabila tidak maka proses selesai, jika benar selanjutnya admin memilih mengedit data info pendaftaran dan admin masuk ke halaman *edit* data, lalu sistem akan mengubah data tersebut dan menyimpannya di *datastore* syarat. *System Flowchart* Admin pada halaman pengelolaan data info pendaftaran dapat dilihat pada gambar 4.9.

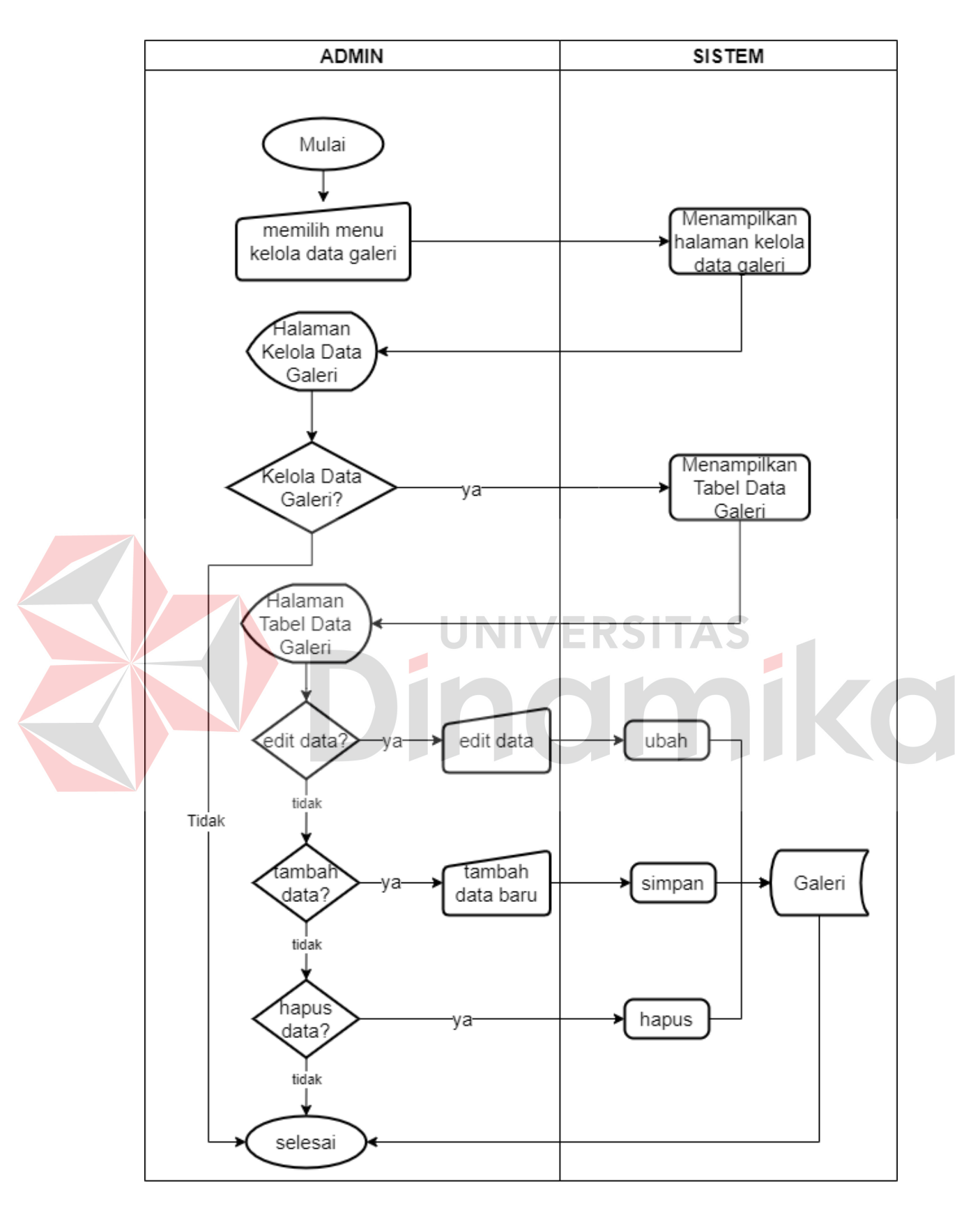

Gambar 4.8 *System Flowchart* Admin *Maintenance* Galeri

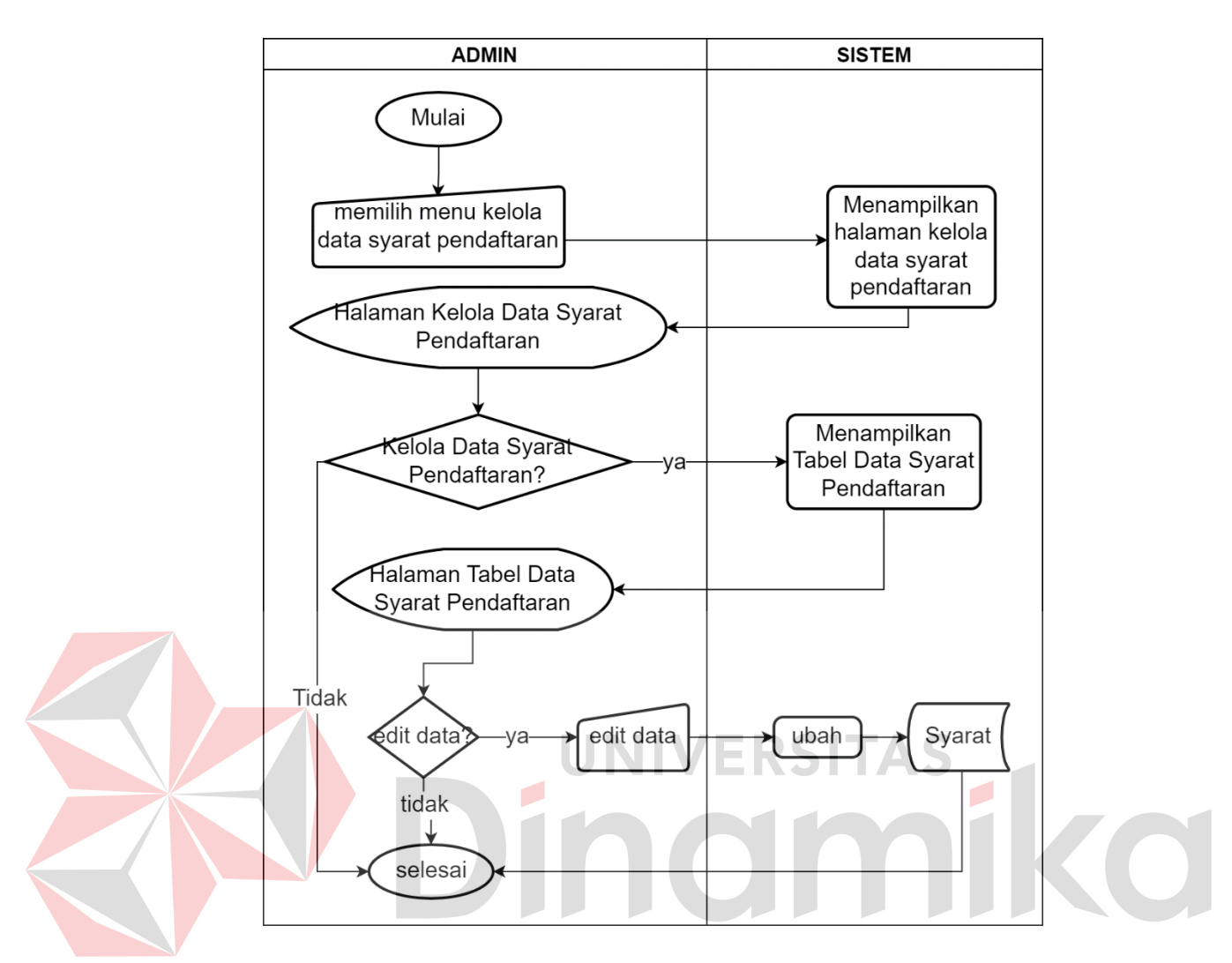

Gambar 4.9 *System Flowchart* Admin *Maintenance* Info Pendaftaran

## **B.** *System Flowchart* **Pengunjung**

*System Flowchart* Pengunjung berikut menunjukkan interaksi dan alur sistem yang dilakukan antara pengunjung dan sistem untuk menampilkan menu yang dituju pada *website*.

# **1.** *System Flowchart* **Pengunjung Beranda**

Dimulai dengan pengunjung menginputkan alamat *domain website* TK Cordova Islamic School dan sistem menampilkan *website* TK Cordova Islamic School. Lalu sistem menampilkan menu beranda yang mana data pada menu

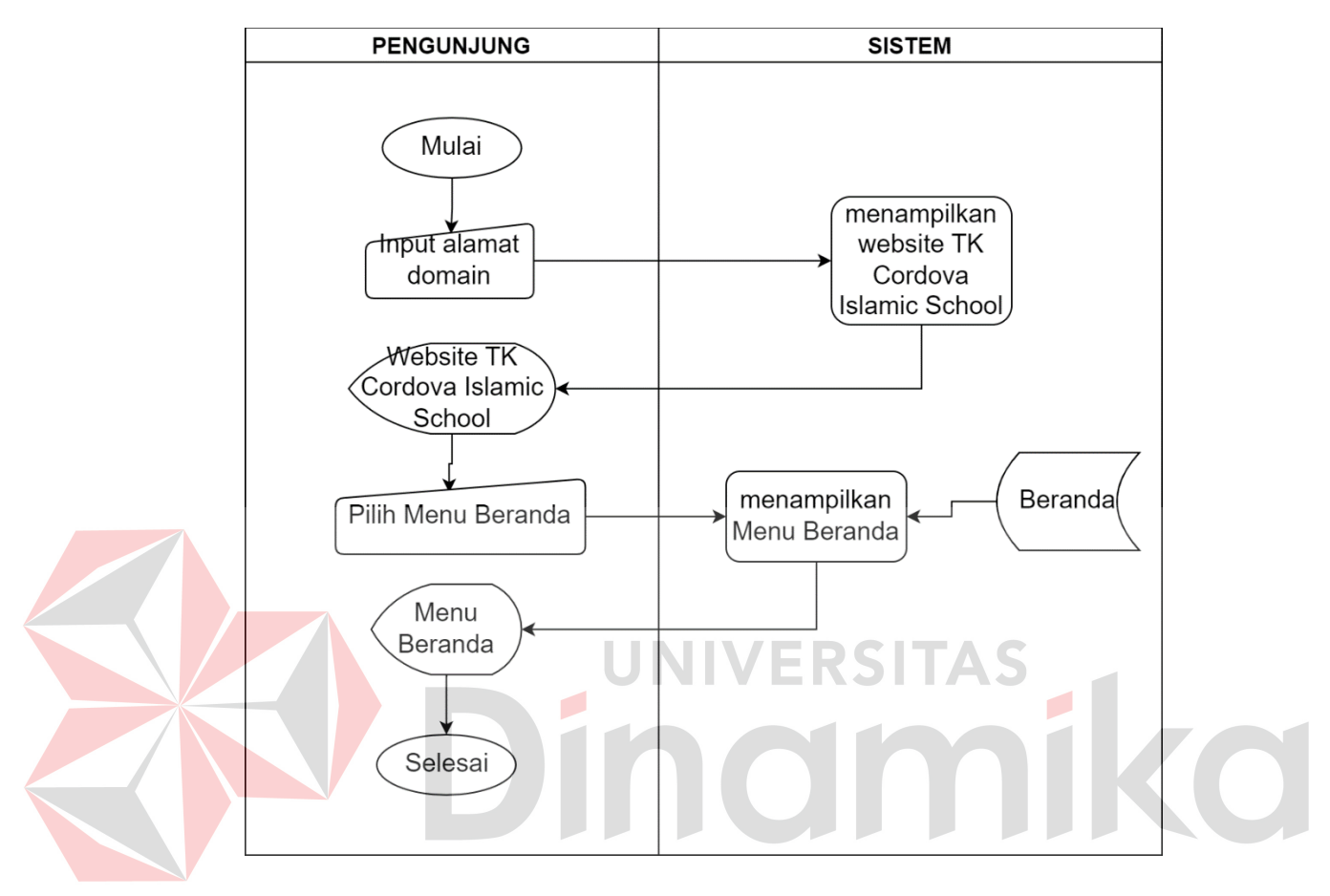

Gambar 4.10 *System Flowchart* Pengunjung Menu Beranda

### **2.** *System Flowchart* **Pengunjung Profil**

Dimulai dengan pengunjung menginputkan alamat *domain website* TK Cordova Islamic School dan sistem menampilkan *website* TK Cordova Islamic School. Selanjutnya pengunjung memilih menu profil, lalu sistem menampilkan menu profil yang mana data pada menu tersebut diambil dari *datastore* profil. *System Flowchart* Pengunjung pada halaman profil dapat dilihat pada gambar 4.11.

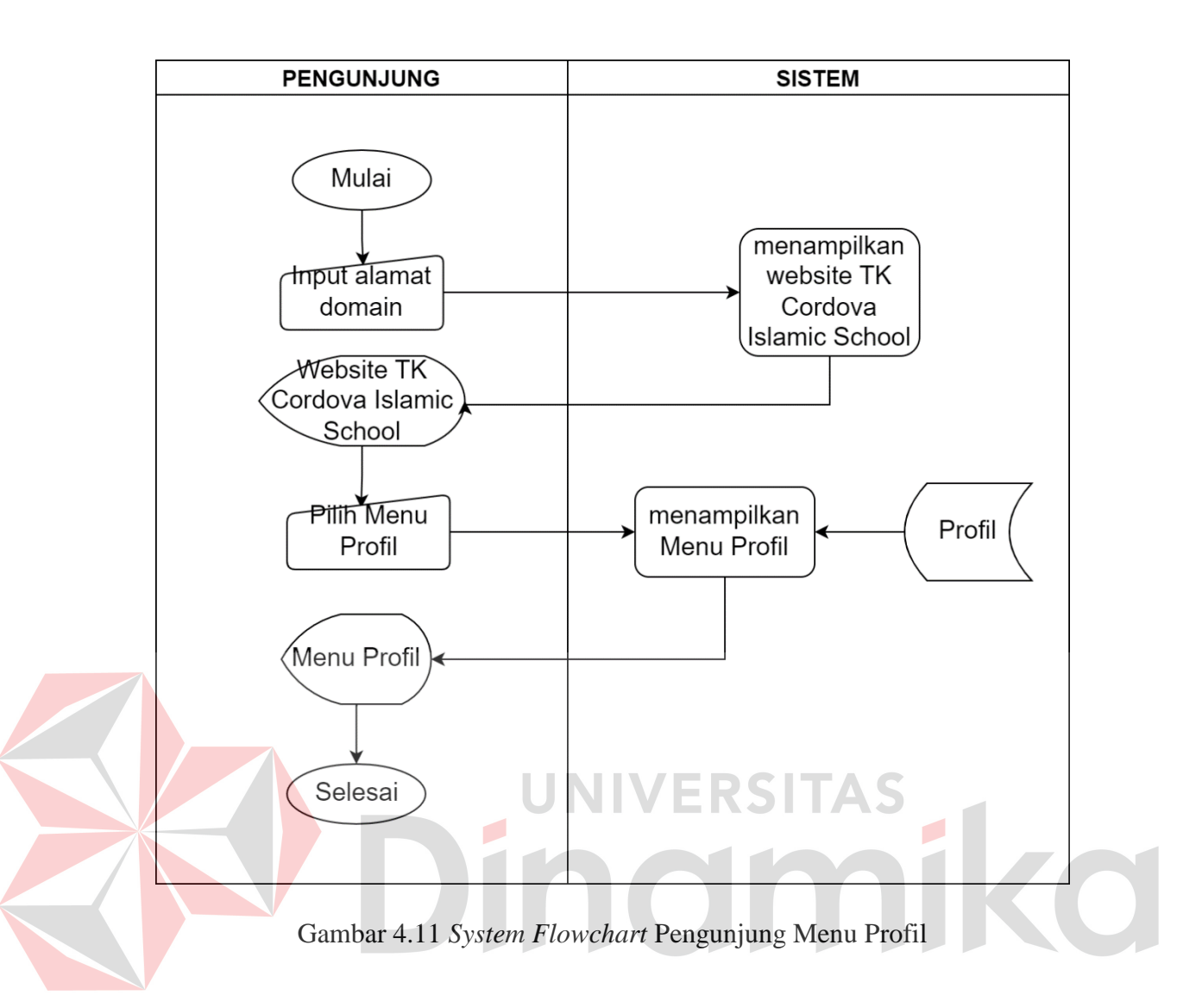

#### **3.** *System Flowchart* **Pengunjung Fasilitas**

Dimulai dengan pengunjung menginputkan alamat *domain website* TK Cordova Islamic School dan sistem menampilkan *website* TK Cordova Islamic School. Selanjutnya pengunjung memilih menu fasilitas, lalu sistem menampilkan menu fasilitas yang mana data pada menu tersebut diambil dari *datastore* fasilitas. *System Flowchart* Pengunjung pada halaman fasilitas dapat dilihat pada gambar 4.12.

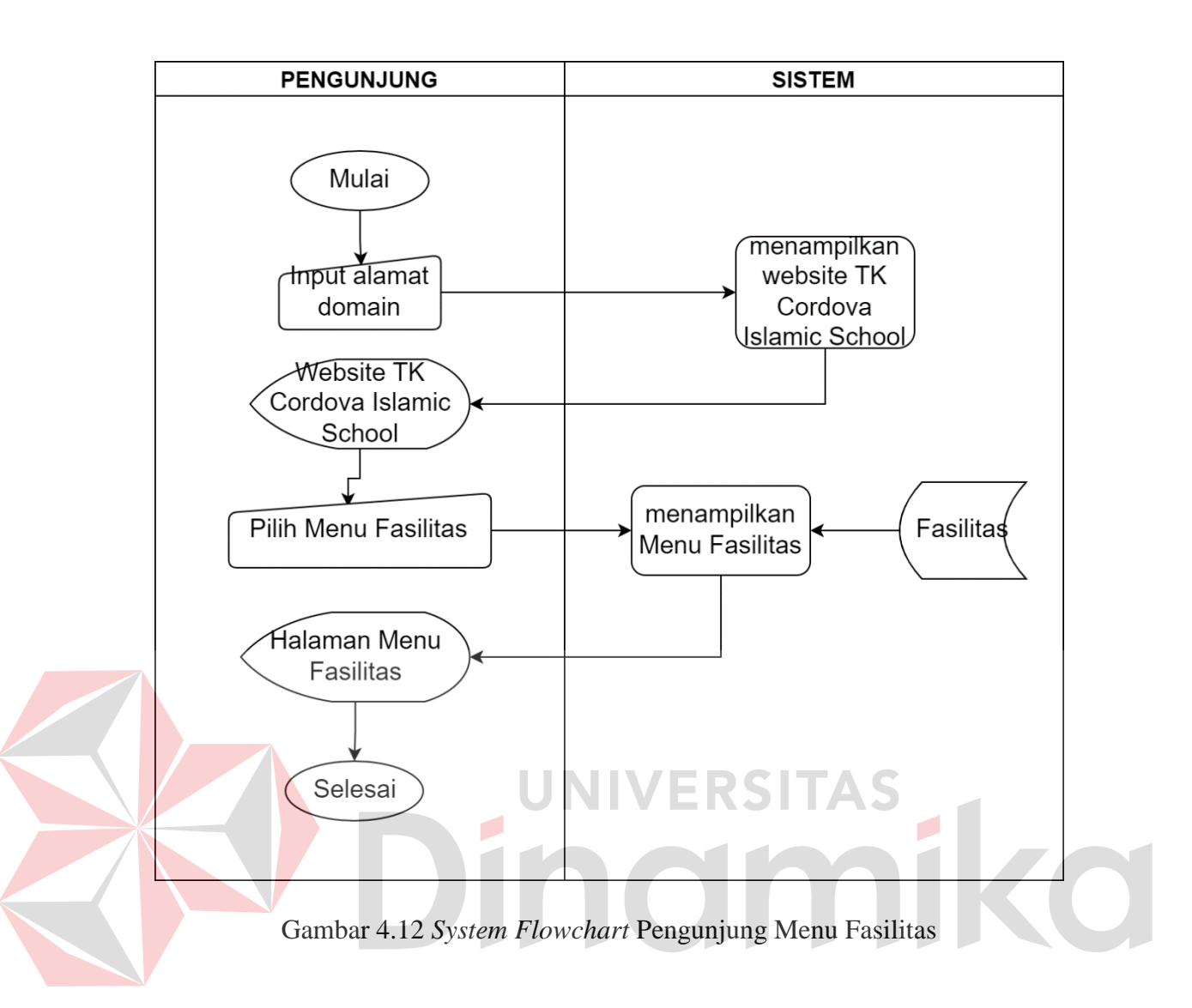

#### **4.** *System Flowchart* **Pengunjung Guru**

Dimulai dengan pengunjung menginputkan alamat *domain website* TK Cordova Islamic School dan sistem menampilkan *website* TK Cordova Islamic School. Selanjutnya pengunjung memilih menu guru, lalu sistem menampilkan menu guru yang mana data pada menu tersebut diambil dari *datastore* guru. *System Flowchart* Pengunjung pada halaman guru dapat dilihat pada gambar 4.13.

# **5.** *System Flowchart* **Pengunjung Berita**

Dimulai dengan pengunjung menginputkan alamat *domain website* TK Cordova Islamic School dan sistem menampilkan *website* TK Cordova Islamic School. Selanjutnya pengunjung memilih menu berita, lalu sistem menampilkan menu berita yang mana data pada menu tersebut diambil dari *datastore* berita. *System Flowchart* Pengunjung pada halaman berita dapat dilihat pada gambar 4.14.

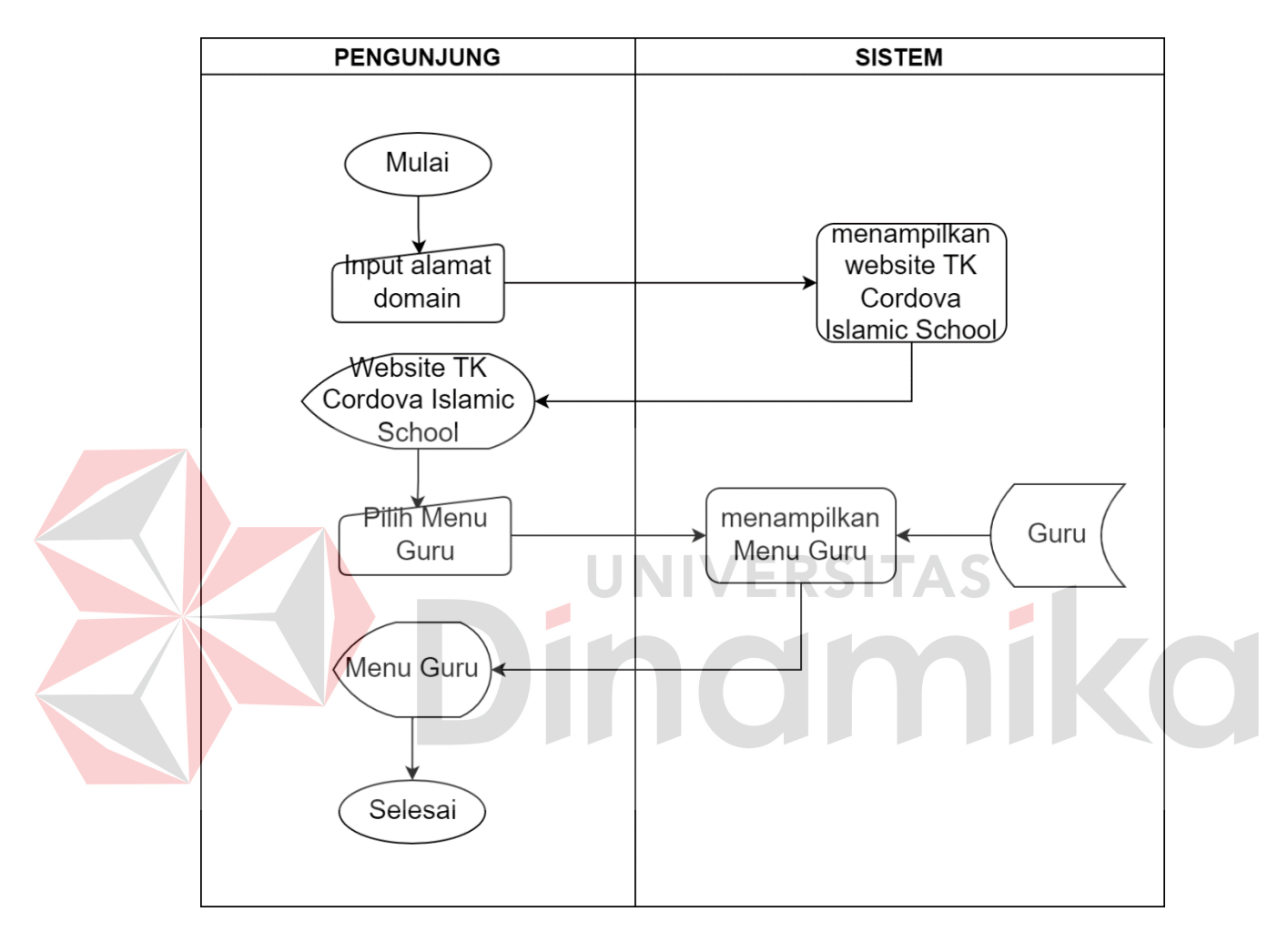

Gambar 4.13 *System Flowchart* Pengunjung Menu Guru

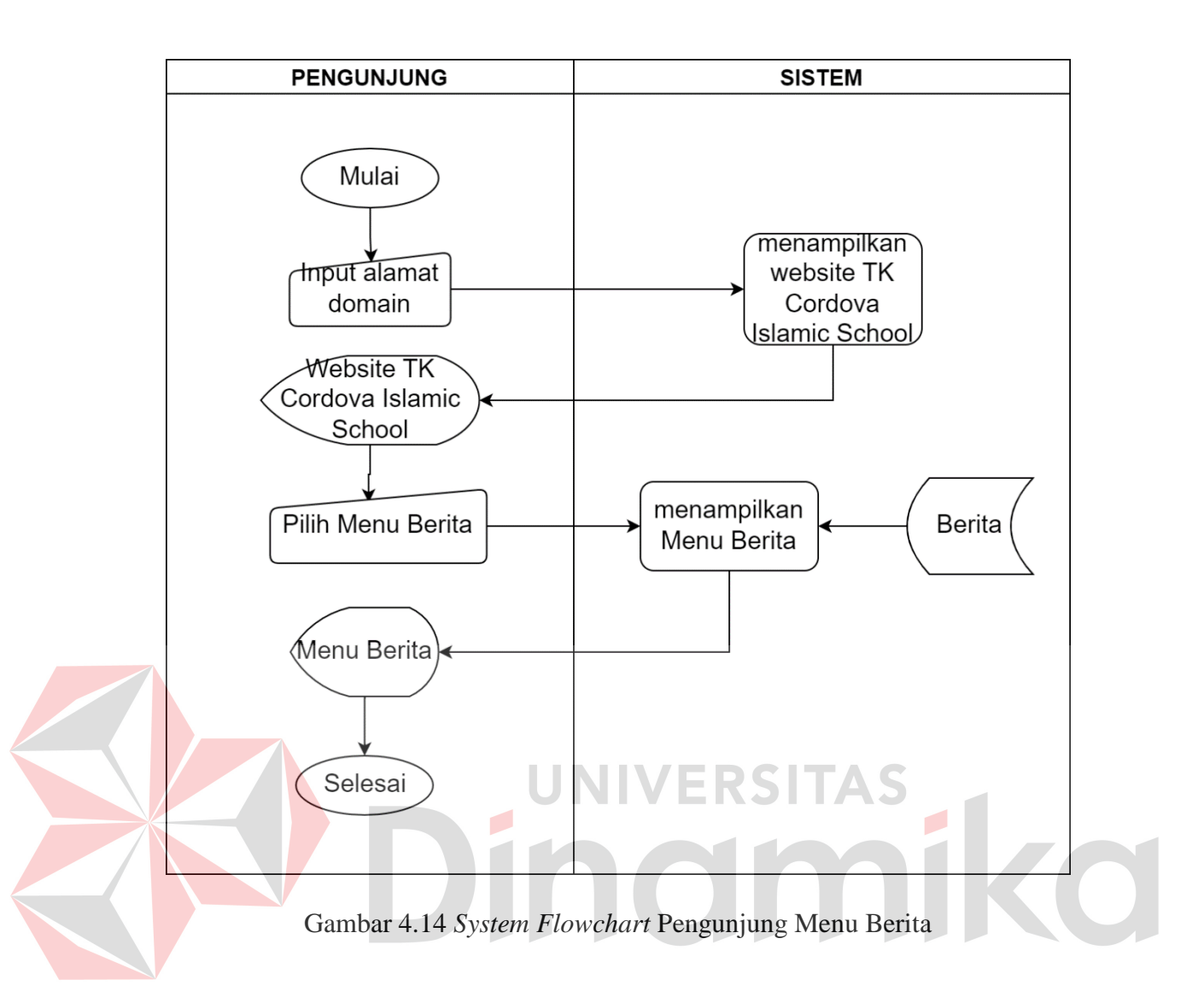

#### **6.** *System Flowchart* **Pengunjung Galeri**

Dimulai dengan pengunjung menginputkan alamat *domain website* TK Cordova Islamic School dan sistem menampilkan *website* TK Cordova Islamic School. Selanjutnya pengunjung memilih menu galeri, lalu sistem menampilkan menu galeri yang mana data pada menu tersebut diambil dari *datastore* galeri. *System Flowchart* Pengunjung pada halaman galeri dapat dilihat pada gambar 4.15.

#### **7.** *System Flowchart* **Pengunjung Info Pendaftaran**

Dimulai dengan pengunjung menginputkan alamat *domain website* TK Cordova Islamic School dan sistem menampilkan *website* TK Cordova Islamic School. Selanjutnya pengunjung memilih menu info pendaftaran pada *dashboard* menu, lalu sistem menampilkan menu info pendaftaran yang mana data pada menu tersebut diambil dari *datastore* syarat. *System Flowchart* Pengunjung pada halaman info pendaftaran dapat dilihat pada gambar 4.16.

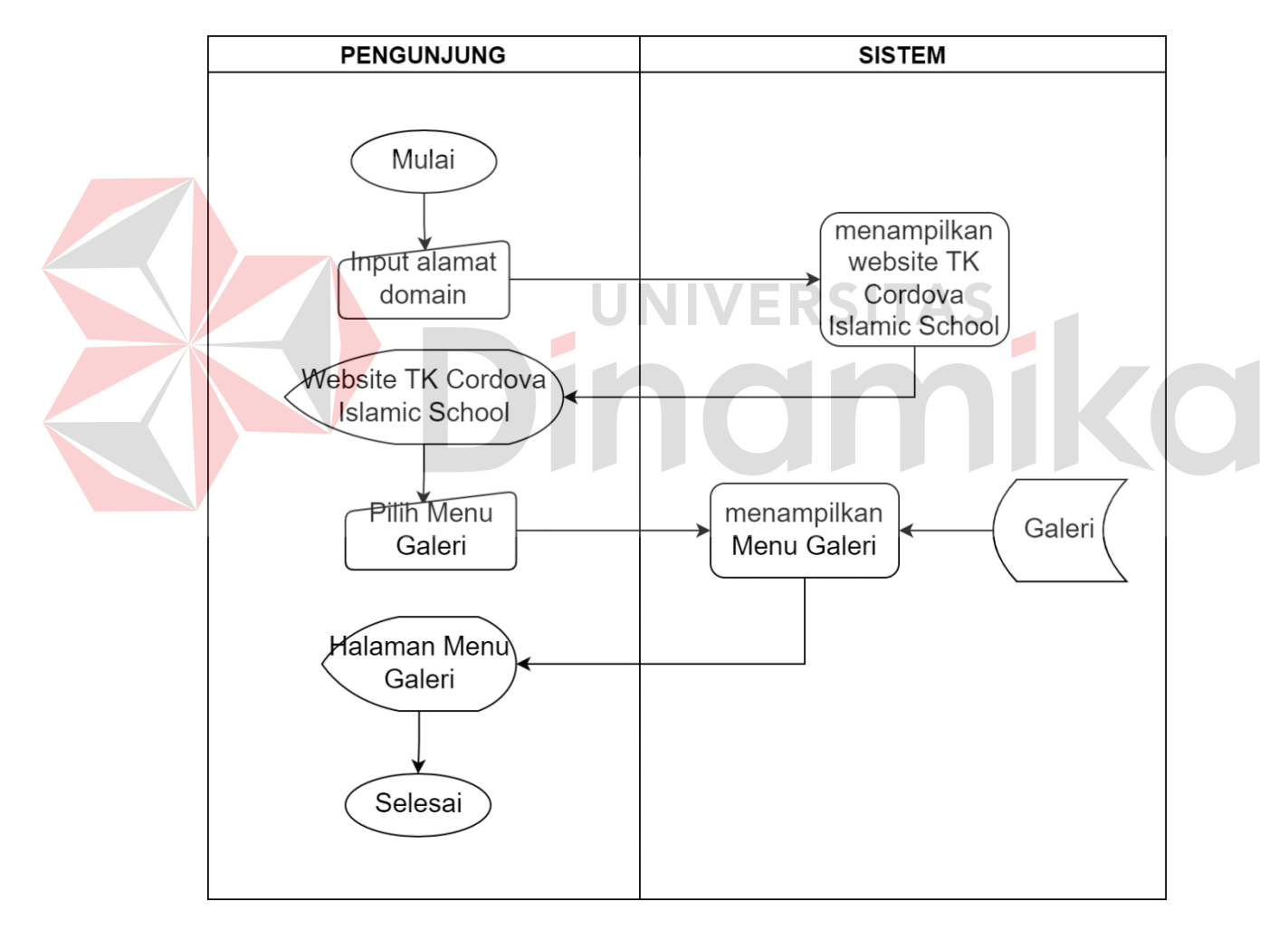

Gambar 4.15 *System Flowchart* Pengunjung Menu Galeri

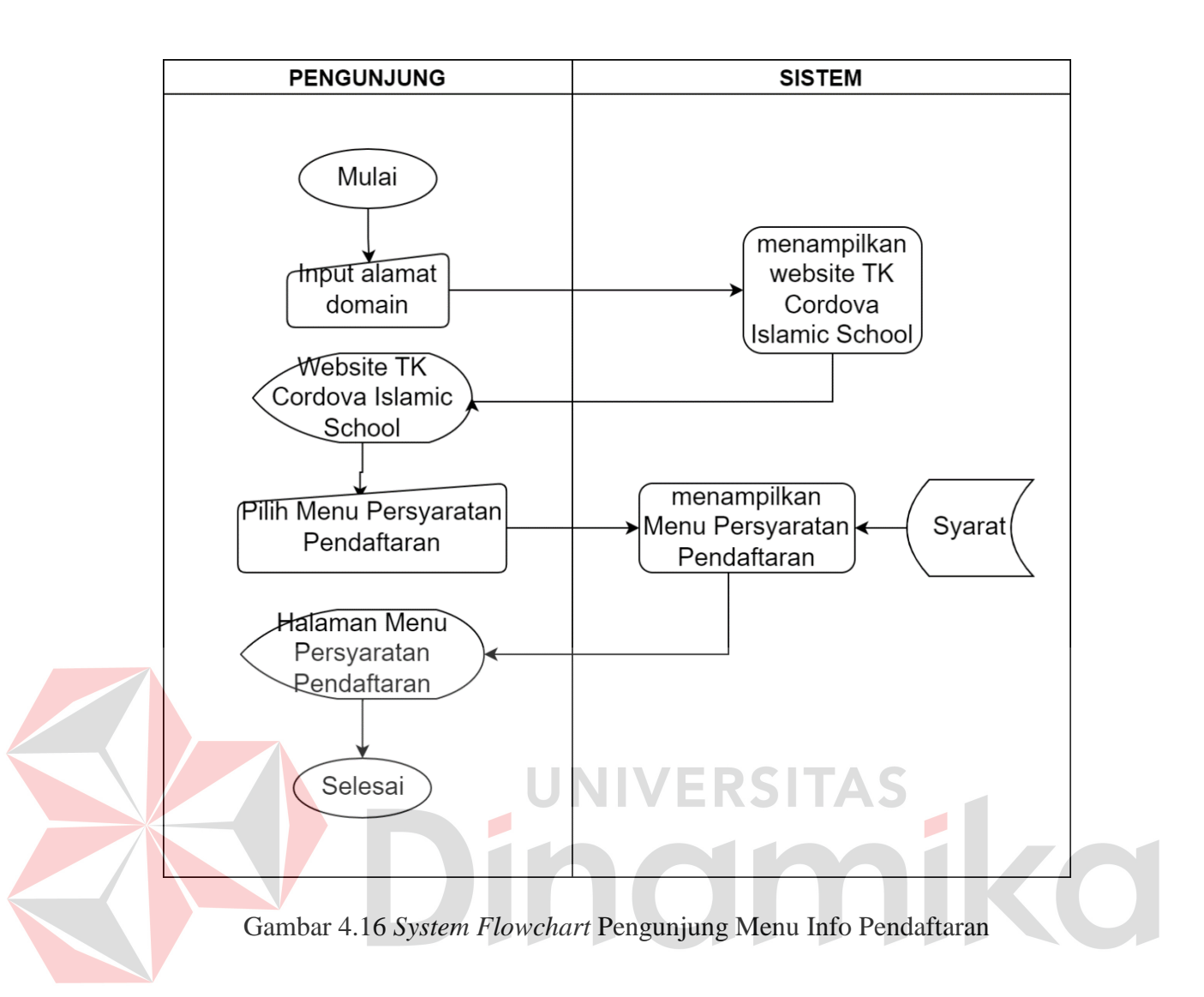

#### **4.2.2 DFD (***Data Flow Diagram***)**

*Data Flow Diagram* (DFD) adalah representasi grafik dari sebuah sistem. DFD menggambarkan komponen-komponen sebuah sistem, aliran-aliran data diantara komponen-komponen tersebut, asal, tujuan dan penyimpanan dari data tersebut. DFD pada perancangan *website company profile* TK Cordova Islamic School memiliki tujuh alur proses pengelolaan *website company profile* TK Cordova Islamic School. Berikut adalah DFD *context diagram*, level 0, dan level 1 pada perancangan *website company profile* TK Cordova Islamic School :

#### **A.** *Context Diagram*

*Context Diagram* adalah sebuah diagram sederhana yang menggambarkan hubungan antara entitas luar, masukan, dan keluaran dari sistem. Dalam perancangan *website company profile* TK Cordova Islamic School ini entitas luar yang dimaksud adalah admin dan pengunjung. Context Diagram pada *website company profile* TK Cordova Islamic School dapat dilihat pada gambar 4.17.

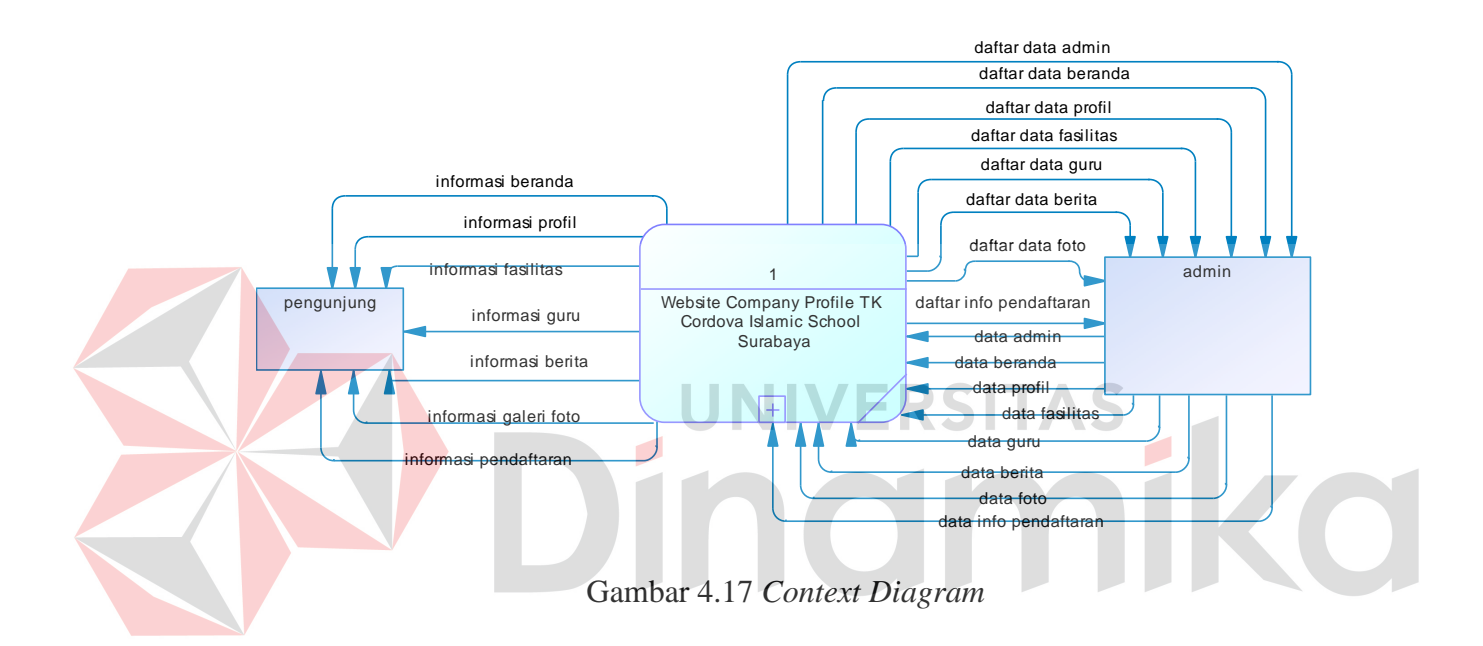

#### **B. DFD Level 0**

DFD level 0 pada perancangan *website company profile* memiliki dua entitas yaitu admin dan pengunjung, delapan *data store* dan memiliki delapan proses antara lain *maintenance* admin, *maintenance* beranda, *maintenance* profil, *maintenance* fasilitas, *maintenance* guru, *maintenance* berita, *maintenance* galeri, serta *maintenance* info pendaftaran. Diagram DFD dapat dilihat pada gambar 4.18 berikut ini.

#### **C. DFD Level 1 Admin**

DFD level 1 admin pada perancangan *website company profile* memiliki satu entitas yaitu admin, satu *data store* yaitu admin serta memiliki tiga proses antara lain menambah, mengubah, dan menampilkan data admin. Diagram DFD dapat dilihat pada gambar 4.19.

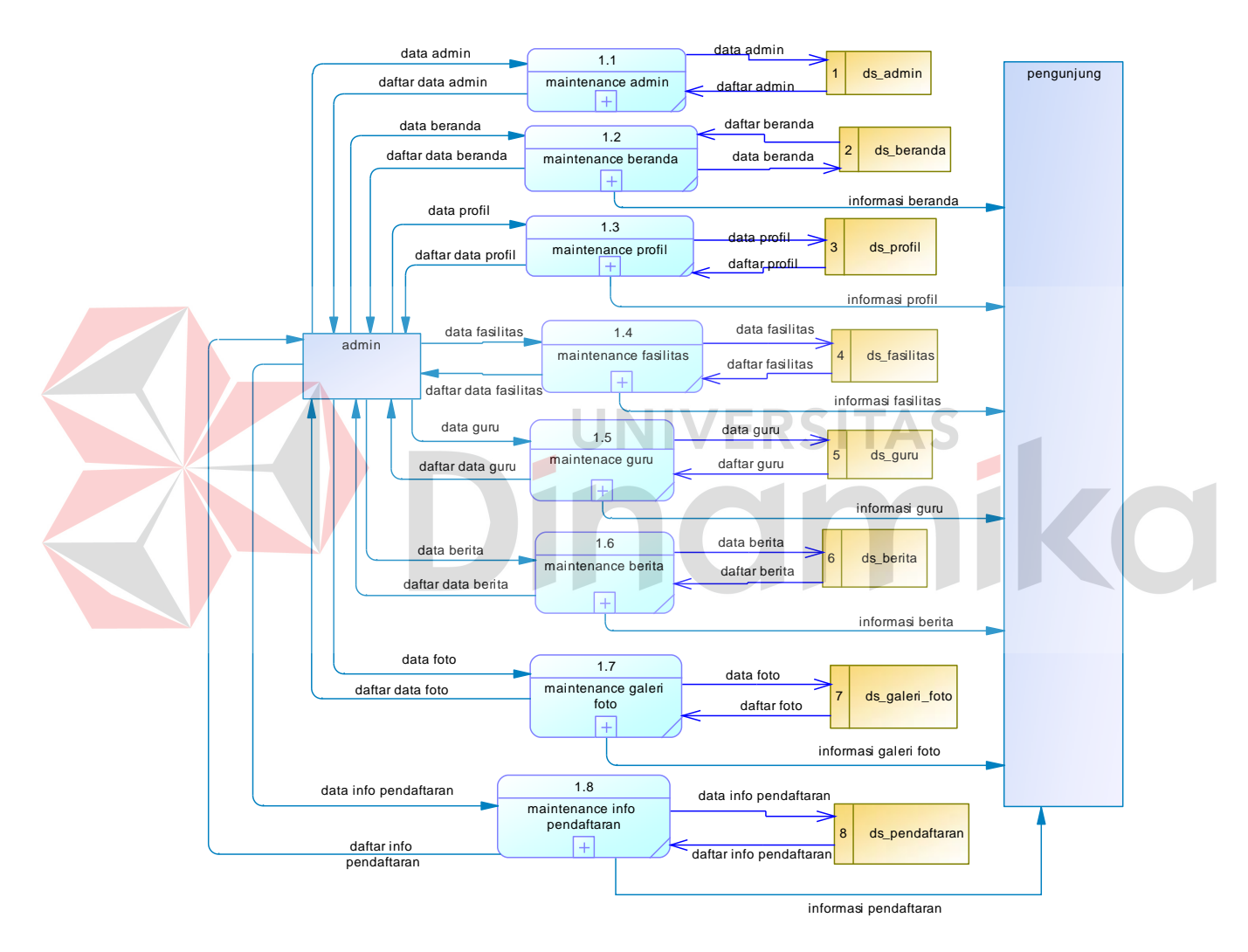

Gambar 4.18 DFD Level 0

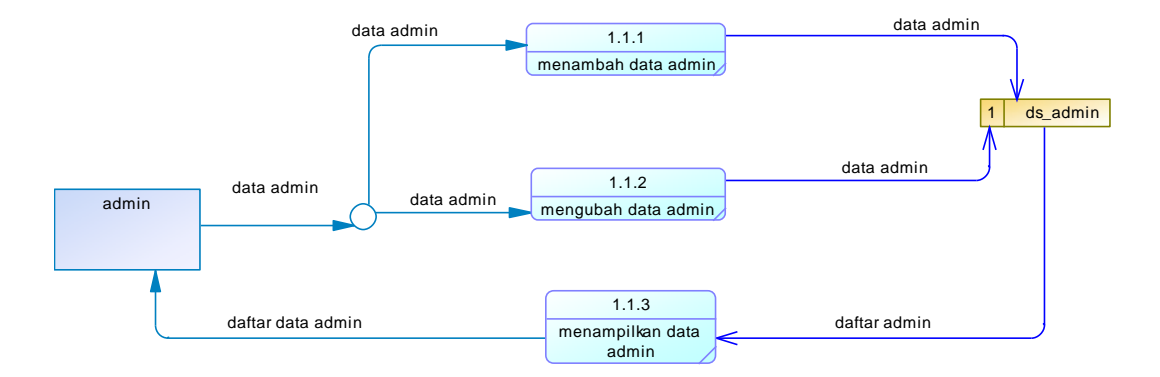

Gambar 4.19 DFD Level 1 *Maintenance* Admin

#### **D. DFD Level 1 Beranda**

DFD level 1 beranda pada perancangan *website company profile* memiliki dua entitas yaitu admin dan pengunjung, satu *data store* yaitu beranda serta memiliki tiga proses antara lain mengubah, menampilkan data beranda pada sisi admin dan menampilkan menu beranda pada sisi pengunjung. Diagram DFD dapat dilihat pada gambar 4.20.

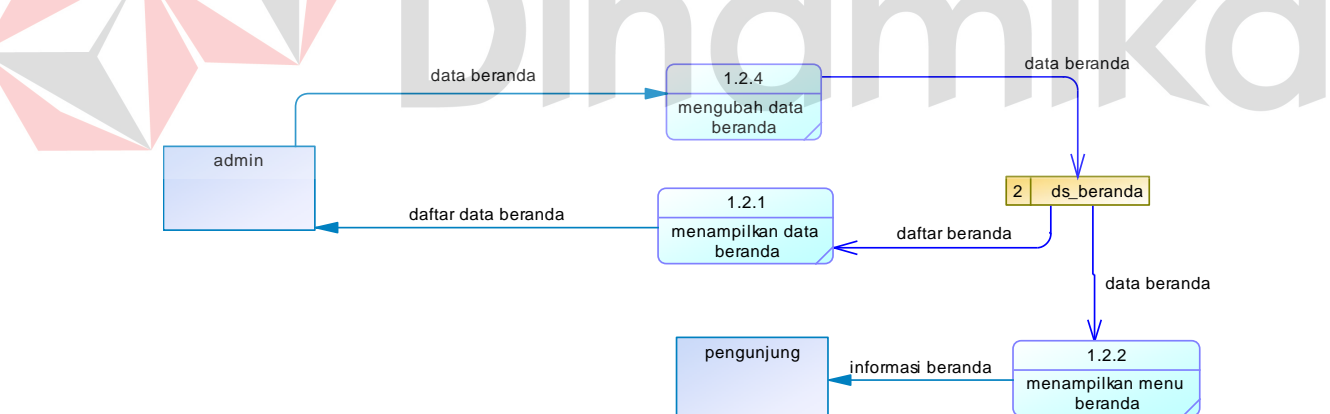

Gambar 4.20 DFD Level 1 *Maintenance* Beranda

#### **E. DFD Level 1 Profil**

DFD level 1 profil pada perancangan *website company profile* memiliki dua entitas yaitu admin dan pengunjung, satu *data store* yaitu profil serta memiliki tiga proses antara lain mengubah, menampilkan data profil pada sisi admin dan menampilkan menu profil pada sisi pengunjung. Diagram DFD dapat dilihat pada gambar 4.21.

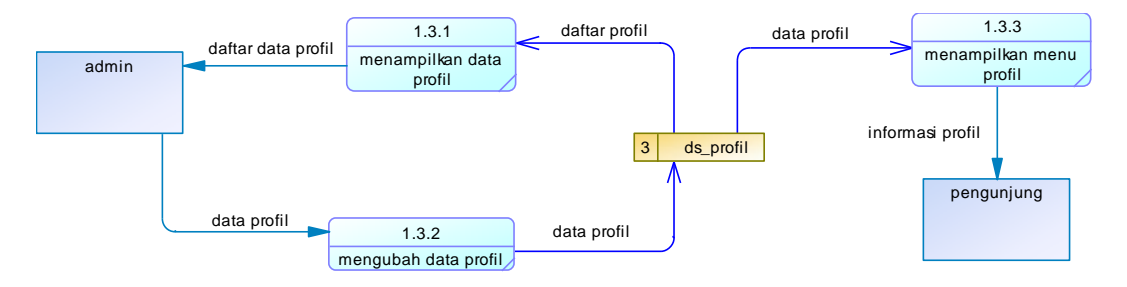

Gambar 4.21 DFD Level 1 *Maintenance* Profil

# **F. DFD Level 1 Fasilitas**

DFD level 1 fasilitas pada perancangan *website company profile* memiliki dua entitas yaitu admin dan pengunjung, satu *data store* yaitu fasilitas serta memiliki lima proses antara lain menambah, mengubah, menghapus, menampilkan data fasilitas pada sisi admin dan menampilkan menu fasilitas pada sisi pengunjung. Diagram DFD dapat dilihat pada gambar 4.22.

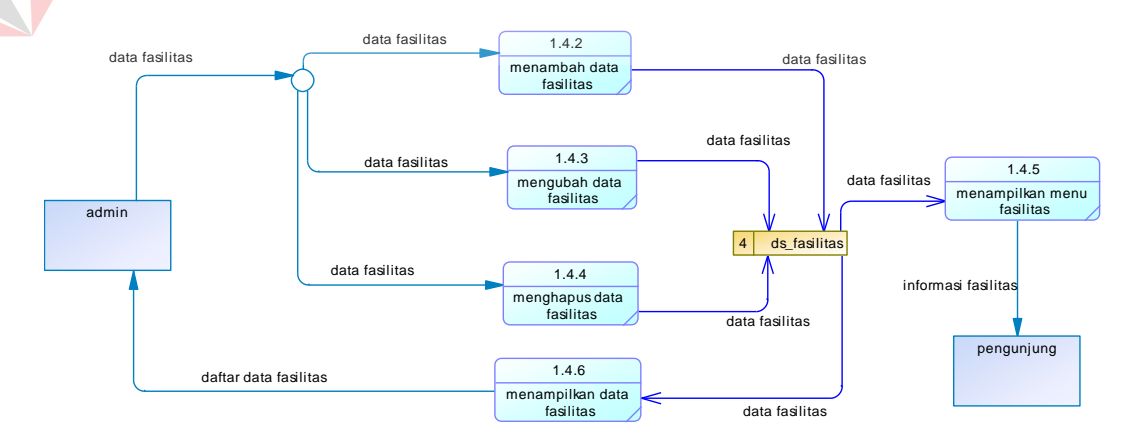

Gambar 4.22 DFD Level 1 *Maintenance* Fasilitas

#### **G. DFD Level 1 Guru**

DFD level 1 guru pada perancangan *website company profile* memiliki dua entitas yaitu admin dan pengunjung, satu *data store* yaitu guru serta memiliki lima proses antara lain menambah, menghapus, mengubah, menampilkan data guru pada sisi admin dan menampilkan menu guru pada sisi pengunjung. Diagram DFD dapat dilihat pada gambar 4.23.

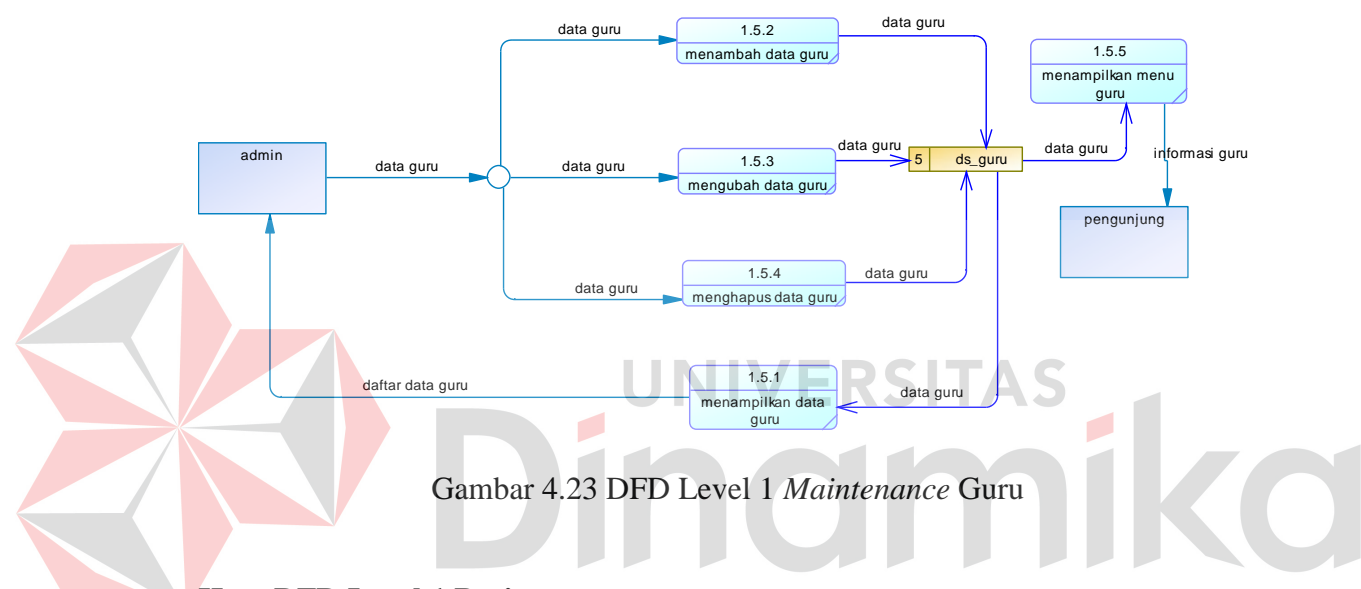

#### **H. DFD Level 1 Berita**

DFD level 1 berita pada perancangan *website company profile* memiliki dua entitas yaitu admin dan pengunjung, satu *data store* yaitu berita serta memiliki lima proses antara lain menambah, menghapus, mengubah, menampilkan data berita pada sisi admin dan menampilkan menu berita pada sisi pengunjung. Diagram DFD dapat dilihat pada gambar 4.24.

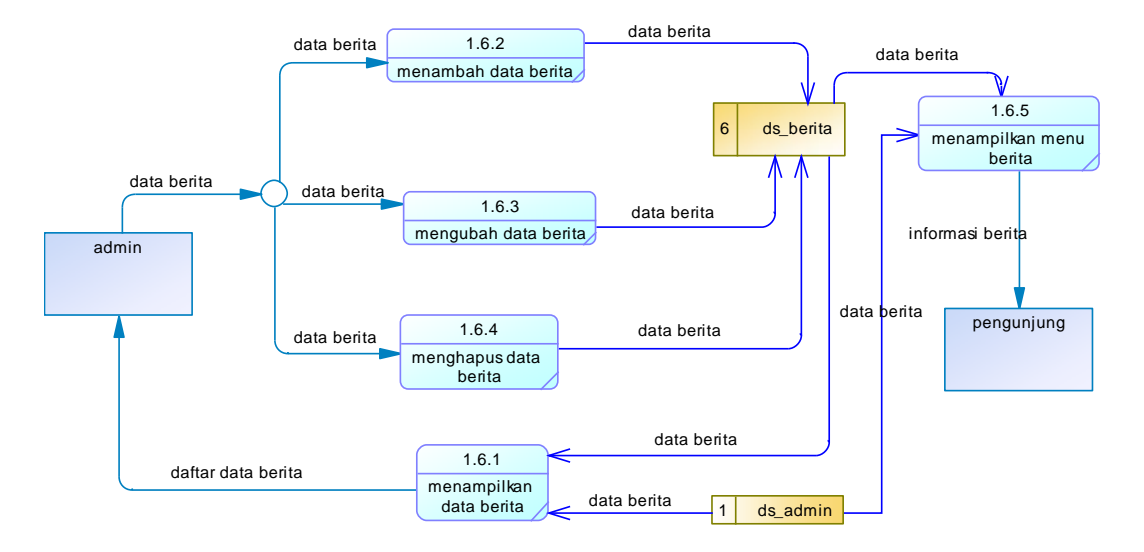

Gambar 4.24 DFD Level 1 *Maintenance* Berita

## **I. DFD Level 1 Galeri Foto**

DFD level 1 galeri foto pada perancangan *website company profile* memiliki dua entitas yaitu admin dan pengunjung, satu *data store* yaitu galeri foto serta memiliki lima proses antara lain menambah, menghapus, mengubah, menampilkan data galeri foto pada sisi admin dan menampilkan menu galeri foto pada sisi pengunjung. Diagram DFD dapat dilihat pada gambar 4.25.

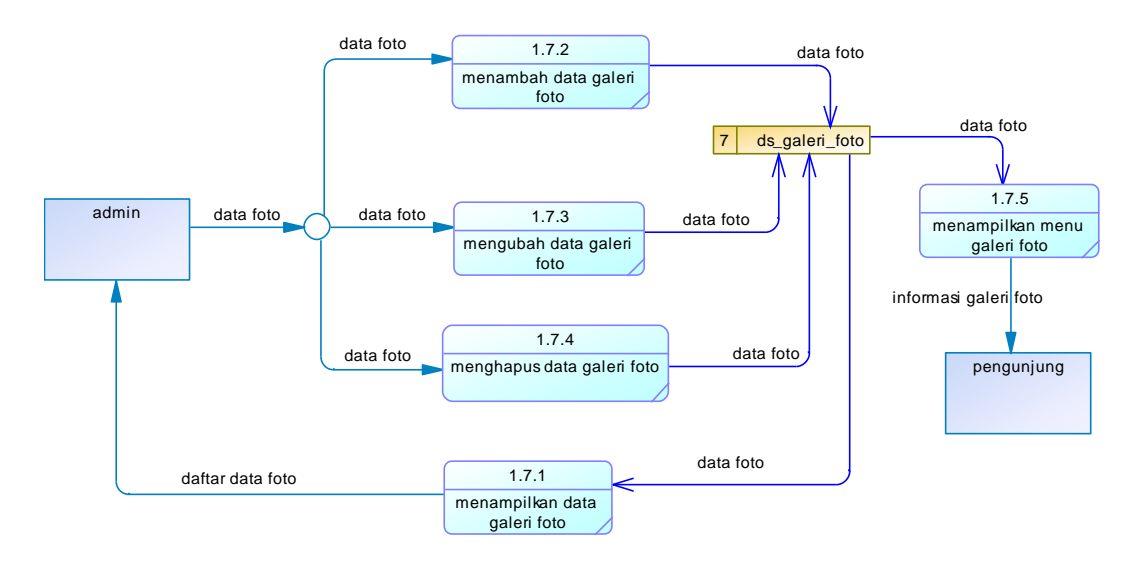

Gambar 4.25 DFD Level 1 *Maintenance* Galeri Foto

#### **J. DFD Level 1 Info Pendaftaran**

DFD level 1 info pendaftaran pada perancangan *website company profile* memiliki dua entitas yaitu admin dan pengunjung, satu *data store* yaitu pendaftaran serta memiliki tiga proses antara lain mengubah, menampilkan data info pendaftaran pada sisi admin dan menampilkan menu info pendaftaran pada sisi pengunjung. Diagram DFD dapat dilihat pada gambar 4.26.

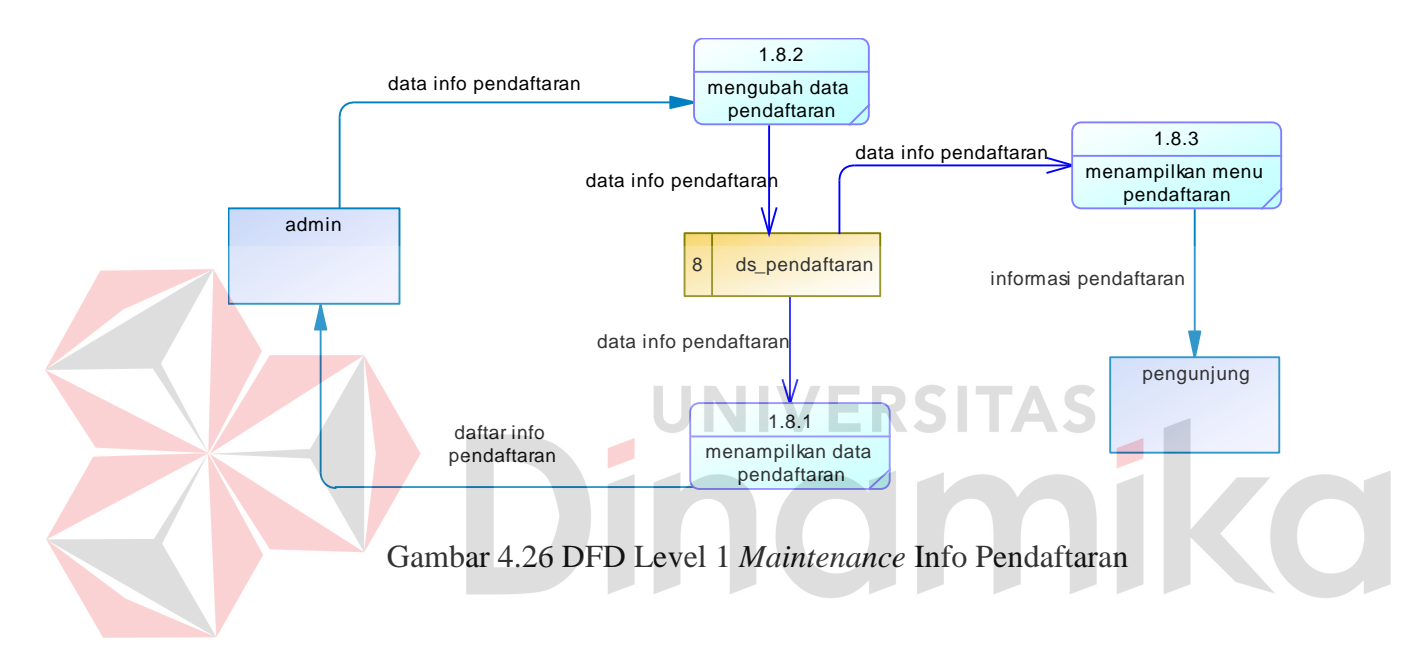

#### **4.2.3 CDM (***Conceptual Data Model***)**

*Conceptual Data Model* atau CDM merupakan suatu tahap untuk merancang basis data berdasarkan proses identifikasi dan analisa kebutuhan. Tabel yang digunakan berdasarkan dari rancangan dari tahap sebelumnya yaitu *data store*  pada DFD. Datastore yang ada pada rancangan DFD antara lain yaitu admin, beranda, profil, berita, fasilitas, galeri, syarat, dan guru. Terdapat relasi antar tabel tersebut dan dapat dilihat pada desain CDM pada gambar 4.27.

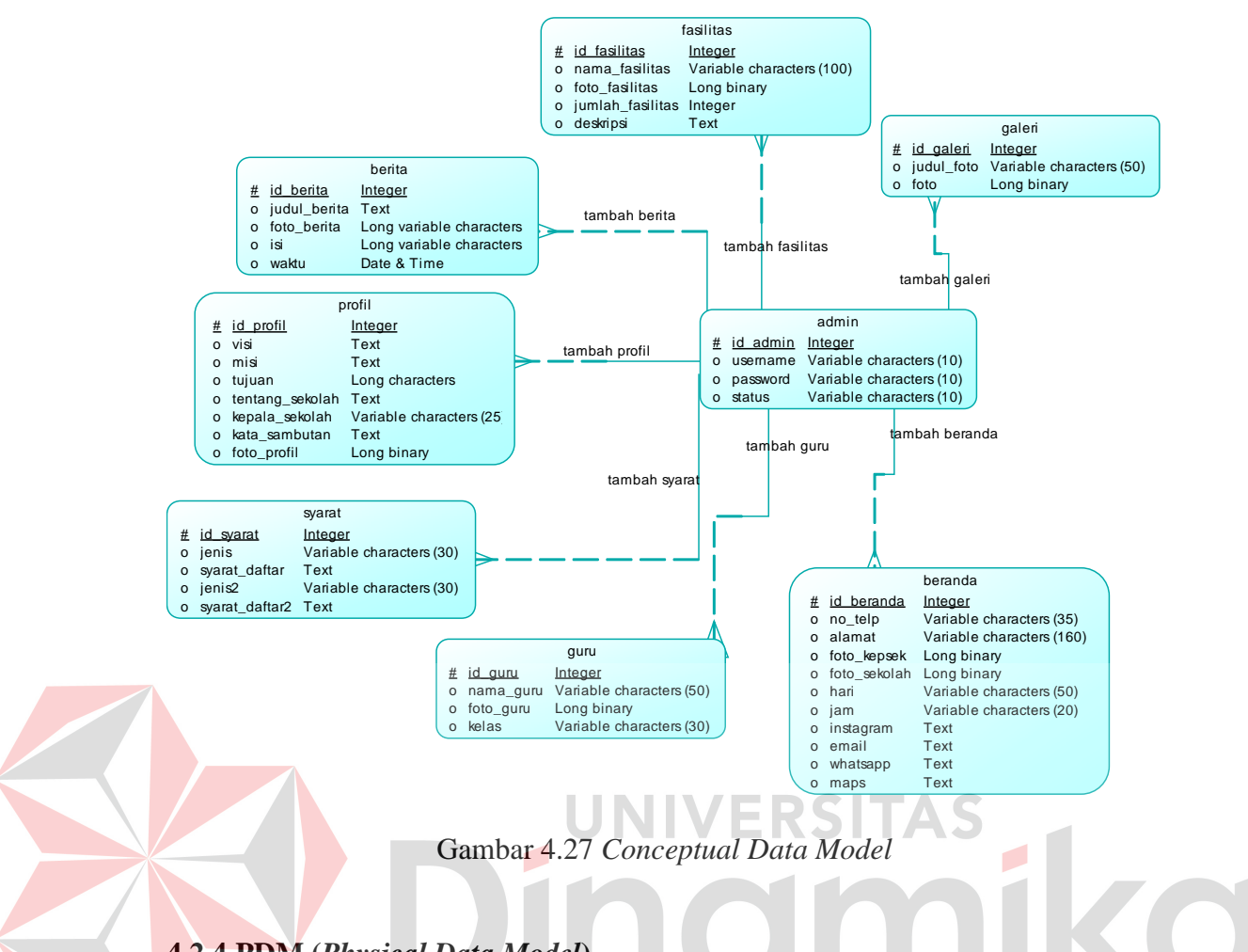

# **4.2.4 PDM (***Physical Data Model***)**

Physical Data Model merupakan suatu tahap perancangan *database* secara fisik yang memiliki tipe data yang khusus dan spesifik. PDM menjelaskan hubungan *primary key* dan *foreign key* pada tabel yang saling berelasi. PDM *website company profile* TK Cordova Islamic School dapat dilihat pada gambar 4.28.

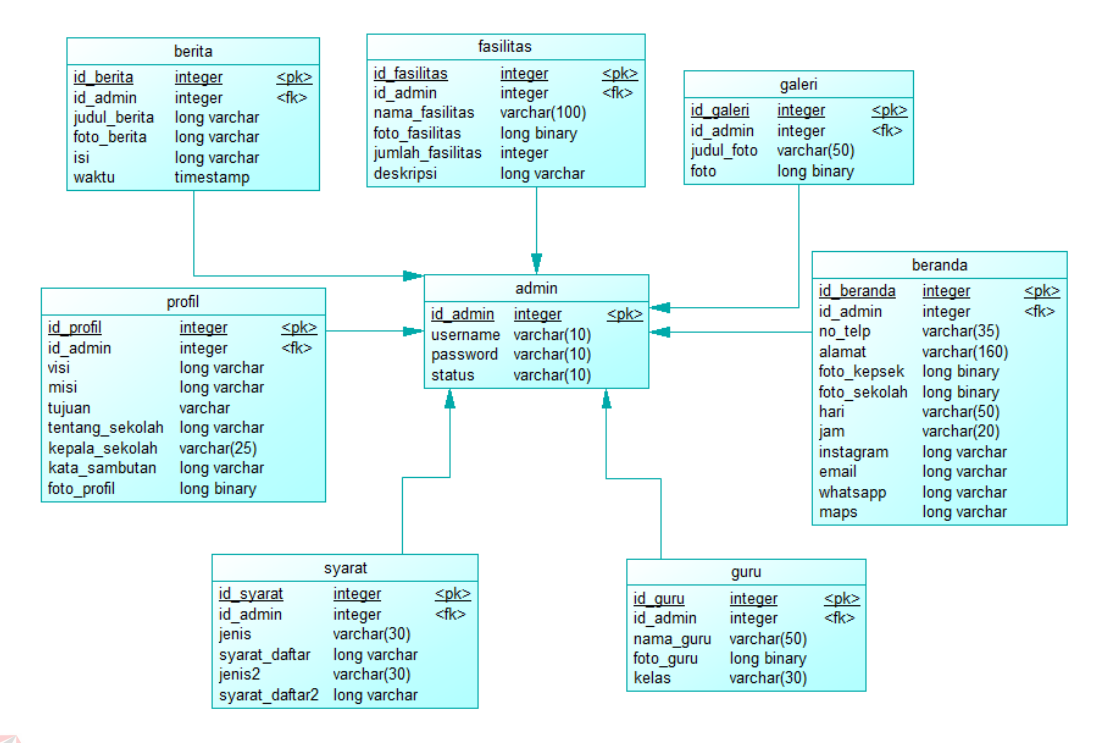

Gambar 4.28 *Physical Data Model*

# **4.3 Desain Antarmuka Pengguna**

Desain antar muka pengguna pada *website company profile* TK Cordova Islamic School merupakan desain rancangan untuk membuat tampilan dalam perangkat lunak dengan fokus utama pada pengalaman pengguna dan interaksi. Desain antarmuka pengguna serta penjelasannya dapat dilihat pada sub bab berikut ini.

#### **4.3.1 Halaman** *Login* **Admin**

Desain antarmuka pengguna pada *login* admin menampilkan kolom *input* untuk *username* dan *password* dan tombol *login*. Pada halaman ini hanya administrator yang dapat mengakses. Desain antarmuka pengguna halaman *login*  admin dapat dilihat pada gambar 4.29.

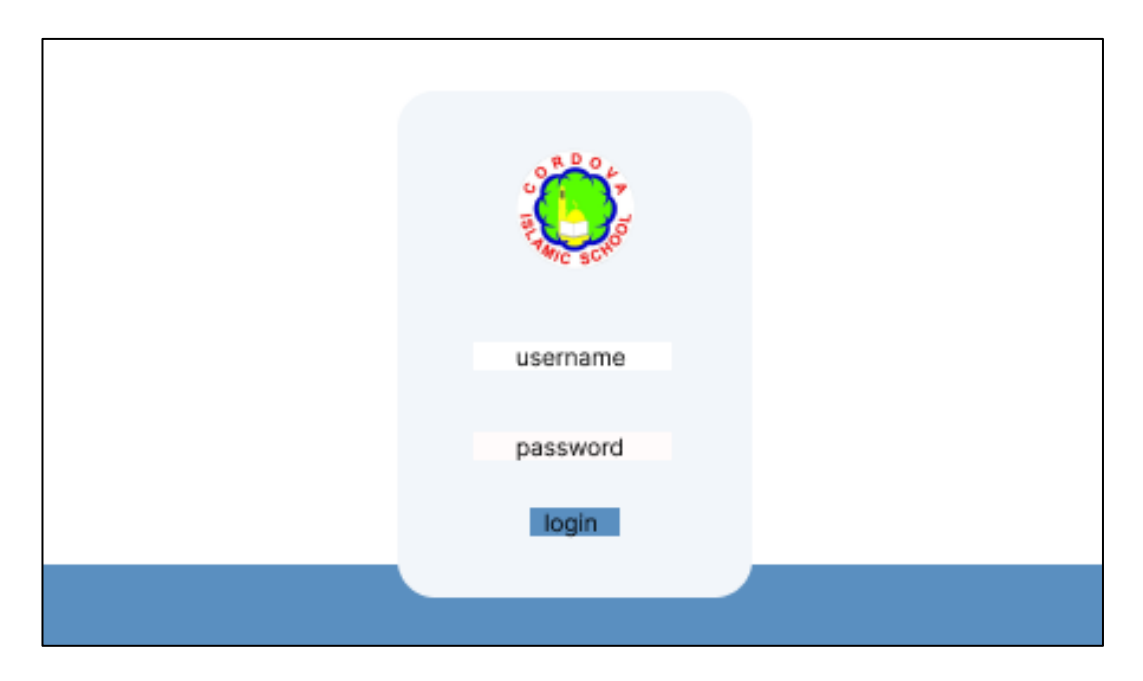

Gambar 4.29 Desain Halaman Login Admin

## **4.3.2 Halaman** *Maintenance* **Data Admin**

Desain antarmuka pengguna pada halaman *maintenance* data admin menampilkan informasi *username*, *password*, status, dan tombol tambah data baru, ubah, dan hapus. Halaman ini hanya administrator yang dapat mengakses. Desain antarmuka pengguna halaman *maintenance* data admin dapat dilihat pada gambar 4.30.

## **4.3.3 Halaman** *Maintenance* **Data Beranda**

Desain antarmuka pengguna pada halaman *maintenance* data beranda menampilkan informasi nomor telepon, alamat, foto kepala sekolah, hari sekolah, *whatsapp*, *instagram*, *google maps*, *email* dan tombol ubah. Halaman ini hanya administrator yang dapat mengakses. Desain antarmuka pengguna halaman *maintenance* data admin dapat dilihat pada gambar 4.31.

|           |                  |                          |          |                                                      | Rabu, 9 November 2022 |  |
|-----------|------------------|--------------------------|----------|------------------------------------------------------|-----------------------|--|
| Admin     | Admin            |                          |          |                                                      | Tambeh                |  |
| Beranda   | No.              | Username                 | Password | <b>Status</b>                                        | <b>Action</b>         |  |
| Profil    | 1.               | admin                    | admin    | aktif                                                | hapus<br>adit         |  |
| Fasilitas | $\sim$<br>$\sim$ | <b>Contract Contract</b> |          | <b>Contract Contract</b><br><b>Contract Contract</b> |                       |  |
| Guru      | $\sim$           |                          |          | <b>Contract Contract</b>                             |                       |  |
| Berita    | $\sim$           | <b>TELEVISION</b>        |          |                                                      |                       |  |
| Galeri    |                  |                          |          |                                                      |                       |  |
| Logout    |                  |                          |          |                                                      |                       |  |

Gambar 4.30 Desain Halaman *Maintenance* Data Admin Rabu, 9 November 2022 Beranda Admin Beranda ы. Profil 08.00-13.00  $\mathbf{1}$ 03156833 ji kenan Fasilitas Guru whatsapp instagram Berita google maps Galeri emeil action

Gambar 4.31 Desain Halaman *Maintenance* Data Beranda

## **4.3.4 Halaman** *Maintenance* **Data Profil**

Logout

Desain antarmuka pengguna pada halaman *maintenance* data profil menampilkan informasi visi, misi, tujuan, tentang sekolah, nama kepala sekolah, kata sambutan, foto pada halaman profil, dan tombol tambah data ubah. Halaman ini hanya administrator yang dapat mengakses. Desain antarmuka pengguna halaman *maintenance* data admin dapat dilihat pada gambar 4.32.

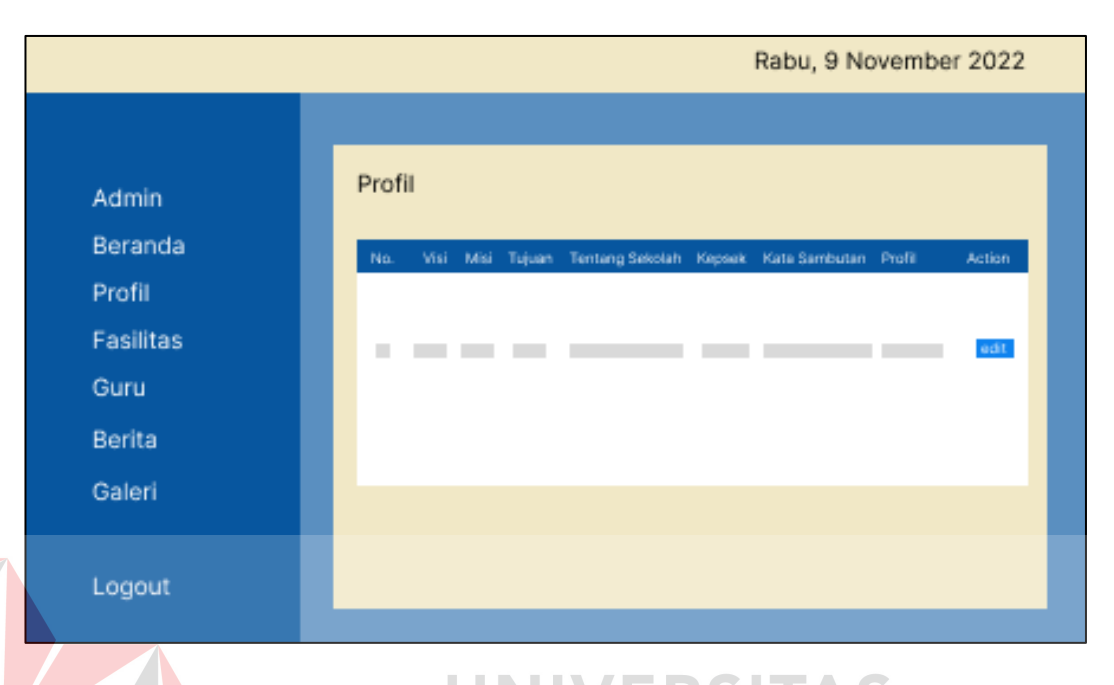

Gambar 4.32 Desain Halaman *Maintenance* Data Profil

# **4.3.5 Halaman** *Maintenance* **Data Fasilitas**

Desain antarmuka pengguna pada halaman *maintenance* data fasilitas menampilkan informasi nama fasilitas, foto fasilitas, jumlah fasilitas, deskripsi fasilitas dan tombol tambah data baru, ubah, dan hapus. Halaman ini hanya administrator yang dapat mengakses. Desain antarmuka pengguna halaman *maintenance* data fasilitas dapat dilihat pada gambar 4.33.

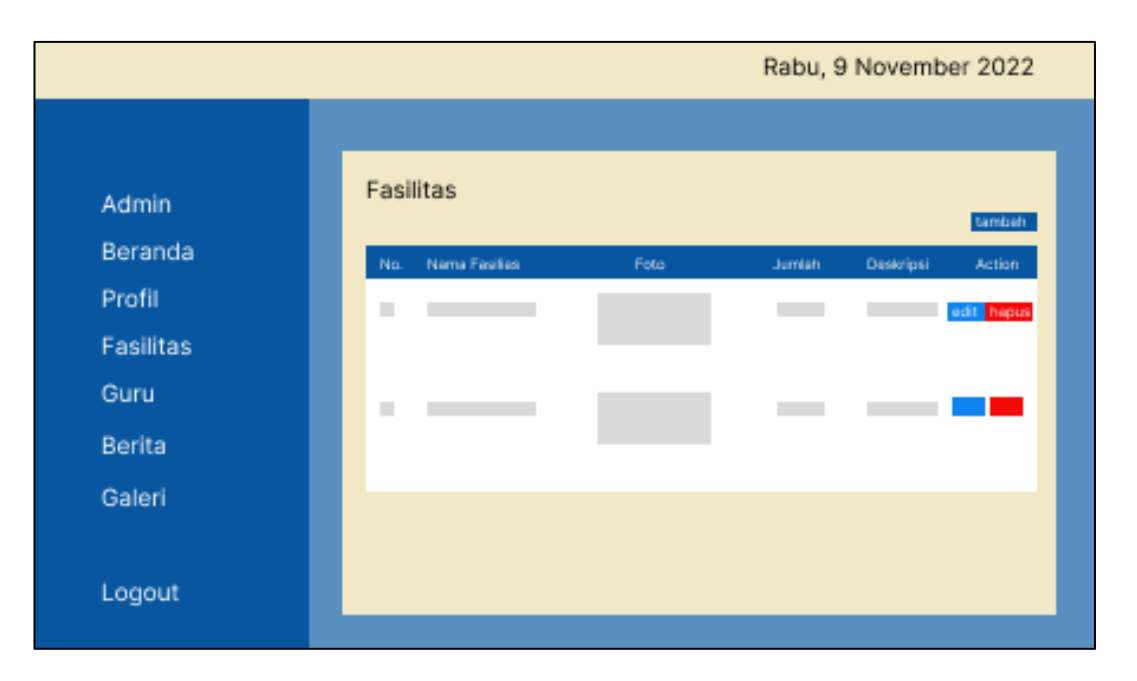

Gambar 4.33 Desain Halaman *Maintenance* Data Fasilitas

### **4.3.6 Halaman** *Maintenance* **Data Guru**

Desain antarmuka pengguna pada halaman *maintenance* data guru menampilkan informasi nama guru, foto guru, kelas, dan tombol tambah data baru, ubah, dan hapus. Halaman ini hanya administrator yang dapat mengakses. Desain antarmuka pengguna halaman *maintenance* data guru dapat dilihat pada gambar 4.34.

## **4.3.7 Halaman** *Maintenance* **Data Berita**

Desain antarmuka pengguna pada halaman *maintenance* data fasilitas menampilkan informasi nama berita, foto berita, isi berita, tanggal dan waktu berita dibuat, penulis berita dan tombol tambah data baru, ubah, dan hapus. Halaman ini hanya administrator yang dapat mengakses. Desain antarmuka pengguna halaman *maintenance* data berita dapat dilihat pada gambar 4.35.

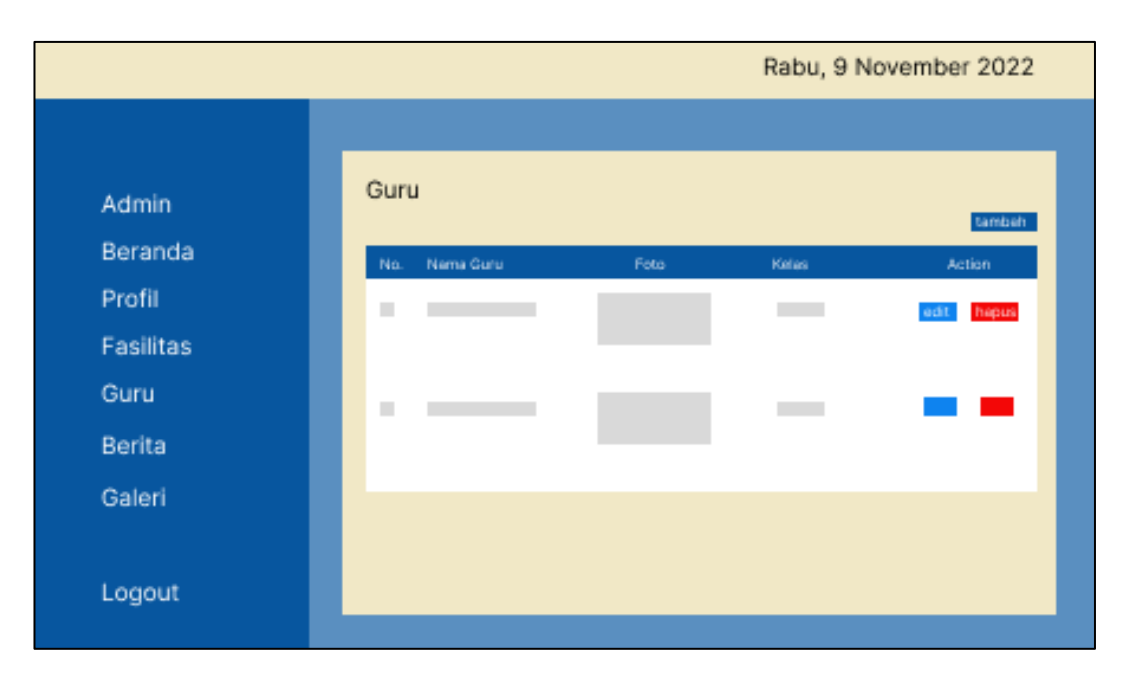

Rabu, 9 November 2022 Berita Admin Beranda Profil Fasilitas Guru × Berita Galeri Logout

Gambar 4.34 Desain Halaman *Maintenance* Data Guru

Gambar 4.35 Desain Halaman *Maintenance* Data Berita

# **4.3.8 Halaman** *Maintenance* **Data Galeri Foto**

Desain antarmuka pengguna pada halaman *maintenance* data galeri foto menampilkan informasi judul foto, foto, serta tombol tambah data baru, ubah, dan hapus. Halaman ini hanya administrator yang dapat mengakses. Desain antarmuka pengguna halaman *maintenance* data galeri foto dapat dilihat pada gambar 4.36.

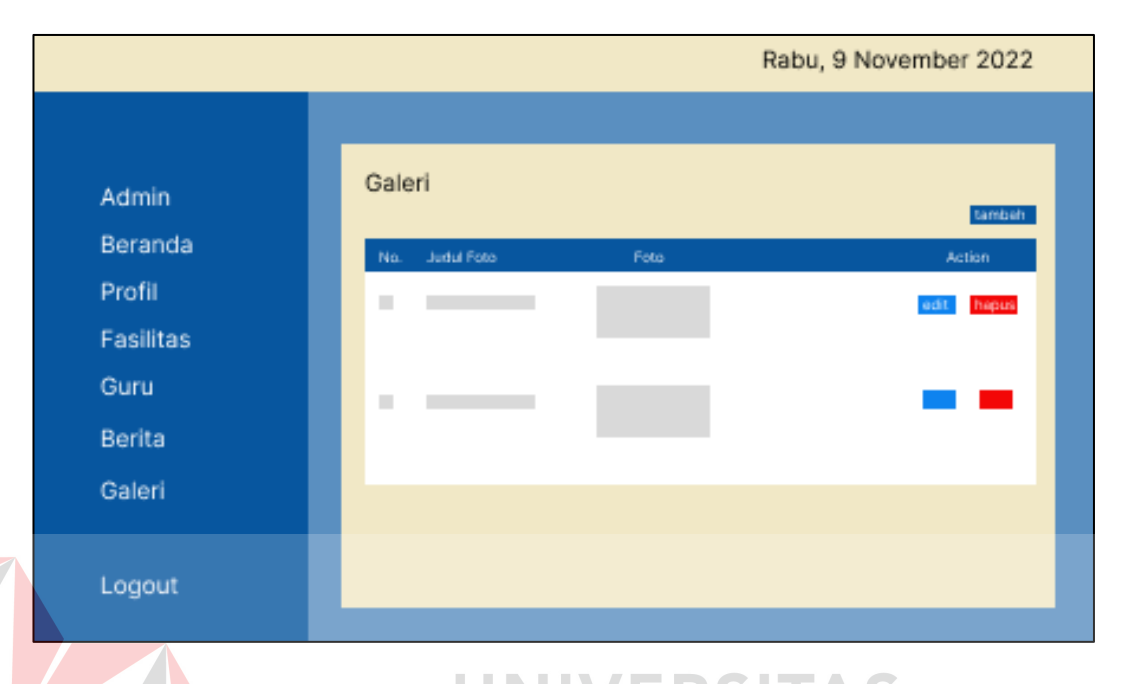

Gambar 4.36 Desain Halaman *Maintenance* Data Galeri

# **4.3.9 Halaman** *Maintenance* **Info Pendaftaran**

Desain antarmuka pengguna pada halaman *maintenance* informasi pendaftaran menampilkan informasi jenis pendidikan, syarat pendaftaran, serta tombol ubah. Halaman ini hanya administrator yang dapat mengakses. Desain antarmuka pengguna halaman *maintenance* informasi pendaftaran dapat dilihat pada gambar 4.37.

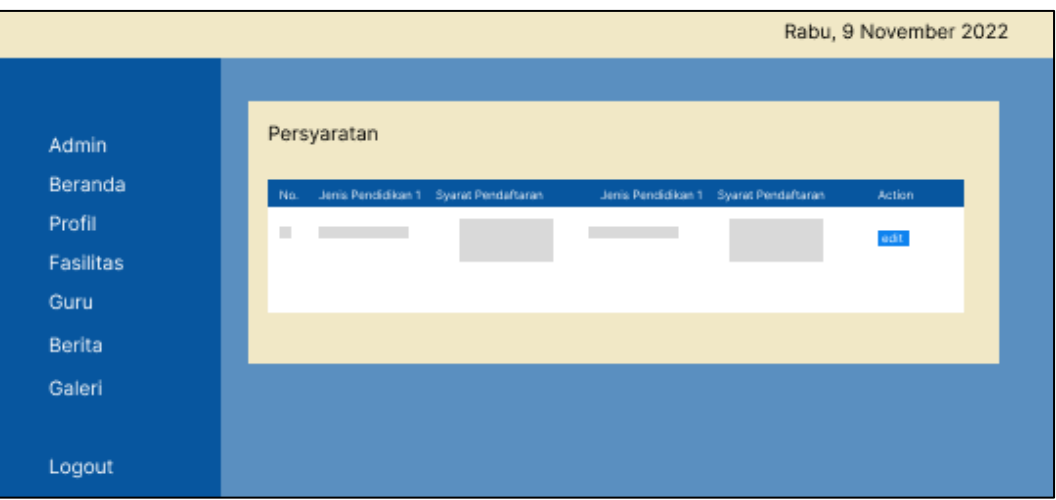

Gambar 4.37 Desain Halaman *Maintenance* Data Info Pendaftaran

#### **4.3.10 Halaman Beranda**

Desain antarmuka pengguna pada halaman beranda menampilkan *header* berisi *dashboard menu*. Selanjutnya untuk *body* terdapat informasi tentang sekolah, kata sambutan, foto sekolah, foto kepala sekolah, foto *carousel*, dan pada *footer* terdapat informasi mengenai alamat sekolah, nomor telepon, jam dan hari buka, *whatsapp*, *instagram*, *email*, *google maps*. Halaman ini dapat diakses oleh pengunjung yang mengunjungi *website* TK Cordova Islamic School. Desain antarmuka pengguna halaman beranda dapat dilihat pada gambar 4.38.

# **4.3.11 Halaman Profil**

Desain antarmuka pengguna pada halaman profil menampilkan *header* berisi *dashboard menu*. Selanjutnya untuk *body* terdapat informasi visi, misi, tujuan sekolah, foto, dan pada *footer* terdapat informasi mengenai alamat sekolah, nomor telepon, jam dan hari buka, *whatsapp*, *instagram*, *email*, *google maps*. Halaman ini dapat diakses oleh pengunjung yang mengunjungi *website* TK Cordova Islamic School. Desain antarmuka pengguna halaman profil dapat dilihat pada gambar 4.39.

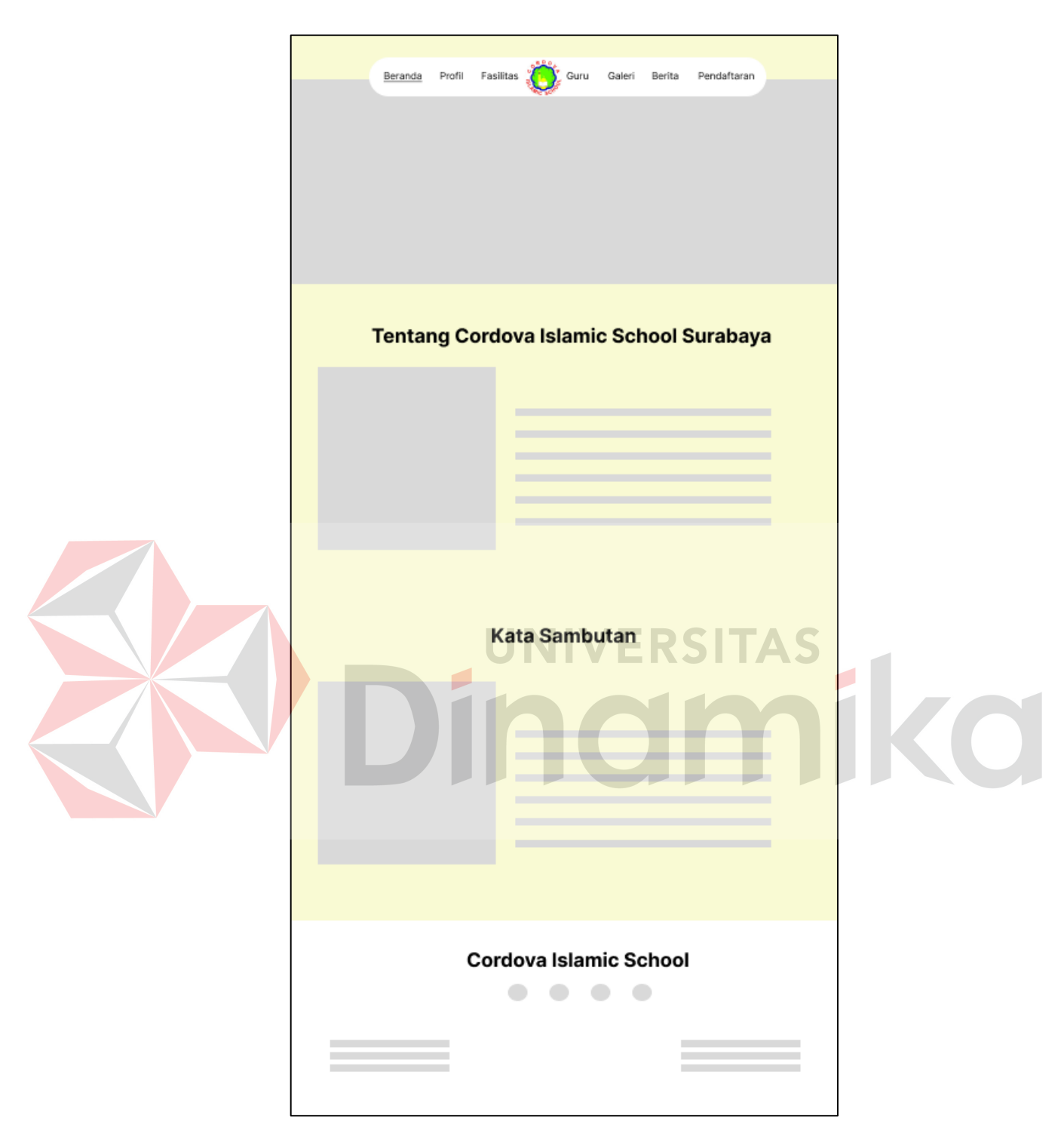

Gambar 4.38 Desain Halaman Beranda

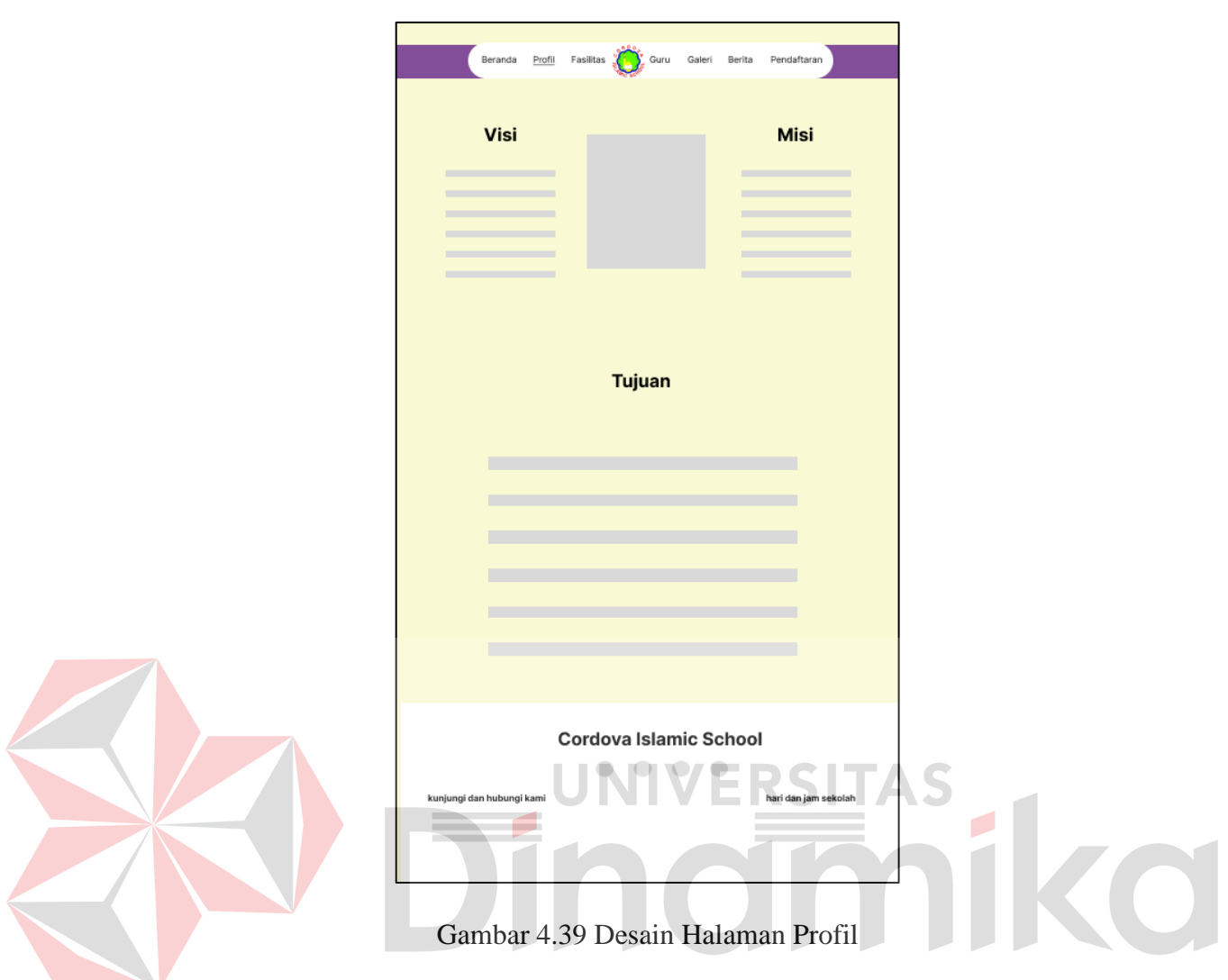

#### **4.3.12 Halaman Fasilitas**

Desain antarmuka pengguna pada halaman profil menampilkan *header* berisi *dashboard menu*. Selanjutnya untuk *body* terdapat informasi nama fasilitas, jumlah fasilitas, foto fasilitas, deskripsi fasilitas dan pada *footer* terdapat informasi mengenai alamat sekolah, nomor telepon, jam dan hari buka, *whatsapp*, *instagram*, *email*, *google maps*. Halaman ini dapat diakses oleh pengunjung yang mengunjungi *website* TK Cordova Islamic School. Desain antarmuka pengguna halaman fasilitas dapat dilihat pada gambar 4.40.

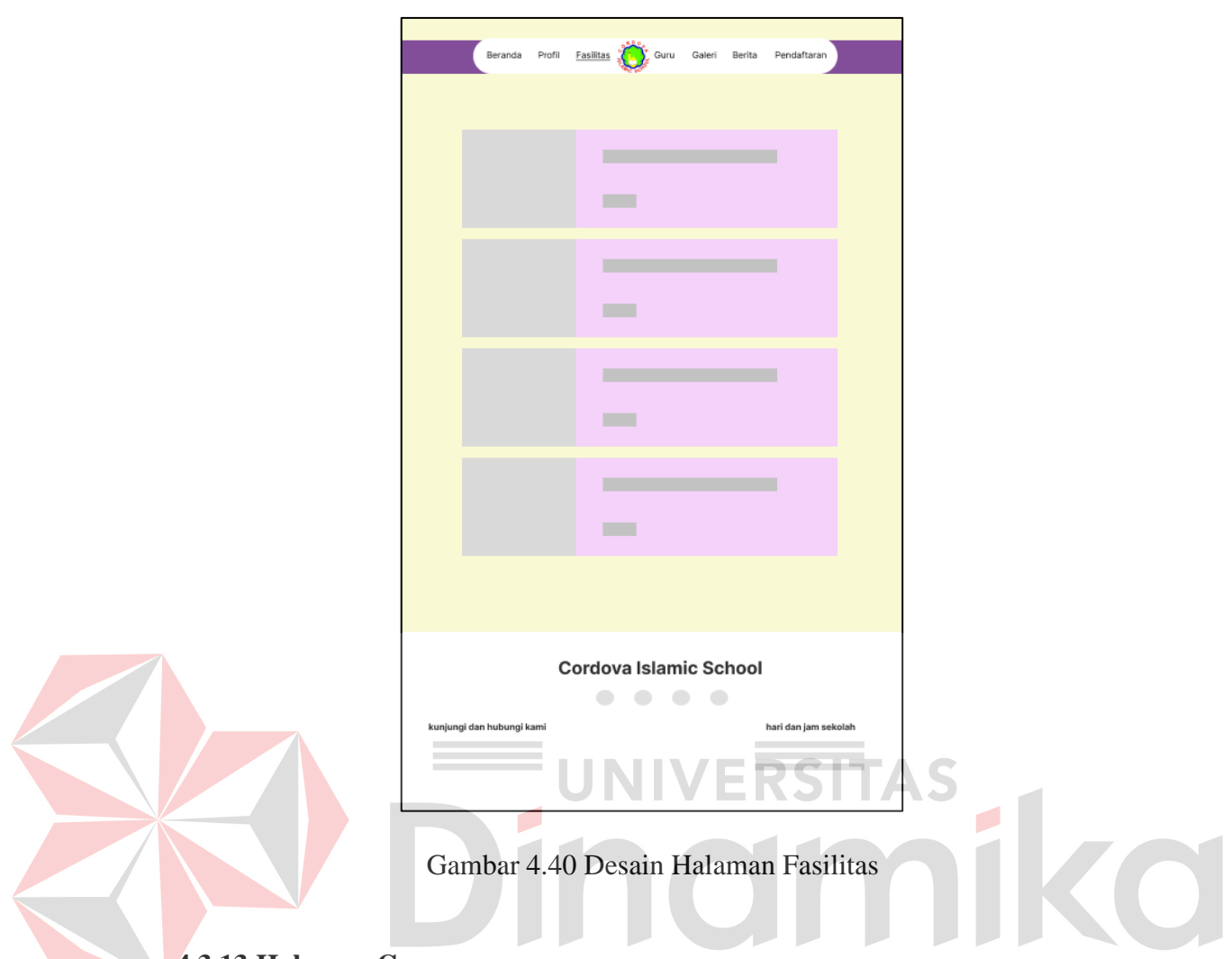

## **4.3.13 Halaman Guru**

Desain antarmuka pengguna pada halaman guru menampilkan *header* berisi *dashboard menu*. Selanjutnya untuk *body* terdapat informasi foto guru, nama guru, kelas yang diajar dan pada *footer* terdapat informasi mengenai alamat sekolah, nomor telepon, jam dan hari buka, *whatsapp*, *instagram*, *email*, *google maps*. Halaman ini dapat diakses oleh pengunjung yang mengunjungi *website* TK Cordova Islamic School. Desain antarmuka pengguna halaman guru dapat dilihat pada gambar 4.41.

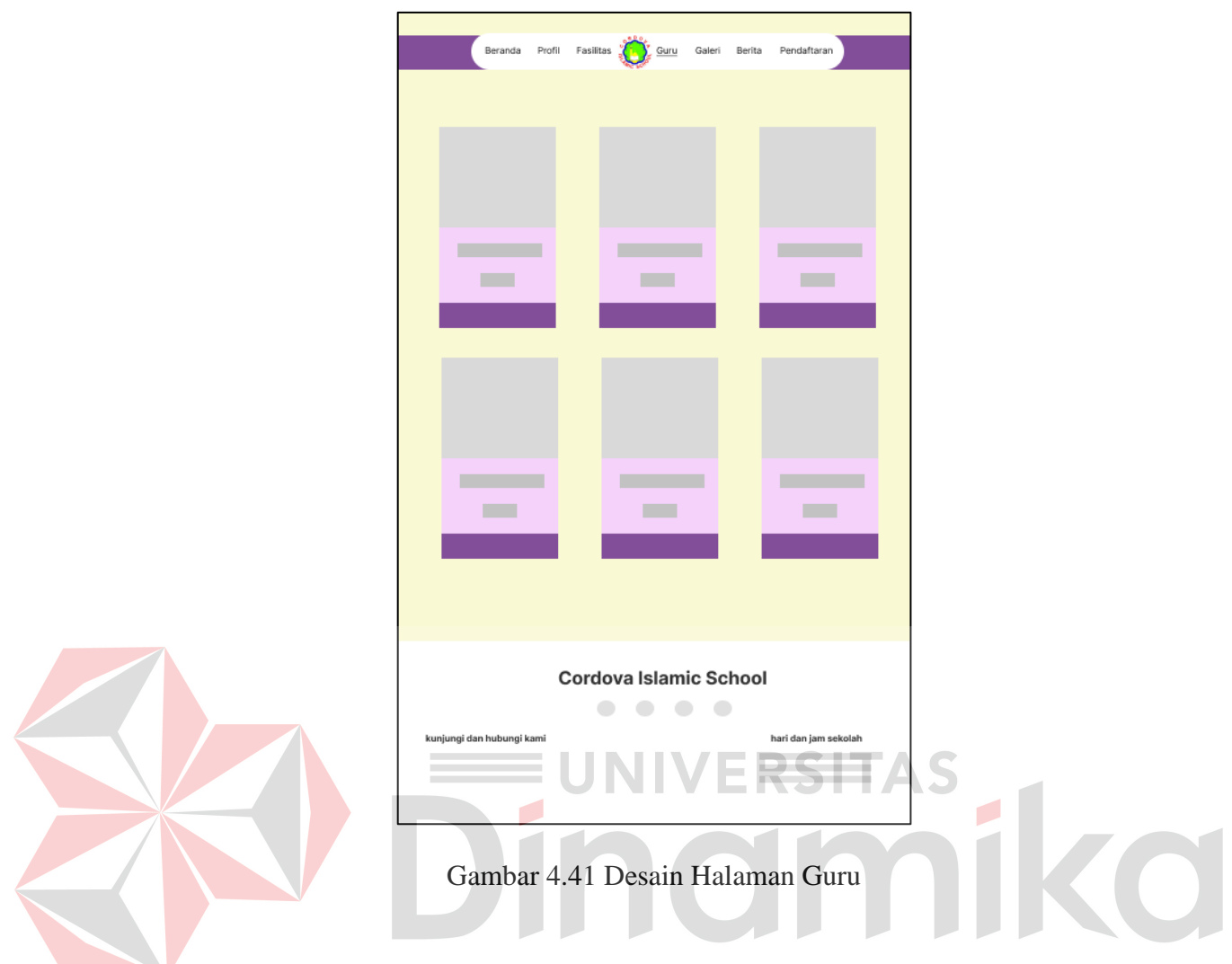

# **4.3.14 Halaman Berita**

Desain antarmuka pengguna pada halaman berita menampilkan *header* berisi *dashboard menu*. Selanjutnya untuk *body* terdapat informasi nama berita, isi berita, foto berita, jam dan tanggal berita dibuat, penulis berita, dan pada *footer* terdapat informasi mengenai alamat sekolah, nomor telepon, jam dan hari buka, *whatsapp*, *instagram*, *email*, *google maps*. Halaman ini dapat diakses oleh pengunjung yang mengunjungi *website* TK Cordova Islamic School. Desain antarmuka pengguna halaman berita dapat dilihat pada gambar 4.42.
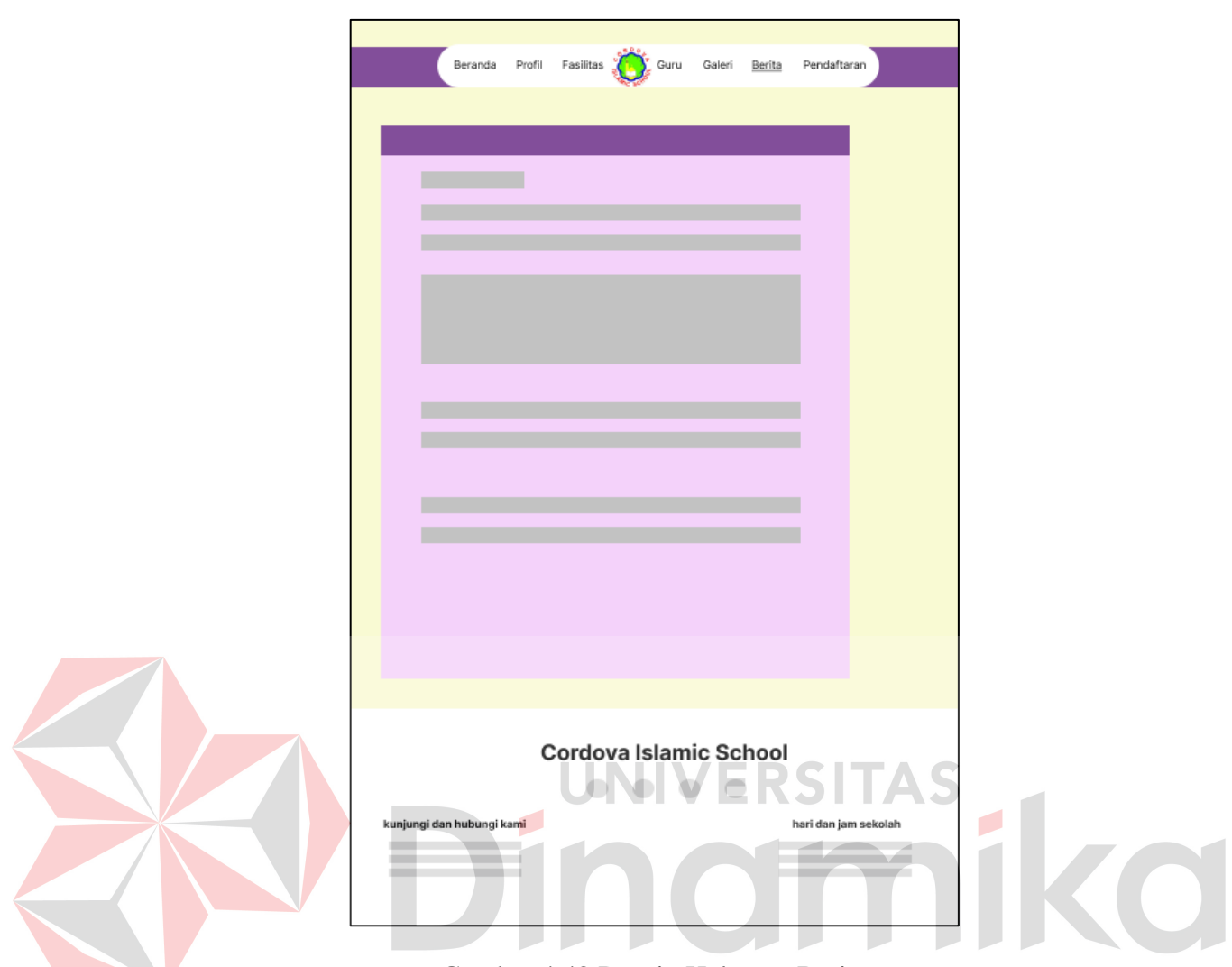

Gambar 4.42 Desain Halaman Berita

### **4.3.15 Halaman Galeri Foto**

Desain antarmuka pengguna pada halaman galeri foto menampilkan *header* berisi *dashboard menu*. Selanjutnya untuk *body* terdapat informasi foto kegiatan, judul foto, dan pada *footer* terdapat informasi mengenai alamat sekolah, nomor telepon, jam dan hari buka, *whatsapp*, *instagram*, *email*, *google maps*. Halaman ini dapat diakses oleh pengunjung yang mengunjungi *website* TK Cordova Islamic School. Desain antarmuka pengguna halaman galeri foto dapat dilihat pada gambar 4.43.

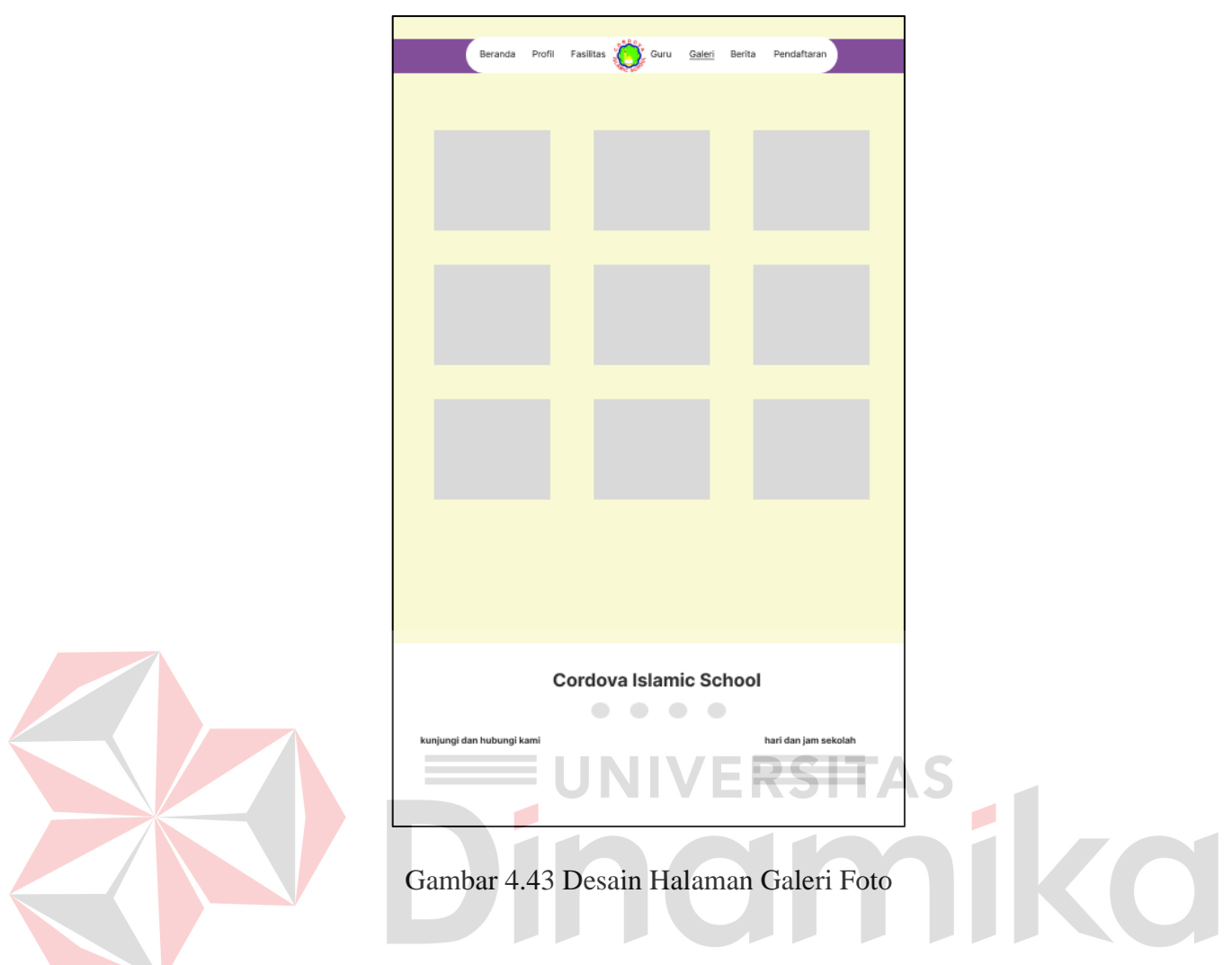

# **4.3.16 Halaman Info Pendaftaran**

Desain antarmuka pengguna pada halaman info pendaftaran menampilkan *header* berisi *dashboard menu*. Selanjutnya untuk *body* terdapat informasi mengenai syarat dan cara pendaftaran berdasarkan jenjang sekolah dan pada *footer* terdapat informasi mengenai alamat sekolah, nomor telepon, jam dan hari buka, *whatsapp*, *instagram*, *email*, *google maps*. Halaman ini dapat diakses oleh pengunjung yang mengunjungi *website* TK Cordova Islamic School. Desain antarmuka pengguna halaman info pendaftaran dapat dilihat pada gambar 4.44.

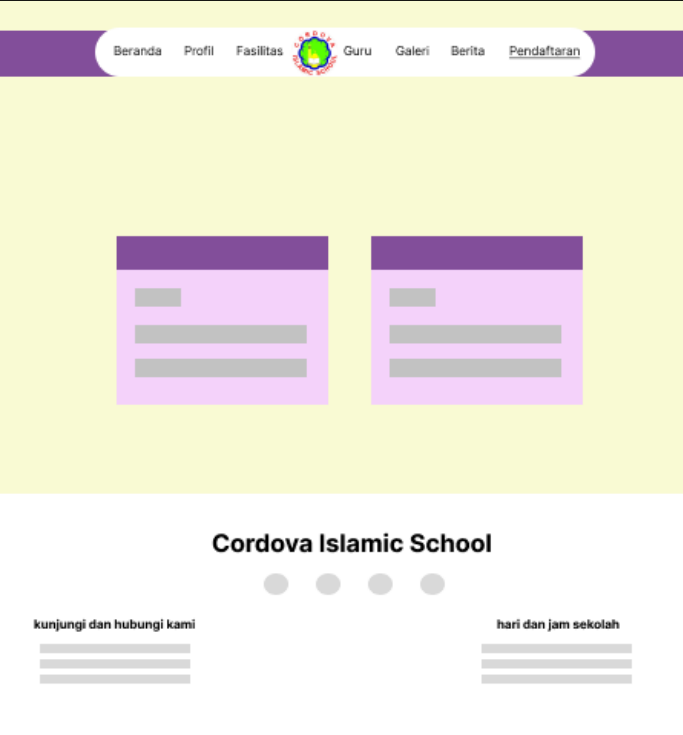

Gambar 4.44 Desain Halaman Info Pendaftaran

# **4.4 Implementasi Sistem**

Implementasi sistem merupakan bentuk implementasi dari desain antamuka pengguna yang sebelumnya di desain dalam bentuk *prototype*. Antarmuka pengguna dirancang berdasarkan pada sisi admin atau *backend* dan sisi pengunjung atau *frontend*. Deskripsi tampilan pada seluruh halaman implementasi sistem akan dijelaskan pada sub bab berikut.

### **4.4.1 Halaman Login Admin**

Pada halaman *login* admin hanya administrator yang dapat mengakses, halaman ini diakses untuk dapat melakukan *maintenance* pada *website company profile*. Implementasi halaman *login* admin dapat dilihat pada gambar 4.45.

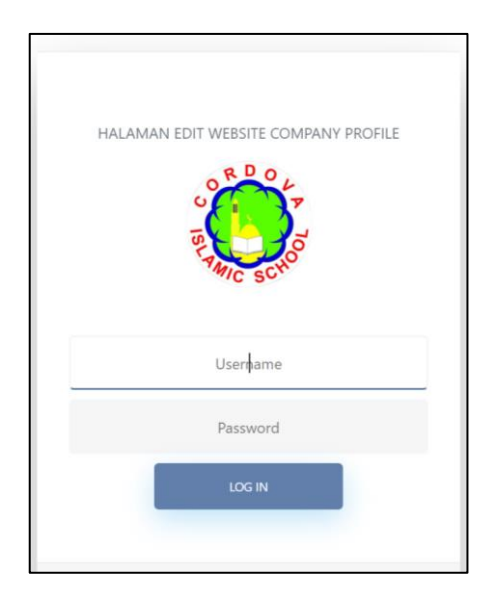

Gambar 4.45 Implementasi Halaman Login Admin

# **4.4.2 Halaman Daftar Data Admin**

Halaman *maintenance* data admin menampilkan informasi *username*, *password*, status, dan tombol tambah data baru, ubah, dan hapus. Halaman ini hanya administrator yang dapat mengakses. Implementasi halaman *maintenance* data admin dapat dilihat pada gambar 4.46.

| Senin, 19 Desember 2022<br>$\equiv$          |                       |               |                    |                                  |  |  |
|----------------------------------------------|-----------------------|---------------|--------------------|----------------------------------|--|--|
|                                              |                       |               |                    |                                  |  |  |
| <b>O</b> Tambah Admin<br><b>Daftar Admin</b> |                       |               |                    |                                  |  |  |
| $\div$<br>entries<br>Show<br>10<br>Search:   |                       |               |                    |                                  |  |  |
| No.                                          | T÷<br><b>Username</b> | ۱<br>Password | ٠<br><b>Status</b> | ٠<br><b>Action</b>               |  |  |
| $\mathbf{1}$                                 | admin                 | admin         | active             | $\bullet$                        |  |  |
| $\overline{2}$                               | yuha                  | sasha         | active             | $\bullet$                        |  |  |
| 3                                            | zulkifli              | hai           | inactive           | $\bullet$                        |  |  |
| $\overline{4}$                               | ola                   | ola           | active             | Ø                                |  |  |
| Showing 1 to 4 of 4 entries                  |                       |               |                    | Next<br>Previous<br>$\mathbf{1}$ |  |  |
|                                              |                       |               |                    |                                  |  |  |

Gambar 4.46 Implementasi Halaman *Maintenance* Admin

### **4.4.3 Halaman Daftar Data Beranda**

Halaman *maintenance* data beranda menampilkan informasi nomor telepon, alamat, foto kepala sekolah, hari sekolah, *whatsapp*, *instagram*, *google maps*, *email* dan tombol ubah. Halaman ini hanya administrator yang dapat mengakses. Implementasi halaman *maintenance* data admin dapat dilihat pada gambar 4.47.

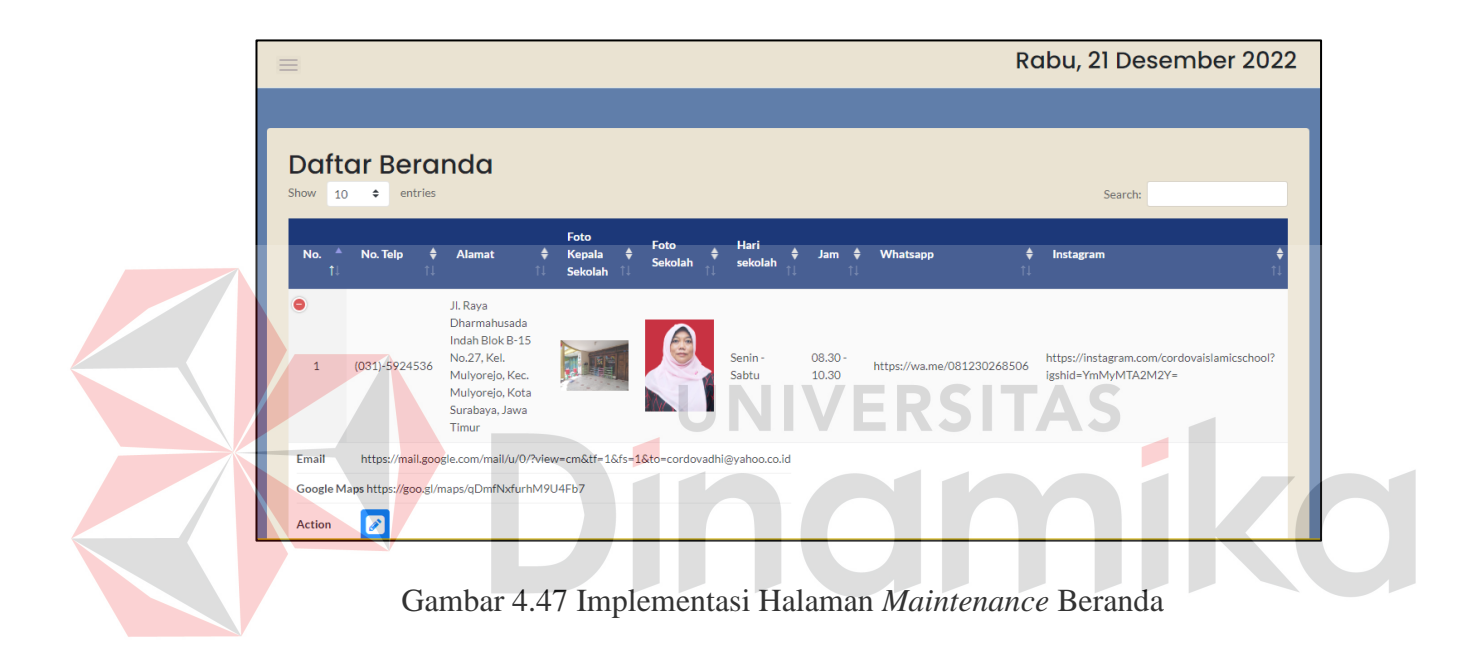

### **4.4.4 Halaman Daftar Data Profil**

Halaman *maintenance* data profil menampilkan informasi visi, misi, tujuan, tentang sekolah, nama kepala sekolah, kata sambutan, foto pada halaman profil, dan tombol tambah data ubah. Halaman ini hanya administrator yang dapat mengakses. Implementasi halaman *maintenance* data admin dapat dilihat pada gambar 4.48.

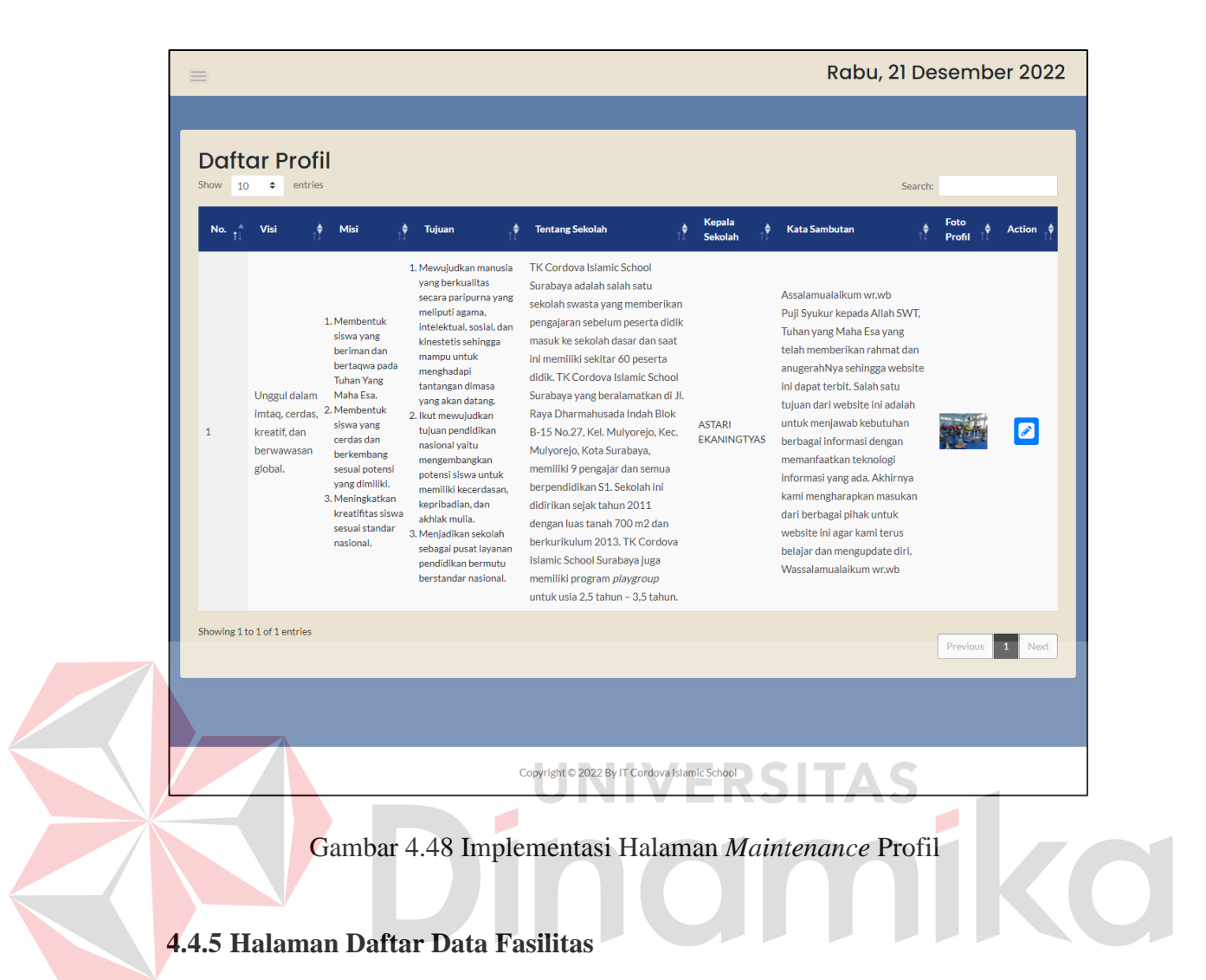

61

Halaman *maintenance* data fasilitas menampilkan informasi nama fasilitas, foto fasilitas, jumlah fasilitas, deskripsi fasilitas dan tombol tambah data baru, ubah, dan hapus. Halaman ini hanya administrator yang dapat mengakses. Implementasi halaman *maintenance* data fasilitas dapat dilihat pada gambar 4.49.

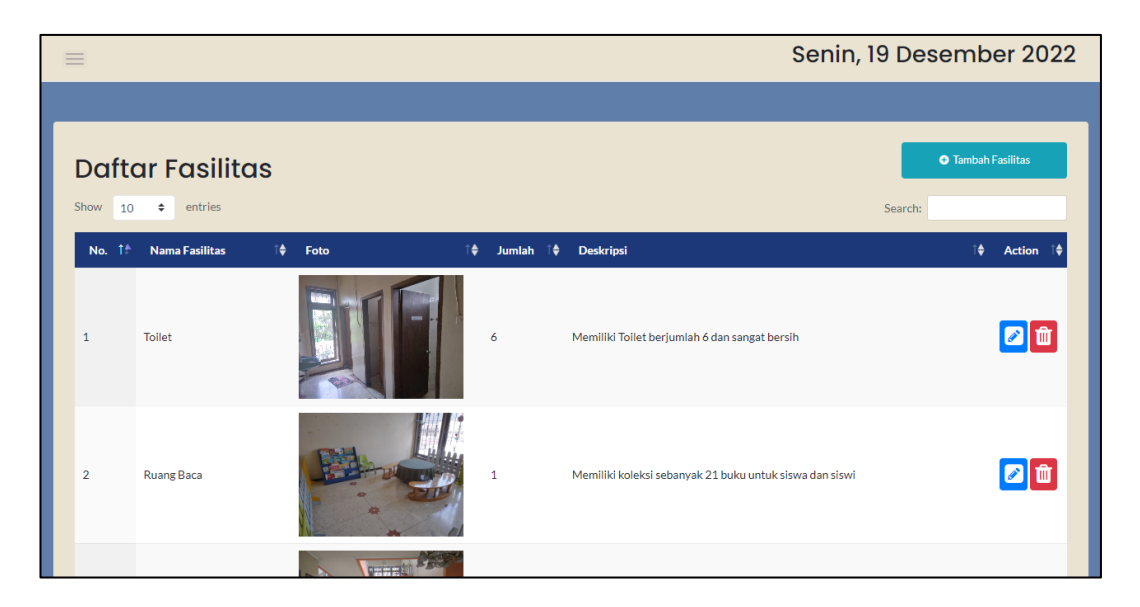

Gambar 4.49 Implementasi Halaman *Maintenance* Fasilitas

### **4.4.6 Halaman Daftar Data Guru**

Halaman *maintenance* data guru menampilkan informasi nama guru, foto guru, kelas, dan tombol tambah data baru, ubah, dan hapus. Halaman ini hanya administrator yang dapat mengakses. Implementasi halaman *maintenance* data guru dapat dilihat pada gambar 4.50.

# **4.4.7 Halaman Daftar Data Berita**

Halaman *maintenance* data fasilitas menampilkan informasi nama berita, foto berita, isi berita, tanggal dan waktu berita dibuat, penulis berita dan tombol tambah data baru, ubah, dan hapus. Halaman ini hanya administrator yang dapat mengakses. Implementasi halaman *maintenance* data berita dapat dilihat pada gambar 4.51.

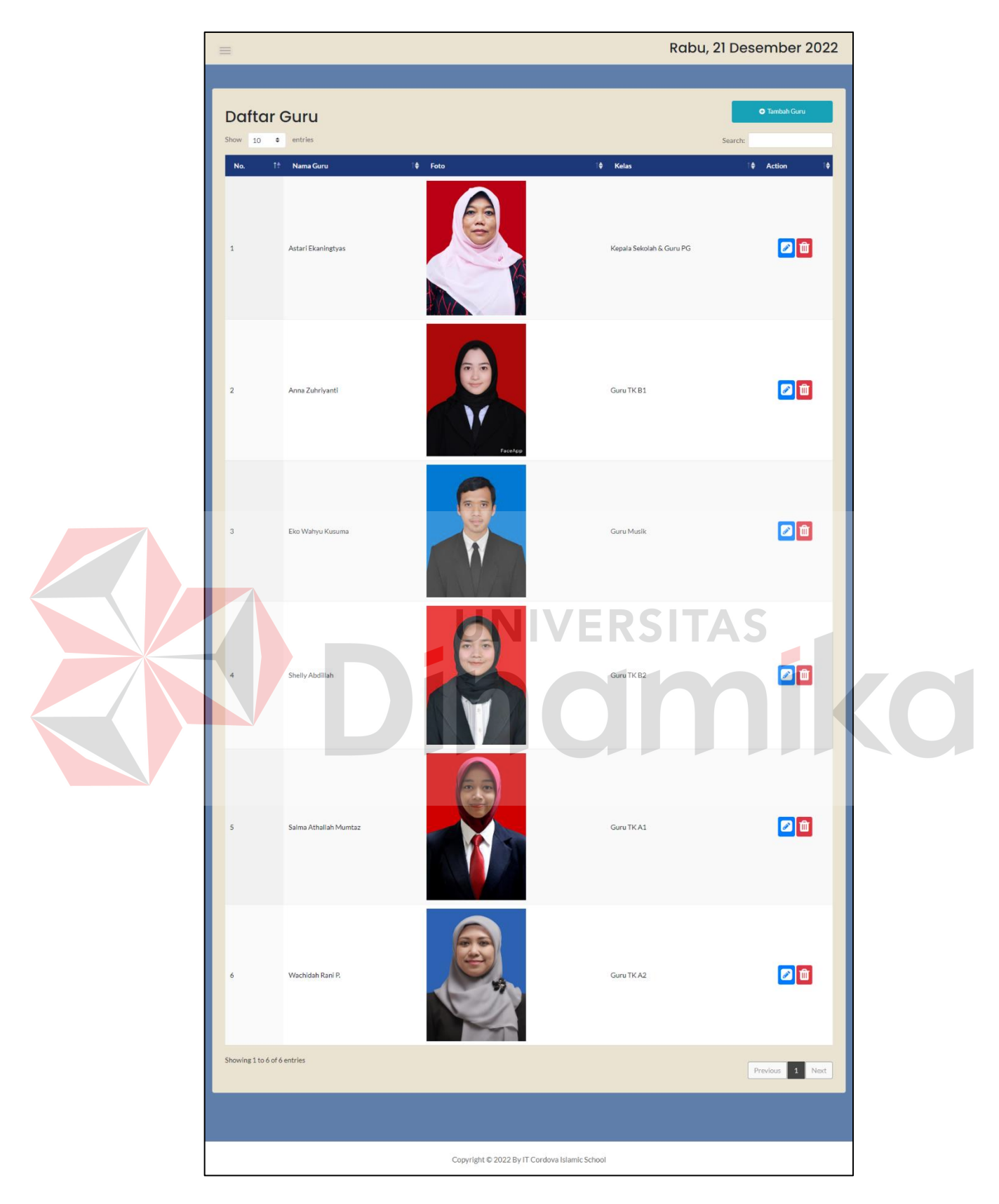

Gambar 4.50 Implementasi Halaman *Maintenance* Guru

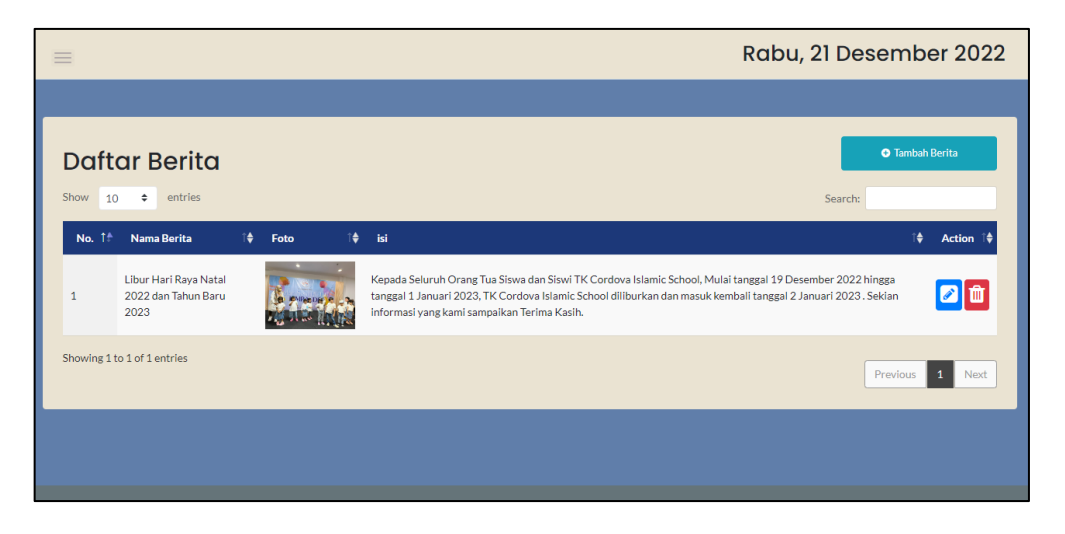

Gambar 4.51 Implementasi Halaman *Maintenance* Berita

# **4.4.8 Halaman Daftar Data Galeri Foto**

Halaman *maintenance* data galeri foto menampilkan informasi judul foto, foto, serta tombol tambah data baru, ubah, dan hapus. Halaman ini hanya administrator yang dapat mengakses. Implementasi halaman *maintenance* data galeri foto dapat dilihat pada gambar 4.52.

# **4.4.9 Halaman** *Maintenance* **Info Pendaftaran**

Halaman *maintenance* informasi pendaftaran menampilkan informasi jenis pendidikan, syarat pendaftaran, serta tombol ubah. Halaman ini hanya administrator yang dapat mengakses. Implementasi halaman *maintenance* informasi pendaftaran dapat dilihat pada gambar 4.53.

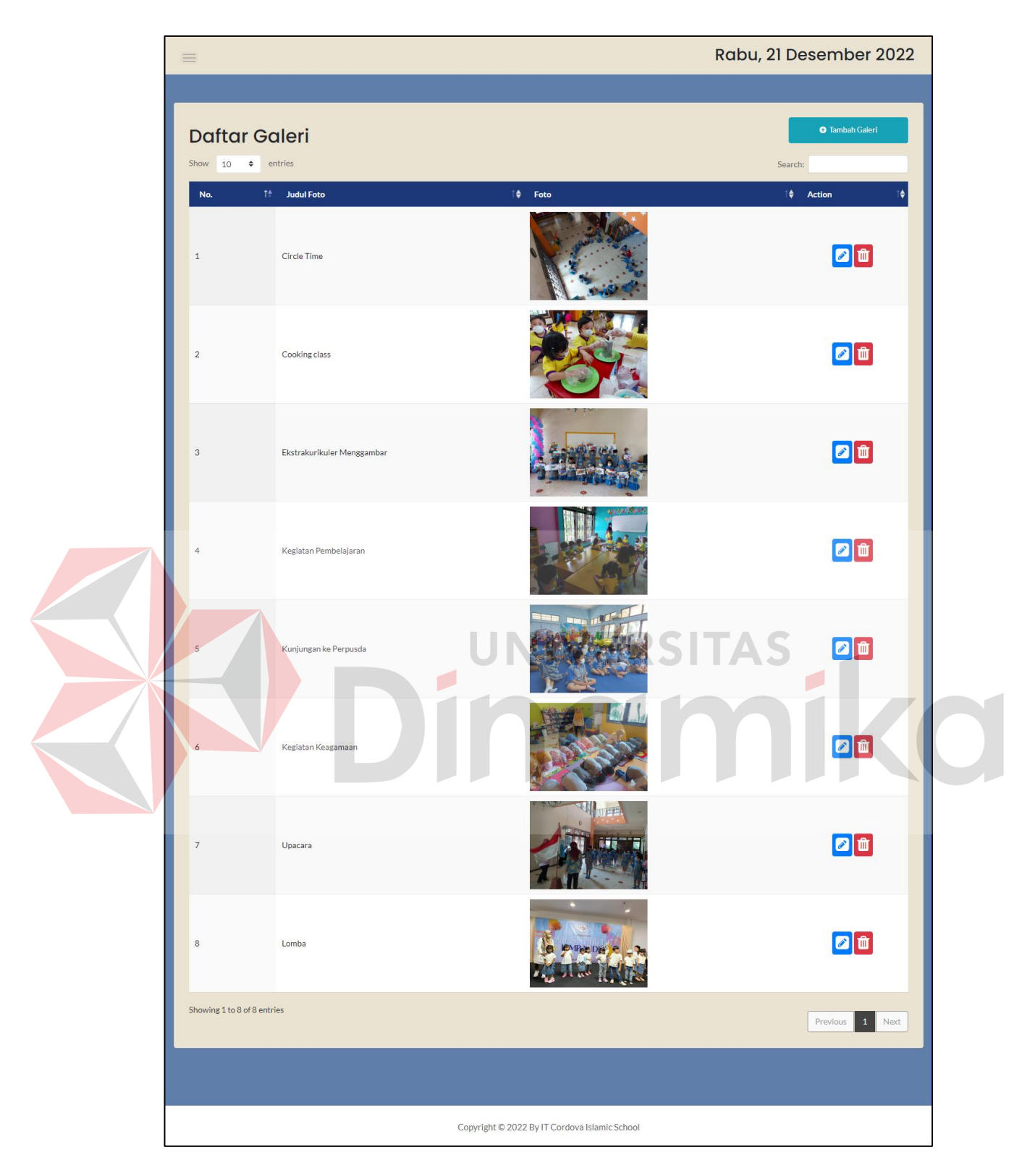

Gambar 4.52 Implementasi Halaman *Maintenance* Galeri

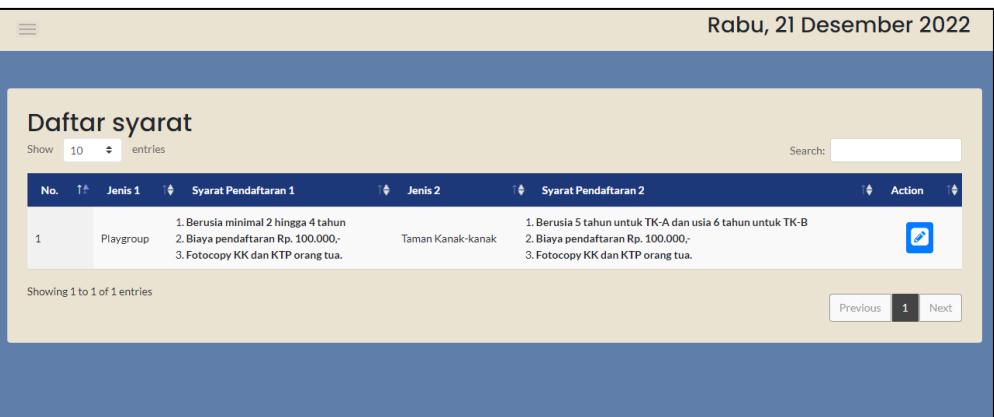

Gambar 4.53 Implementasi Halaman *Maintenance* Info Pendaftaran

# **4.4.10 Halaman Beranda**

Halaman beranda merupakan tampilan awal dan menampilkan informasi tentang sekolah, kata sambutan, foto sekolah, foto kepala sekolah, dan foto *carousel*. Halaman ini dapat diakses oleh pengunjung yang mengunjungi *website* TK Cordova Islamic School. Implementasi halaman beranda dapat dilihat pada gambar 4.54.

# **4.4.11 Halaman Profil**

Halaman profil menampilkan informasi visi, misi, tujuan sekolah, dan foto. Halaman ini dapat diakses oleh pengunjung yang mengunjungi *website* TK Cordova Islamic School. Implementasi halaman profil dapat dilihat pada gambar 4.55.

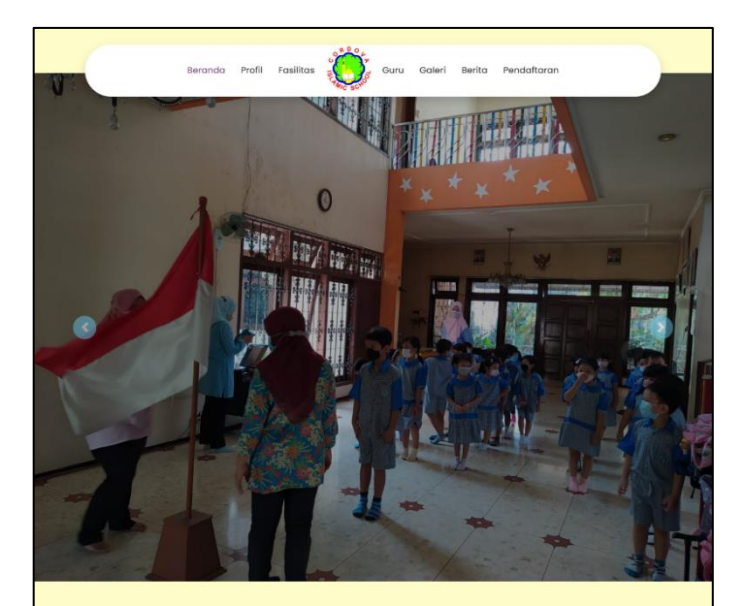

### Tentang Cordova Islamic School Surabaya

#### Cordova School

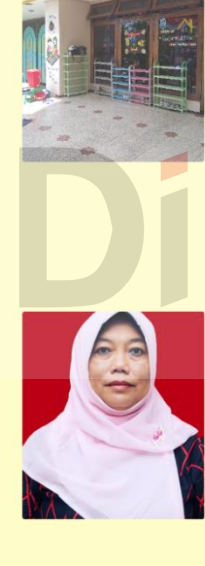

S

 $\blacksquare$ 

# Kata Sambutan

Kepala Sekolah Cordova Islamic School

### cordova islamic school  $\textcircled{\scriptsize{0}}$ **Kunjungi dan Hubungi Kami**<br>Irmahusada Indah Blok B-15 No.27, Kel. Muly<br>Mulyorejo, Kota Surabaya, Jawa Timur<br>(031)-5924536 Hari dan Jam Sekolah Senin - Sabtu<br>08.30 - 10.30 rain Vai

Copyright © 2022 By IT Cordova Islamic

Gambar 4.54 Implementasi Halaman Beranda

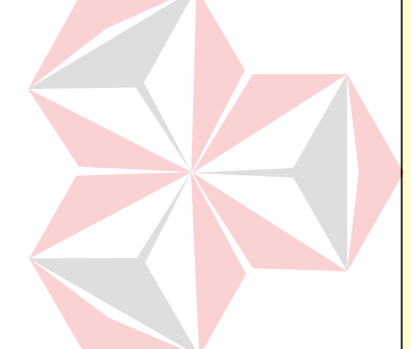

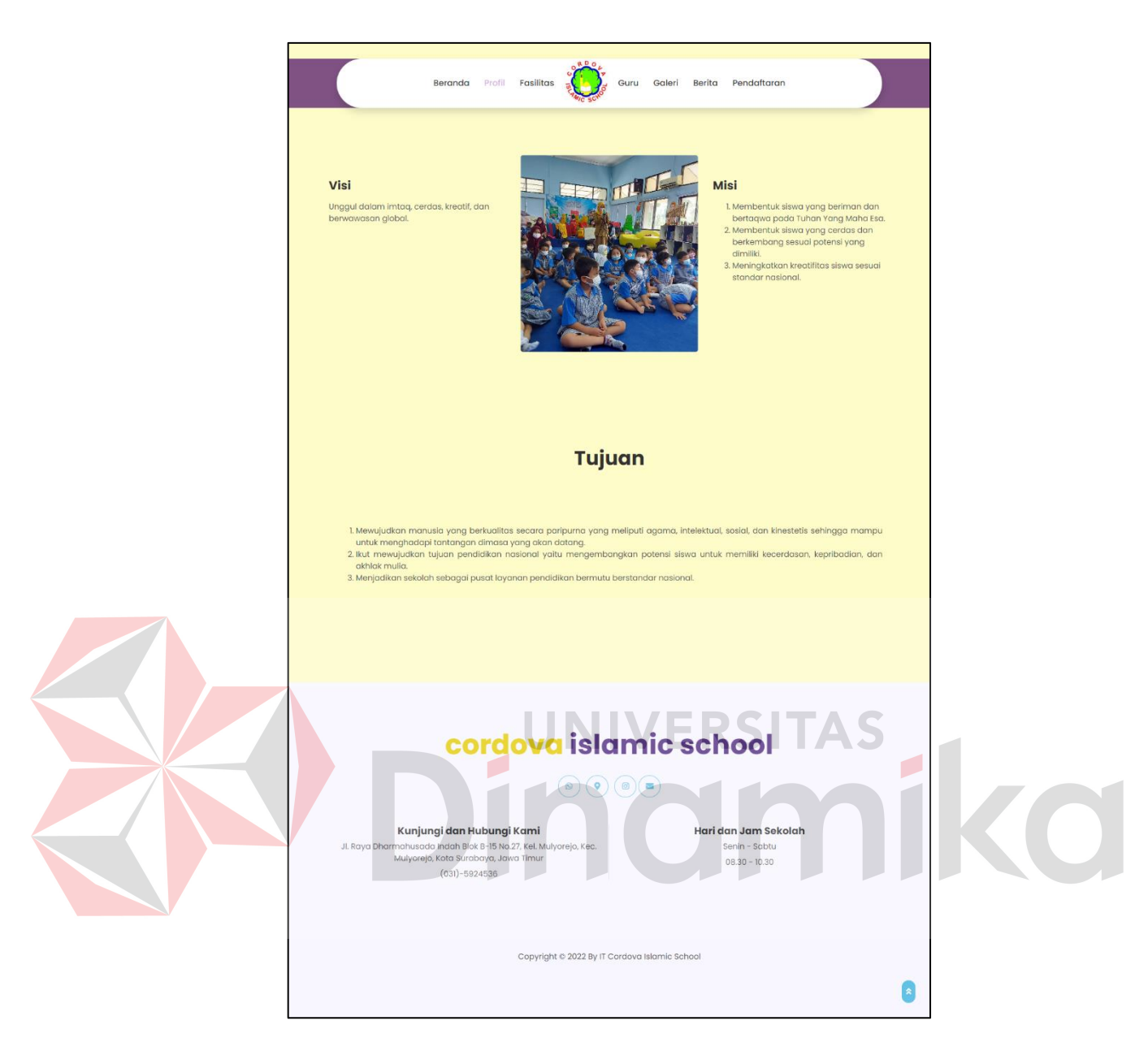

Gambar 4.55 Implementasi Halaman Profil

# **4.4.12 Halaman Fasilitas**

Halaman profil menampilkan informasi nama fasilitas, jumlah fasilitas, foto fasilitas, dan deskripsi fasilitas. Halaman ini dapat diakses oleh pengunjung yang mengunjungi *website* TK Cordova Islamic School. Implementasi halaman fasilitas dapat dilihat pada gambar 4.56.

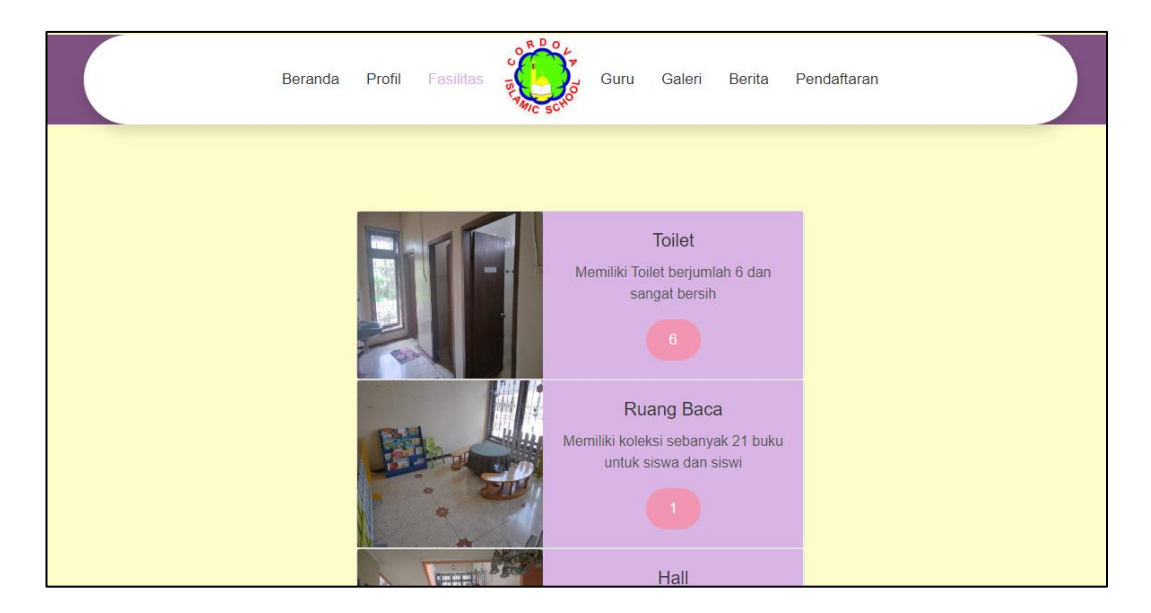

Gambar 4.56 Implementasi Halaman Fasilitas

### **4.4.13 Halaman Guru**

Halaman guru menampilkan informasi foto guru, nama guru, dan kelas. Halaman ini dapat diakses oleh pengunjung yang mengunjungi *website* TK Cordova Islamic School. Implementasi halaman guru dapat dilihat pada gambar 4.57.

# **4.4.14 Halaman Berita**

Halaman berita menampilkan informasi nama berita, isi berita, foto berita, jam tanggal berita dibuat, dan penulis berita. Halaman ini dapat diakses oleh pengunjung yang mengunjungi *website* TK Cordova Islamic School. Implementasi halaman berita dapat dilihat pada gambar 4.58.

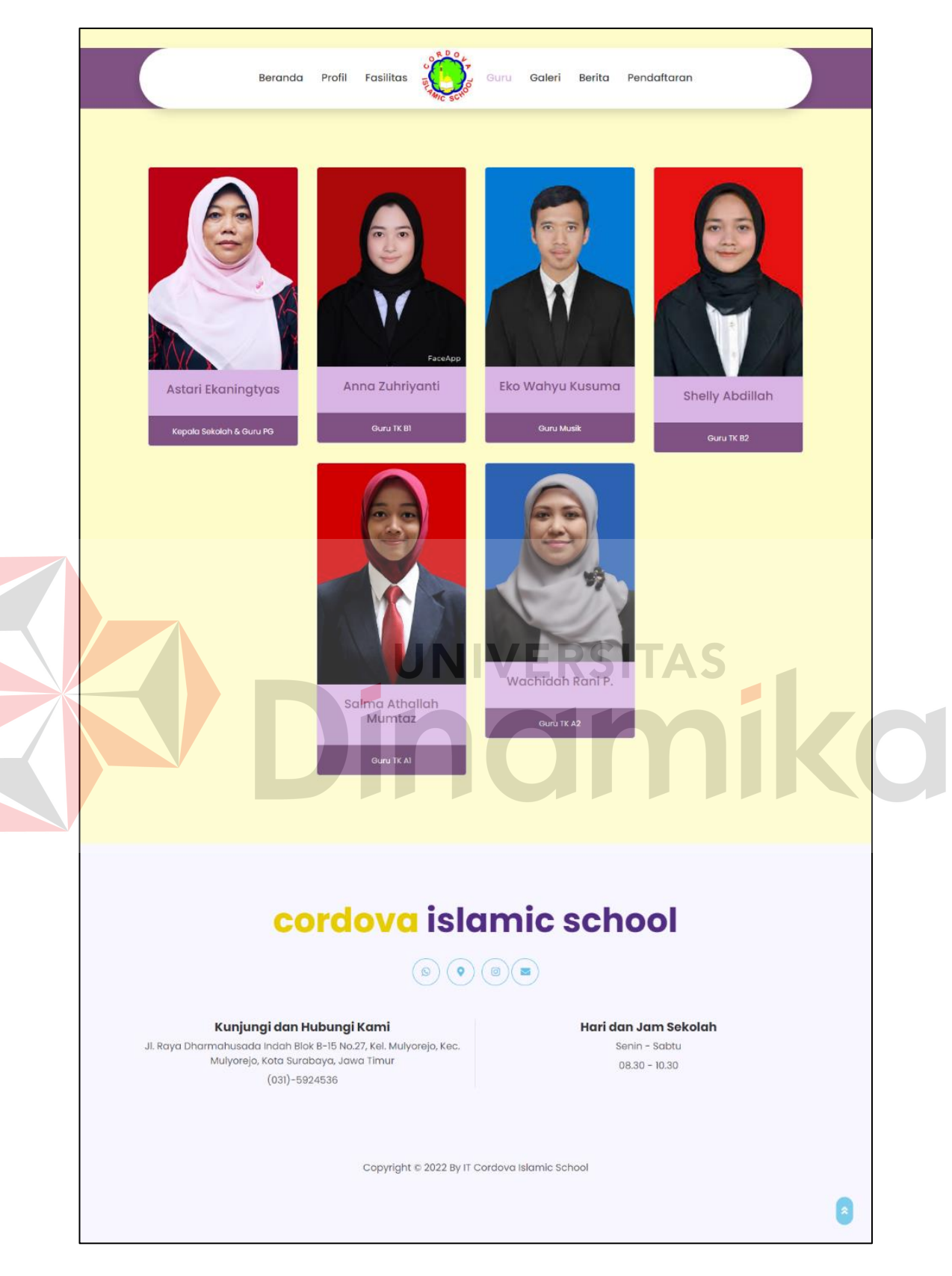

Gambar 4.57 Implementasi Halaman Guru

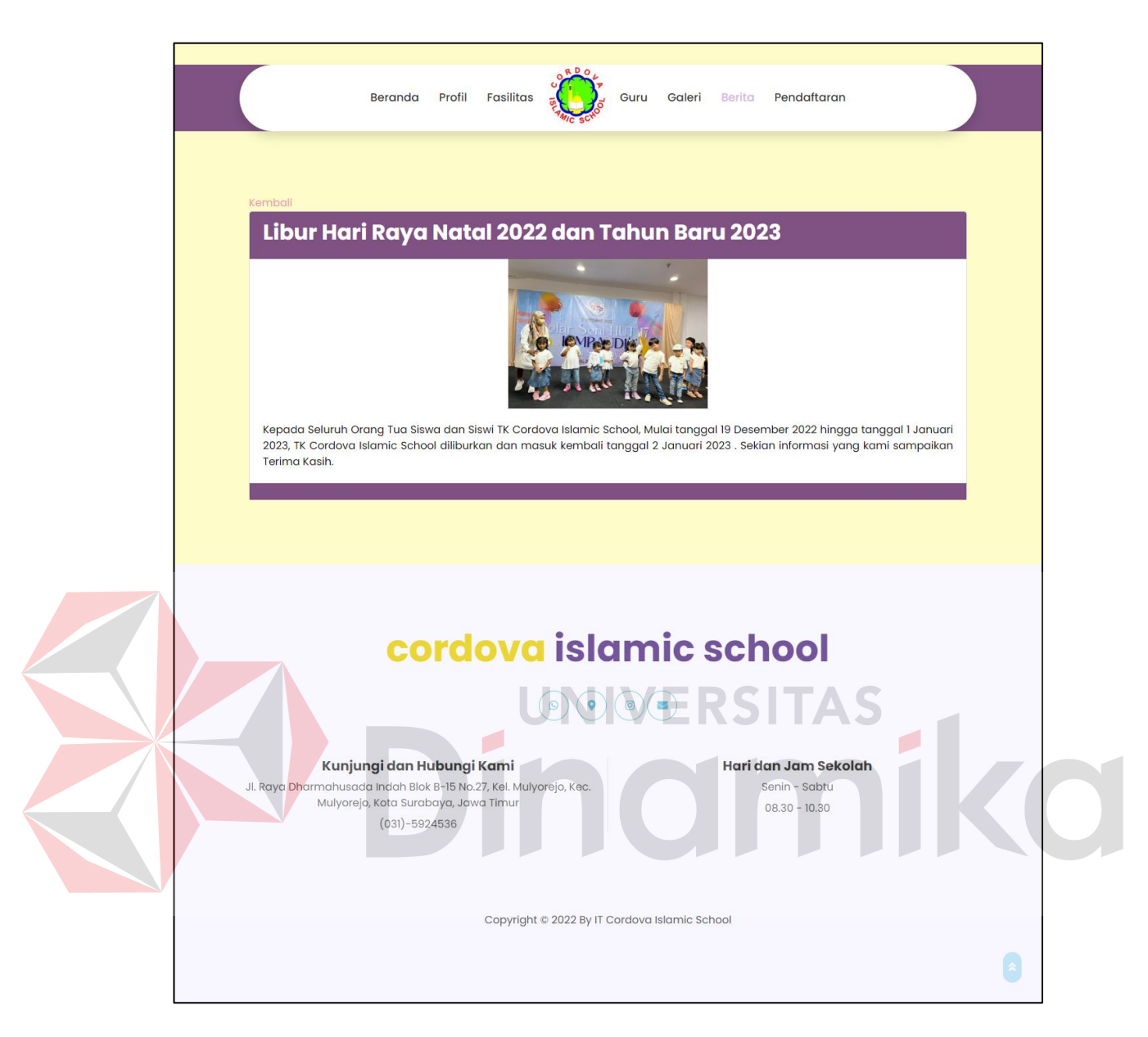

Gambar 4.58 Implementasi Halaman Berita

### **4.4.15 Halaman Galeri Foto**

Halaman galeri foto menampilkan informasi foto kegiatan, dan judul foto. Halaman ini dapat diakses oleh pengunjung yang mengunjungi *website* TK Cordova Islamic School. Implementasi halaman galeri foto dapat dilihat pada gambar 4.59.

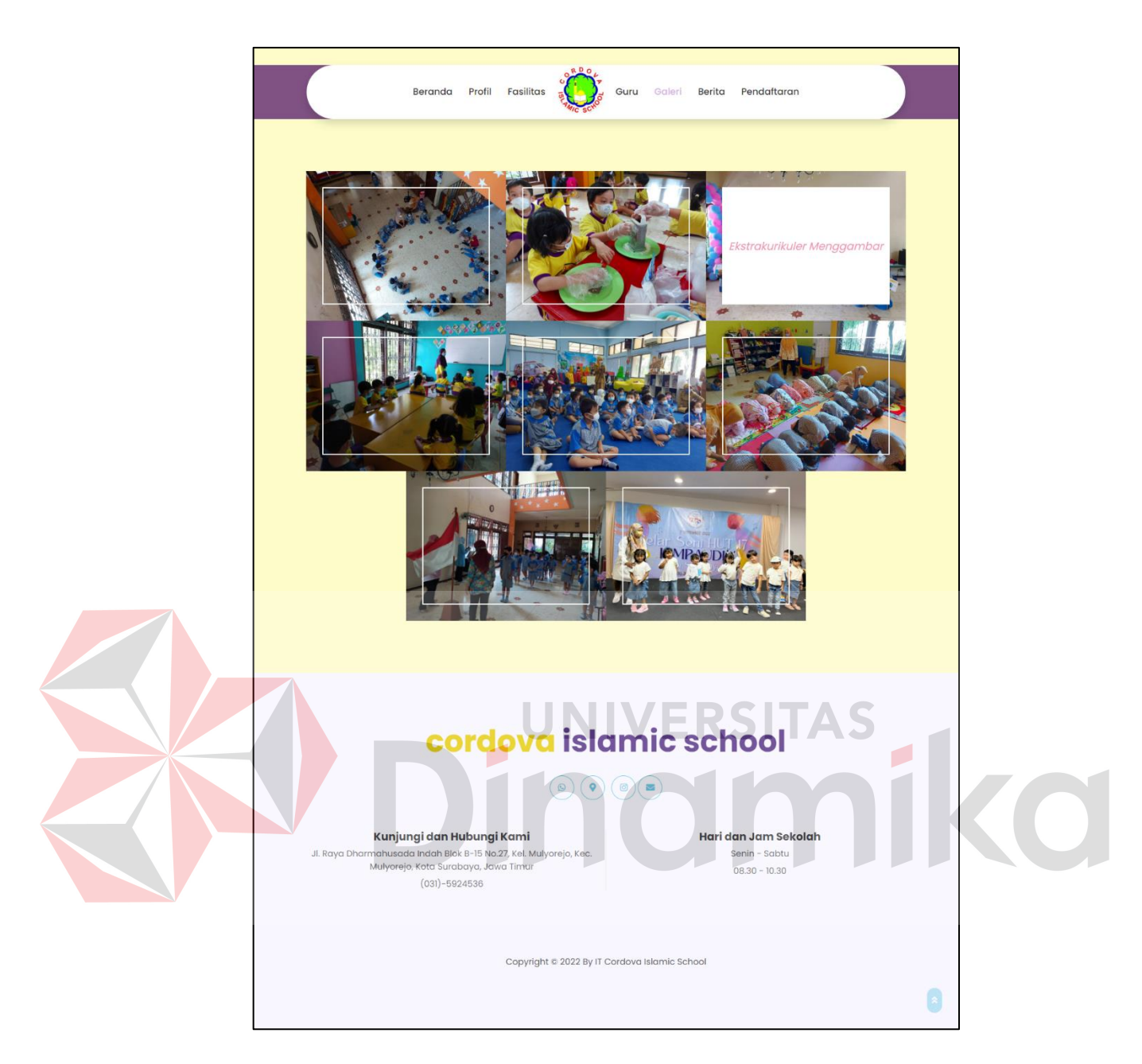

Gambar 4.59 Implementasi Halaman Galeri

# **4.4.16 Halaman Info Pendaftaran**

Halaman info pendaftaran menampilkan informasi mengenai syarat dan cara pendaftaran berdasarkan jenjang sekolah. Halaman ini dapat diakses oleh pengunjung yang mengunjungi *website* TK Cordova Islamic School. Implementasi halaman info pendaftaran dapat dilihat pada gambar 4.60.

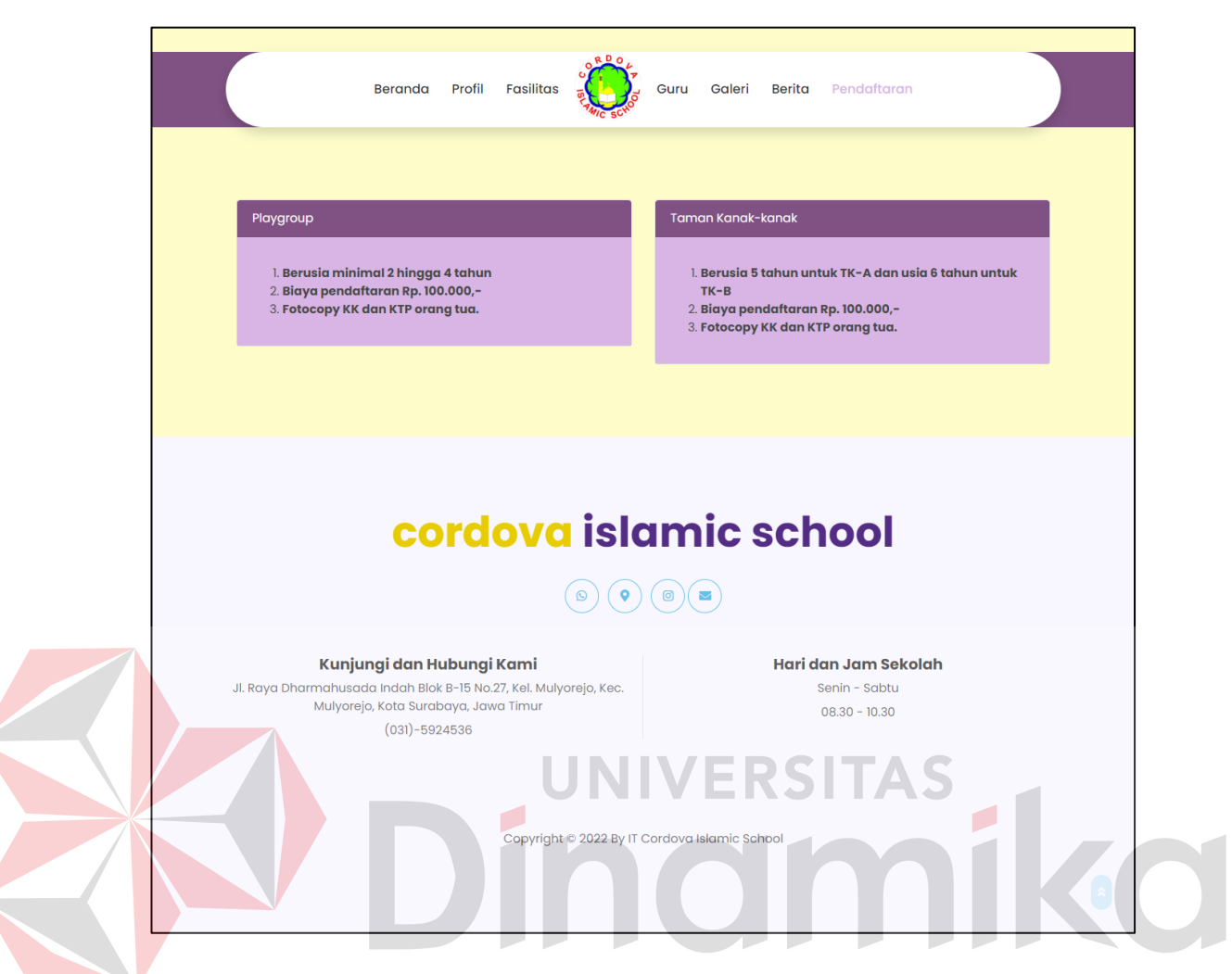

Gambar 4.60 Implementasi Halaman Info Pendaftaran

# **4.5** *Testing*

*Testing* merupakan proses yang dilakukan untuk melakukan pengujian terhadap keberhasilan perancangan sistem.*Testing* pada *website company profile* TK Cordova Islamic School menggunakan metode *black box testing*. Metode ini dilakukan untuk melakukan pengujian sistem baik menu maupun fitur. Berikut implementasi *testing* menggunakan *black box testing* dapat dilihat pada tabel 4.3 dan tabel 4.4.

| No.           | Tujuan         | Input                    | Output<br>yang   | <b>Status</b> |
|---------------|----------------|--------------------------|------------------|---------------|
|               |                |                          | Diharapkan       |               |
|               |                | Login Admin              |                  |               |
| 1.            | Untuk<br>dapat | Username : admin         | Berhasil masuk   | Berhasil      |
|               | melakukan      | Password: admin          | ke dalam sistem  |               |
|               | maintenance    |                          | maintenance      |               |
|               | pada website   |                          | website          |               |
|               |                |                          | company          |               |
|               |                |                          | profile          |               |
|               |                | Maintenance Data Beranda |                  |               |
| $\tilde{2}$ . | Menampilkan    | Klik menu "Beranda"      | Sistem           | Berhasil      |
|               | halaman        |                          | menampilkan      |               |
|               | maintenance    |                          | halaman<br>awal  |               |
|               | data beranda   |                          | maintenance      |               |
|               |                |                          | beranda<br>data  |               |
|               |                |                          | yaitu tabel data |               |
|               |                |                          | beranda          |               |
| 3.            | Mengubah data  | Ubah data beranda TK     | berhasil<br>Data | Berhasil      |
|               | beranda dengan | Cordova<br>Islamic       | terubah<br>dan   |               |
|               | klik<br>tombol | School                   | menampilkan      |               |
|               | "ubah data"    |                          | halaman<br>tabel |               |
|               |                |                          | data beranda     |               |
|               |                |                          |                  |               |

Tabel 4.3 *Black Box Testing Backend*

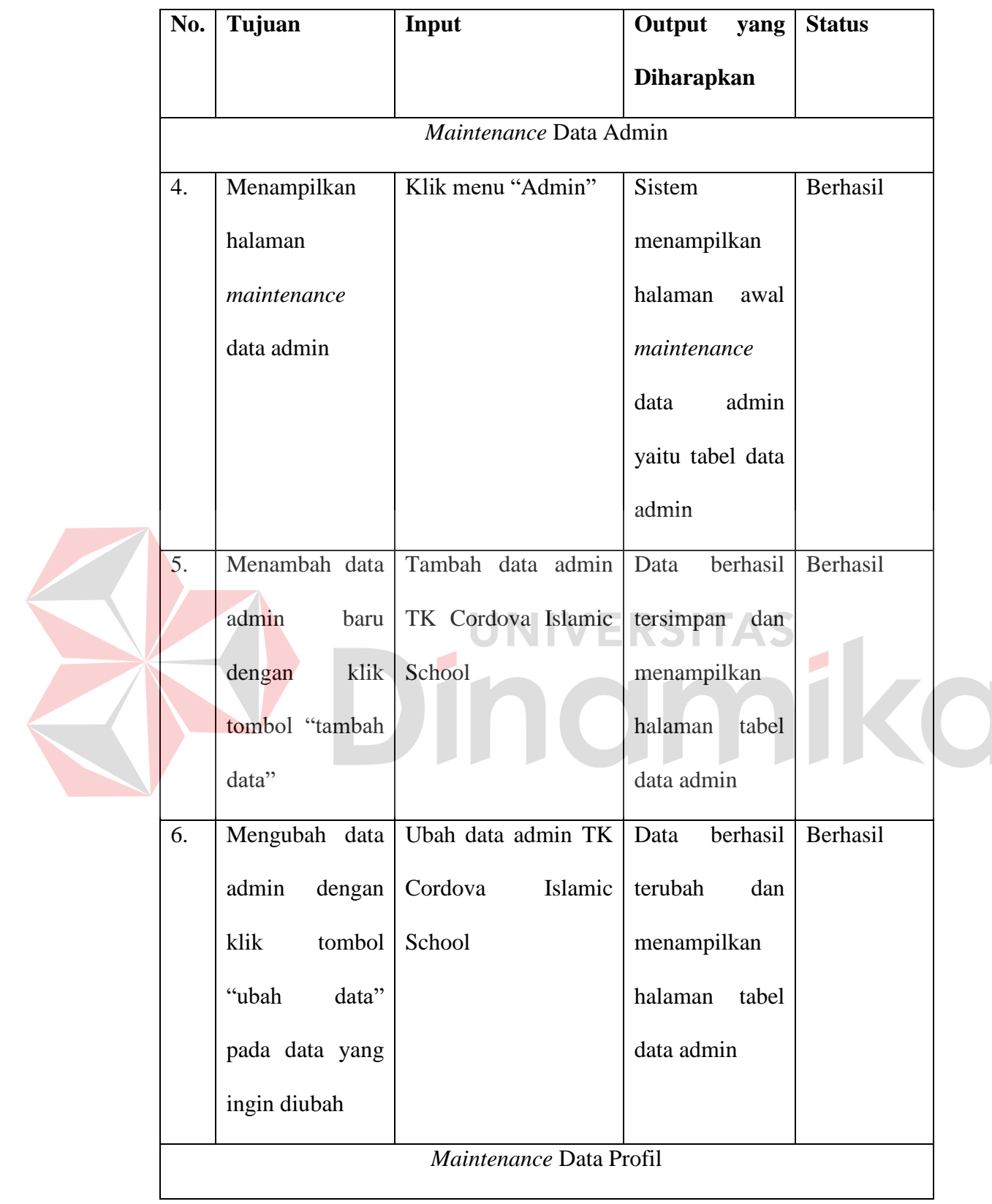

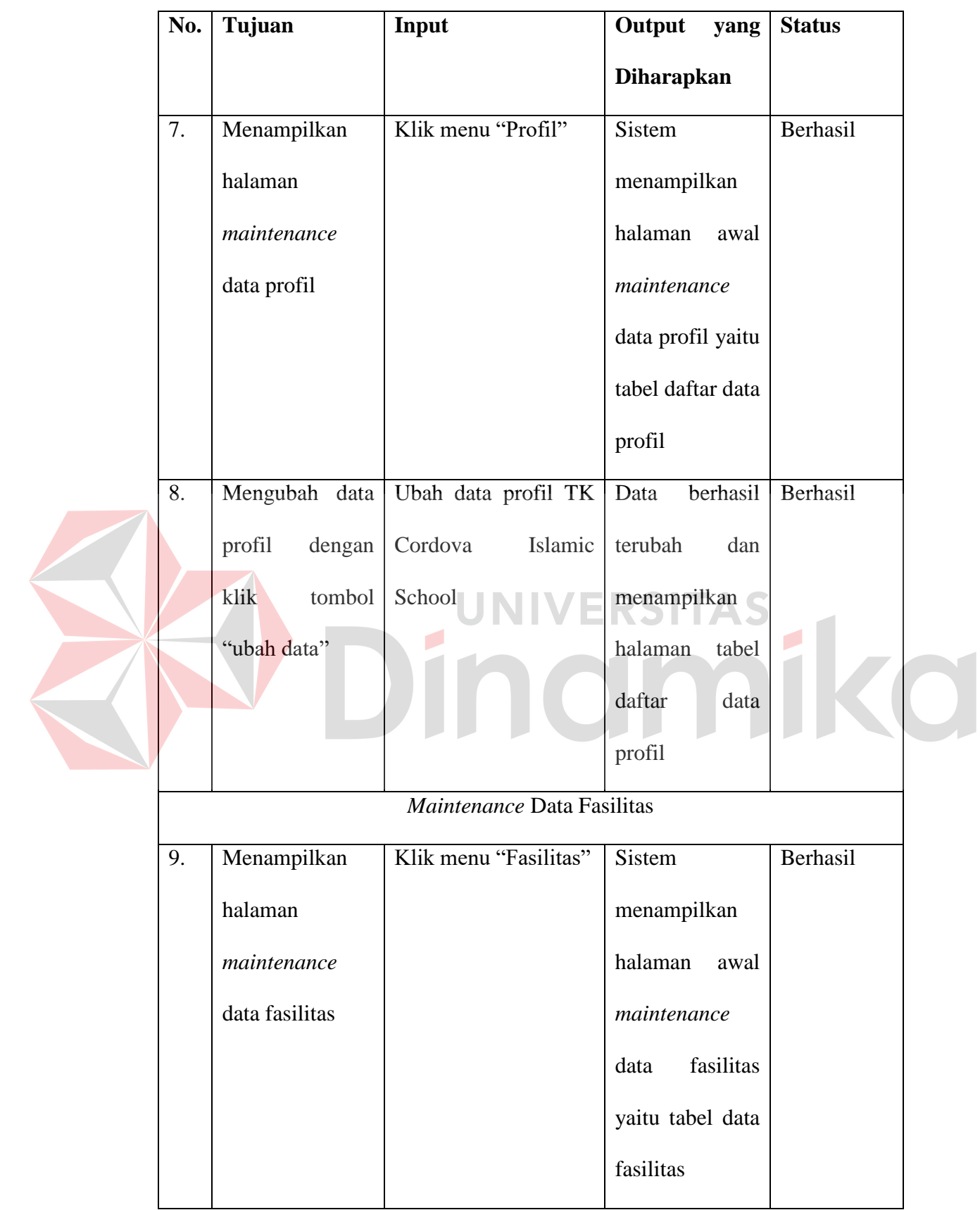

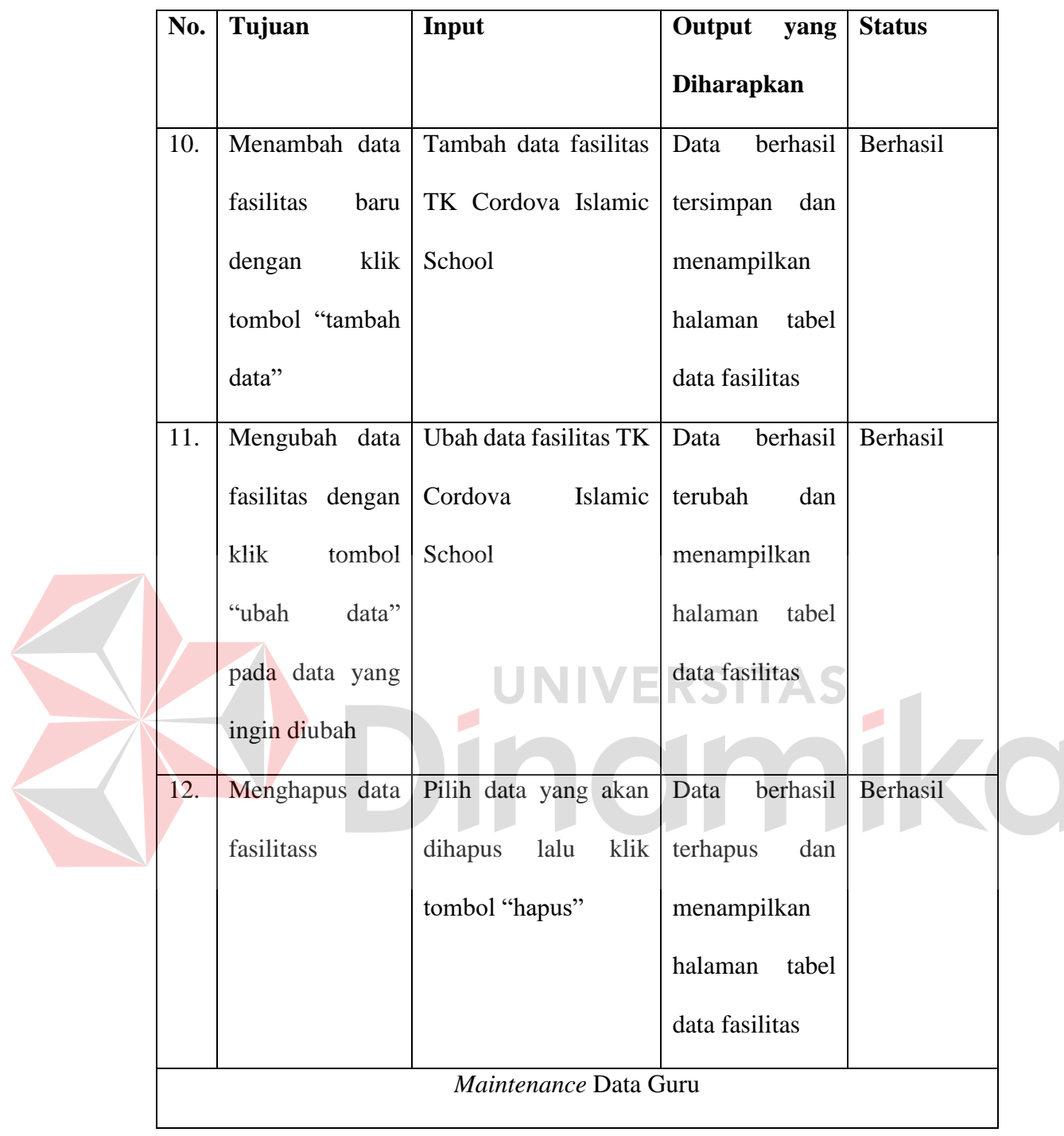

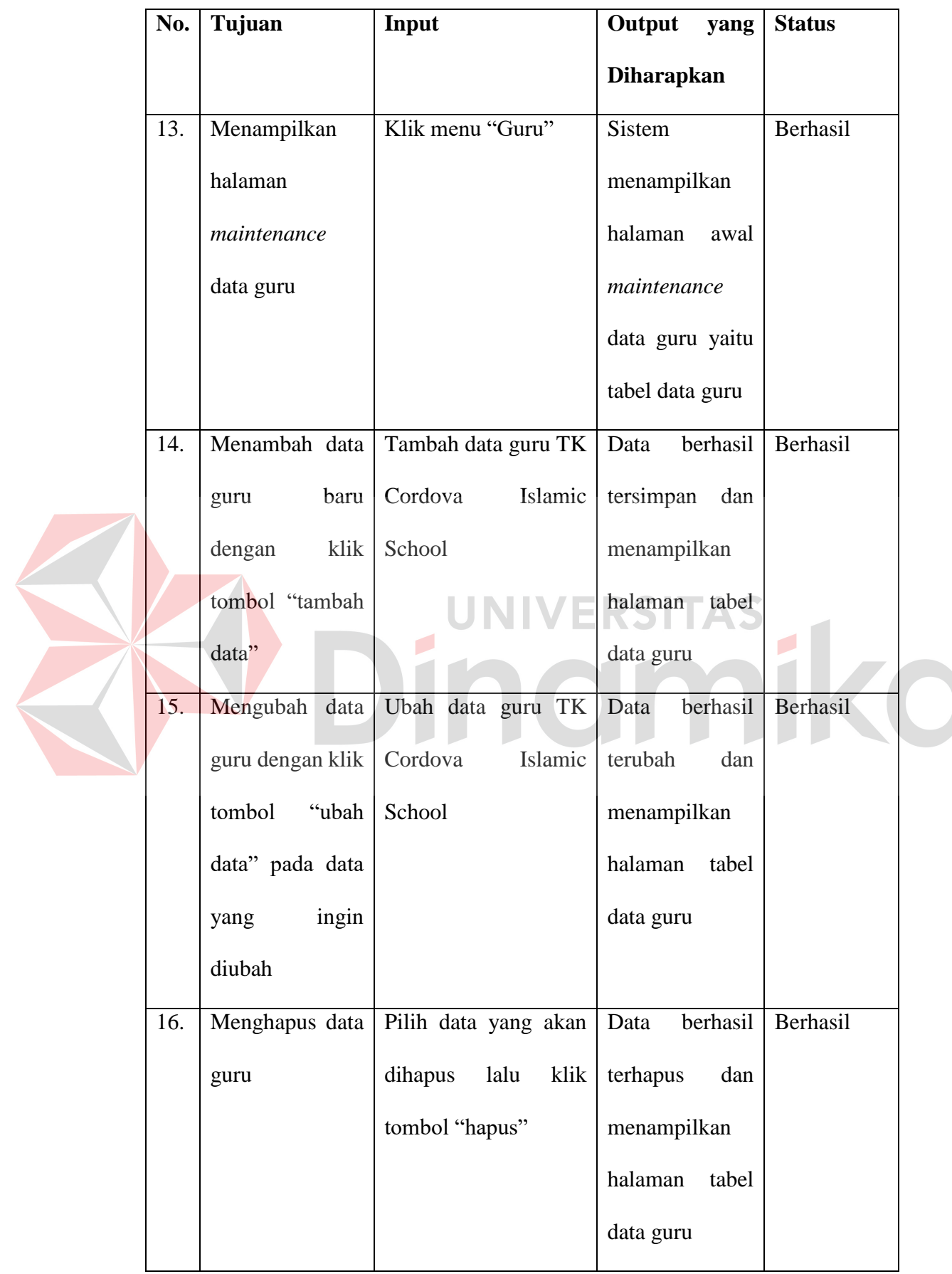

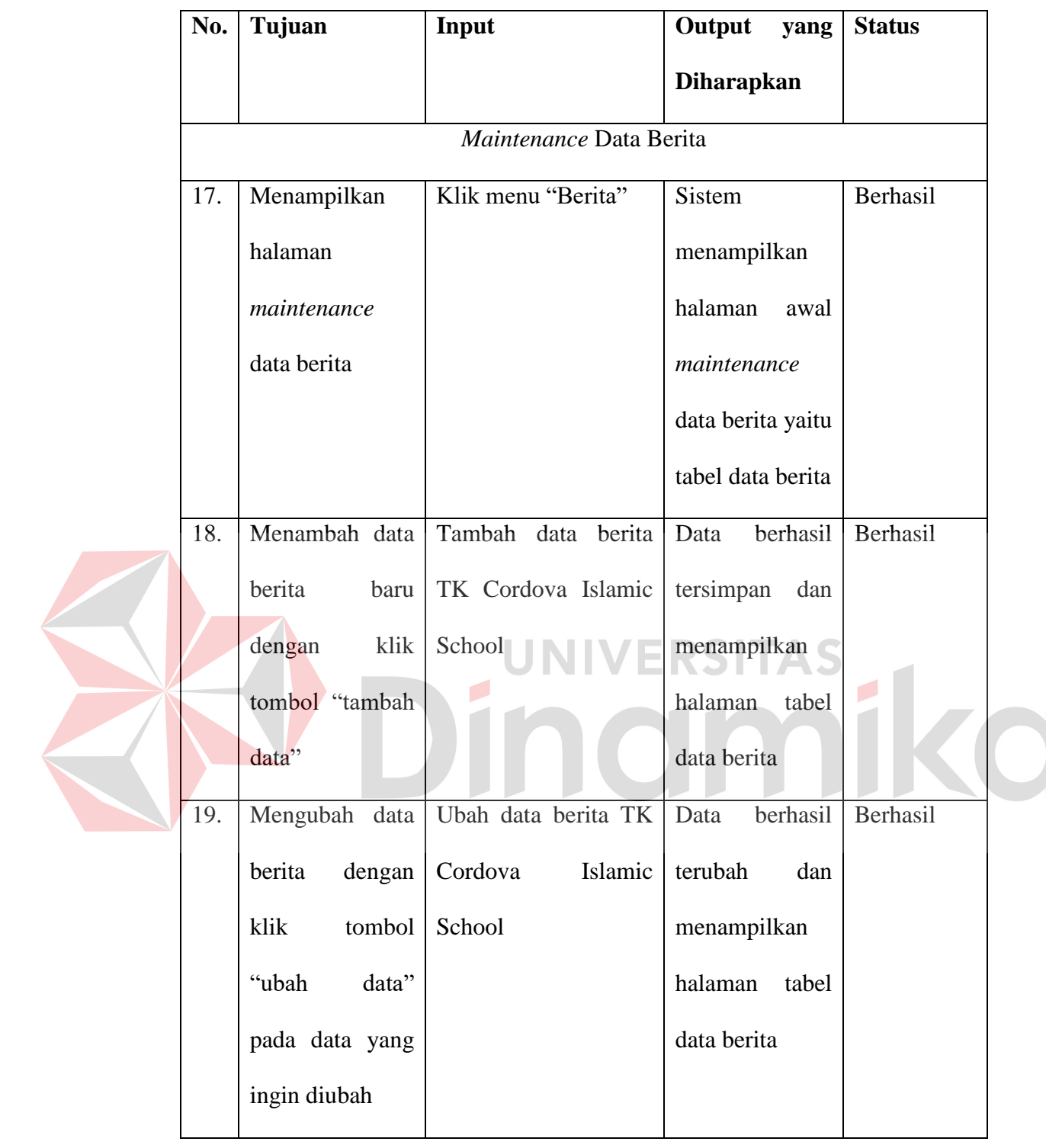

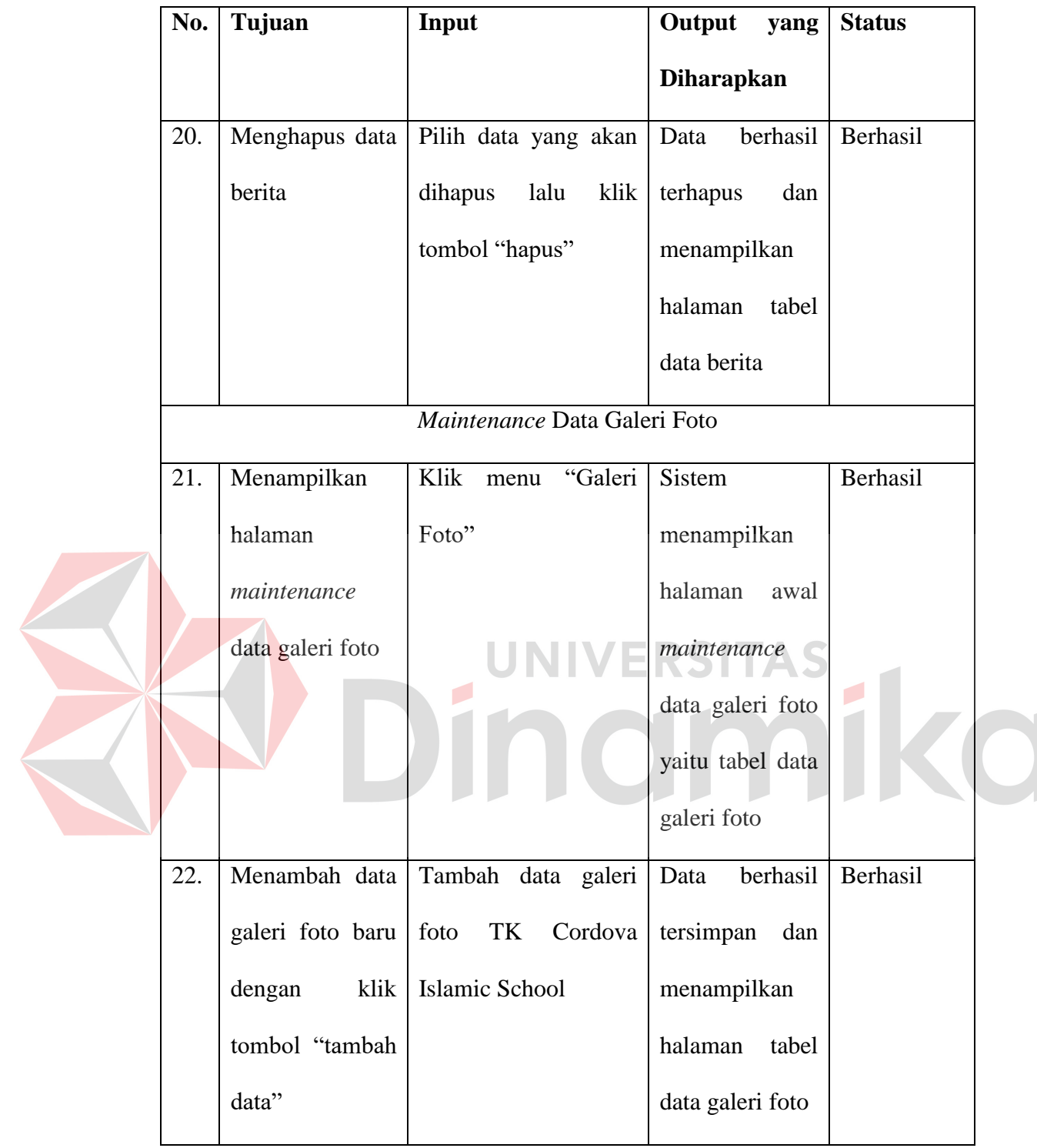

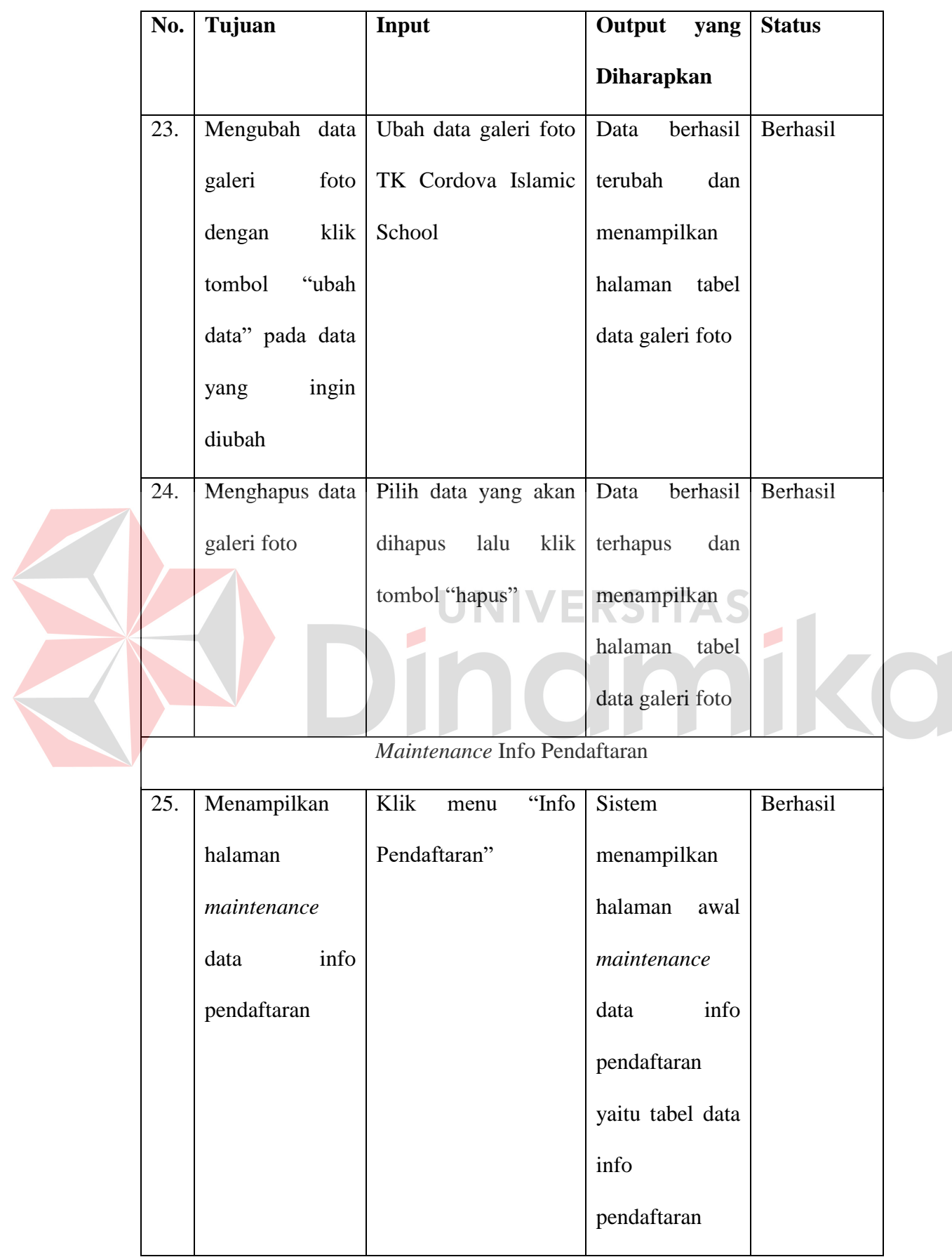

| No. | Tujuan           | Input                | Output<br>yang    | <b>Status</b> |
|-----|------------------|----------------------|-------------------|---------------|
|     |                  |                      | <b>Diharapkan</b> |               |
| 26. | Mengubah data    | info<br>Ubah<br>data | berhasil<br>Data  | Berhasil      |
|     | info pendaftaran | pendaftaran<br>TK    | terubah<br>dan    |               |
|     | dengan<br>klik   | Cordova<br>Islamic   | menampilkan       |               |
|     | tombol<br>"ubah  | School               | halaman<br>tabel  |               |
|     | data"            |                      | data<br>info      |               |
|     |                  |                      | pendaftaran       |               |
|     |                  | Logout Admin         |                   |               |
| 27. | Logout Admin     | Klik tombol "Logout" | Sistem berhasil   | Berhasil      |
|     |                  |                      | keluar<br>dan     |               |
|     |                  |                      | kembali<br>ke     |               |
|     |                  |                      | login<br>halaman  |               |
|     |                  |                      | admin             |               |

Tabel 4.4 *Black Box Testing Frontend* 

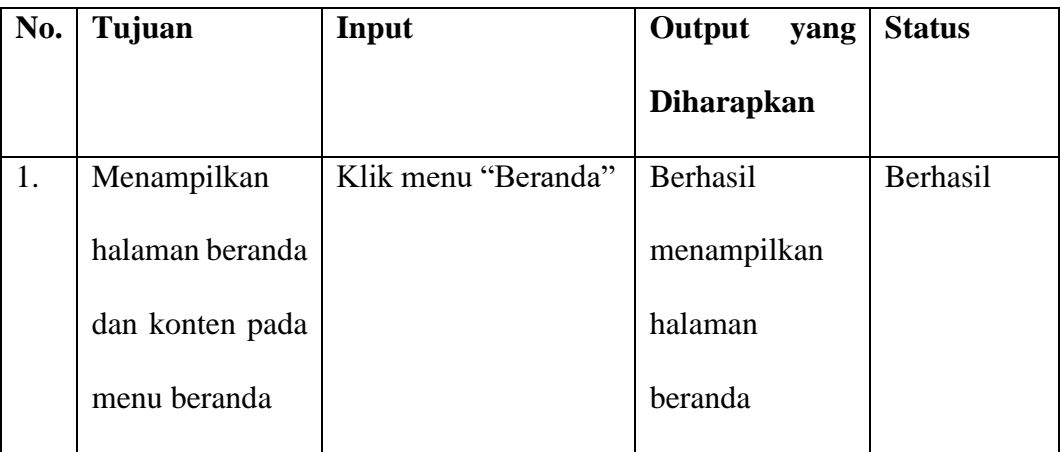

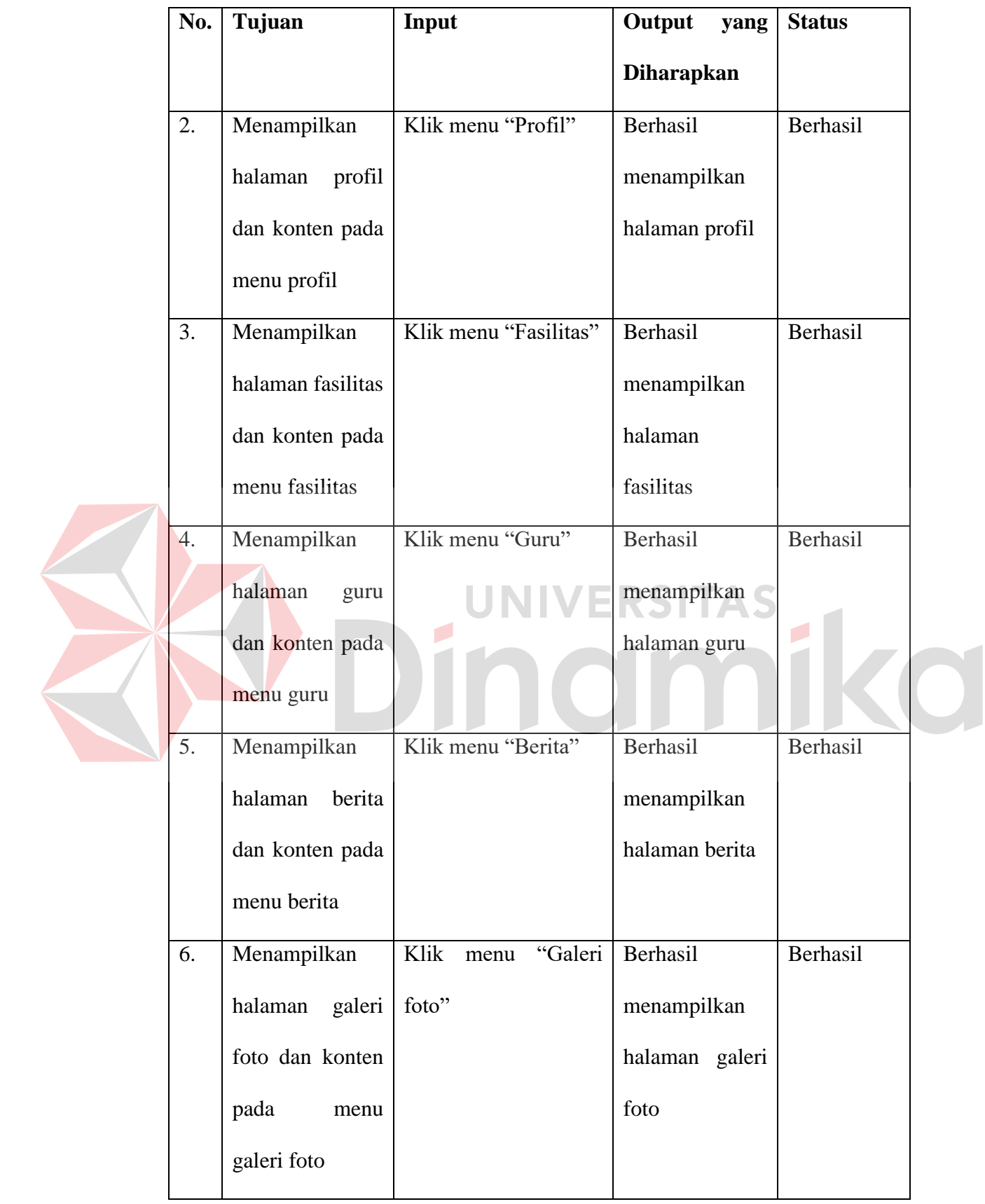

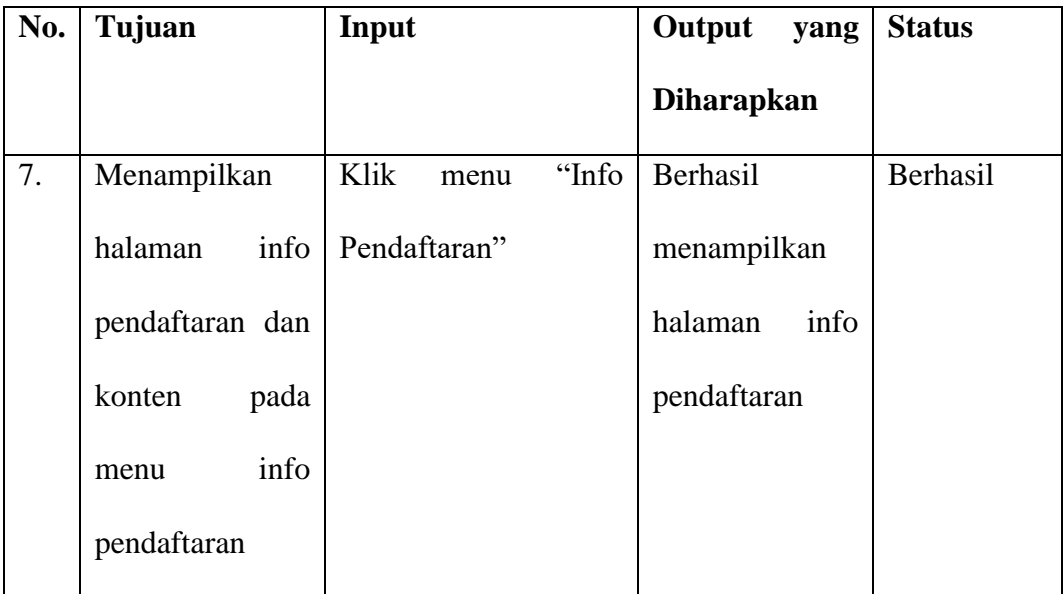

### **4.6 Evaluasi**

Evaluasi merupakan tahapan akhir dari penelitian yang mana tujuan dari evaluasi adalah untuk menilai sejauh mana *company profile* berbasis *website* TK Cordova Islamic School ini telah tercapai. Metode yang dipakai pada evaluasi *company profile* berbasis *website* TK Cordova Islamic School yaitu Skala *Likert*.

Dalam penggunaan Skala *Likert* terdapat sistem *score* untuk mengukur skala *Likert*. Berikut adalah *score* pada pertanyaan yang diajukan:

- a. *Score* 1 : Sangat Kurang Setuju
- b. *Score* 2 : Kurang Setuju
- c. *Score* 3 : Cukup
- d. *Score* 4 : Setuju
- e. *Score* 5 : Sangat Setuju

Bentuk pertanyaan dan hasil respon yang diajukan pada lima responden dapat dilihat pada tabel 4.5 berikut.

| Sebagai<br>pengguna,<br>apakah anda<br>mudah dalam<br>mengakses<br>website TK<br>Cordova<br>Islamic<br>School?<br>(Q1) | Sebagai<br>pengguna,<br>menurut anda<br>website TK<br>Cordova<br>Islamic School<br>apakah mudah<br>dipahami?<br>(Q2) | Sebagai<br>pengguna,<br>apakah anda<br>mudah<br>mendapatkan<br>informasi yang<br>anda inginkan<br>pada website<br><b>TK Cordova</b><br>Islamic<br>School?<br>(Q3) | Sebagai<br>pengguna,<br>menurut anda<br>website TK<br>Cordova<br><b>Islamic School</b><br>saat ini apakah<br>bermanfaat?<br>(Q4) | Menurut<br>saya<br>tampilan<br>website<br>TK<br>Cordova<br>Islamic<br>School<br>menarik<br>(Q5) |  |
|----------------------------------------------------------------------------------------------------|----------------------------------------------------------------------------------------------------|----------------------------------------------------------------------------------------------------|----------------------------------------------------------------------------------------------------|-------------------------------------------------------------------------------------------------|--|
| 5                                                                                                    | 5                                                                                                    | 5                                                                                                    | 5                                                                                                    | 3                                                                                               |  |
| 5                                                                                                    | 5                                                                                                    | 5                                                                                                    | 5                                                                                                    | $\overline{4}$                                                                                  |  |
| 5                                                                                                    | 5                                                                                                    | UNIVERSITAS                                                                                                    |                                                                                                    | 5                                                                                               |  |
| $\overline{\phantom{0}}$                                                                                               | 5                                                                                                    | 5                                                                                                    | 5                                                                                                    | 5                                                                                               |  |
| 5                                                                                                    | 5                                                                                                    | 5                                                                                                    | 5                                                                                                    | $\overline{4}$                                                                                  |  |

Tabel 4.5 Pertanyaan dan hasil kuesioner

Dari hasil kuesioner responden pada tabel 4.5 maka selanjutnya yaitu melakukan perhitungan Skala *Likert* yang mana cara menghitungnya yaitu total jumlah responden yang memilih dikali dengan pilihan angka *score Likert*. Berikut adalah hasil perhitungan kuesioner responden berdasarkan Skala *Likert* dapat dilihat pada tabel 4.6.

|  | Pertanyaan     | Hasil             | Maksimal<br>Score | Hitung Persentase (total                                              |  |
|--|----------------|-------------------|-------------------|-----------------------------------------------------------------------|--|
|  |                | Perhitungan       | (jumlah           | skor / score maksimal x                                               |  |
|  |                | Skala Likert      | responden x score | 100)                                                                  |  |
|  |                |                   | tertinggi)        |                                                                       |  |
|  | Q1             | 5 orang x 5 score |                   | 5 orang x 5 <i>score</i> $\left  25 / 25 \times 100 = 100 \right. %$  |  |
|  |                | $= 25$            | $= 25$            |                                                                       |  |
|  | $\mathbf{Q}2$  | 5 orang x 5 score |                   | 5 orang x 5 <i>score</i> $\left  25 / 25 \times 100 \right  = 100 \%$ |  |
|  |                | $= 25$            | $= 25$            |                                                                       |  |
|  | Q <sub>3</sub> | 5 orang x 5 score | 5 orang x 5 score | $25 / 25$ x $100 = 100 %$                                             |  |
|  |                | $= 25$            | $= 25$            |                                                                       |  |
|  | Q <sub>4</sub> | 5 orang x 5 score |                   | 5 orang x 5 score $\sqrt{25/25}$ x 100 = 100 %                        |  |
|  |                | $=25$             | $=25$             |                                                                       |  |
|  | Q <sub>5</sub> | 2 orang x 5 score |                   | 5 orang x 5 <i>score</i> $\left  21 / 25 \times 100 \right  = 84 \%$  |  |
|  |                | $=10$             | $= 25$            |                                                                       |  |
|  |                | 2 orang x 4 score |                   |                                                                       |  |
|  |                | $= 8$             |                   |                                                                       |  |
|  |                | 1 orang x 3 score |                   |                                                                       |  |
|  |                | $=$ 3             |                   |                                                                       |  |
|  |                | $Total = 21$      |                   |                                                                       |  |

Tabel 4.6 Hasil perhitungan Skala *Likert* 

Keterangan *score interval* presentase:

0% - 20% = tidak memuaskan

 $21\% - 40\% = \text{kurang}$  memuaskan

- $41\% 60\% = \text{cukup}$
- 61% 80% = memuaskan
- $81\% 100\% =$ sangat memuaskan

Berdasarkan hasil dari perhitungan persentase pada tabel 4.6 diatas dan keterangan *score interval* persentase, maka dapat diketahui bahwa :

- a. Seluruh pengguna mudah dalam mengakses *website* TK Cordova Islamic School dapat ditunjukkan dengan hasil persentase mencapai 100%.
- b. *Website* TK Cordova Islamic School mudah dipahami, dapat ditunjukkan dengan hasil persentase mencapai 100%.
- c. Seluruh pengguna mudah mendapatkan informasi yang diinginkan pada *website* TK Cordova Islamic School, dapat ditunjukkan dengan hasil persentase mencapai 100%.  $\overline{a}$
- d. *Website* TK Cordova Islamic School bermanfaat, dapat ditunjukkan dengan hasil persentase mencapai 100%.
- e. *Website* TK Cordova Islamic School menarik, dapat ditunjukkan dengan hasil persentase mencapai 84%.

### **BAB V**

### **KESIMPULAN DAN SARAN**

### **5.1 Kesimpulan**

Berdasarkan hasil dari pelaksanaan rancang bangun *company profile* berbasis *website* pada TK Cordova Islamic School, maka dapat diambil beberapa kesimpulan yaitu :

- 1. *Website company profile* yang telah dirancang dapat membantu memperkenalkan TK Cordova Islamic School ke jangkauan yang lebih luas dan memudahkan pengunjung untuk mendapat informasi mengenai TK Cordova Islamic School.
- 2. *Website company profile* ini dapat memberikan informasi profil sekolah, informasi visi dan misi, informasi fasilitas, informasi galeri foto kegiatan, informasi guru pengajar, informasi berita, dan informasi info syarat pendaftaran, informasi jam dan hari buka sekolah, informasi alamat, nomor telepon, dan informasi sosial media lainnya.

### **5.2 Saran**

Berdasarkan perancangan *website company profile* yang telah dilakukan masih terdapat beberapa kekurangan yang dapat diperbaiki dan dikembangkan agar menjadi *website* yang baik diantaranya :

- 1. Menambahkan fitur lowongan pekerjaan.
- 2. Menambahkan fitur lupa *password* pada *login* admin.

### **DAFTAR PUSTAKA**

- Eko Valentino, D., & Jodi Hardiansyah, M. (2020). PERANCANGAN VIDEO COMPANY PROFILE PADA HOTEL de JAVA BANDUNG. *Tematik*, *7*(1), 1–20. https://doi.org/10.38204/tematik.v7i1.285
- Fauji, M., & Sabri, M. (2021). Perancangan Company Profile Berbasis Website Sebagai Media Promosi YV Decoration Medan. *Jurnal Mahasiswa Fakultas Seni dan Desain*, *2*(1), 153–162. https://e-journal.potensiutama.ac.id/ojs/index.php/FSD/article/view/1196
- Handoko, B. (2017). Pengaruh Promosi, Harga Dan Kualitas Pelayanan Terhadap Kepuasan Konsumen Pada Titipan Kilat JNE Medan. *Jurnal Ilmiah Manajemen dan Bisnis*, *18*(1), 61–72. https://doi.org/10.30596/jimb.v18i1.1098
- Hermiati, R., Asnawati, A., & Kanedi, I. (2021). Pembuatan E-Commerce Pada Raja Komputer Menggunakan Bahasa Pemrograman Php Dan Database Mysql. *Jurnal Media Infotama*, *17*(1), 54–66. https://doi.org/10.37676/jmi.v17i1.1317
- Hidayat, P., & Handayanto, I. A. (2019). Analisis Perancangan dan Pembuatan Company Profile Berbasis Website Pada PT. SUCOFINDO Semarang Sebagai Media Promosi dan Informasi. *Science And Engineering National Seminar 4 (SENS 4)*, *4*(Sens 4), 193–200.
- Nugraha, W., Syarif, M., & Dharmawan, W. S. (2018). Penerapan Metode Sdlc Waterfall Dalam Sistem Informasi Inventori Barang Berbasis Desktop. *JUSIM (Jurnal Sistem Informasi Musirawas)*, *3*(1), 22–28. https://doi.org/10.32767/jusim.v3i1.246
- Puspitarini, D. S., & Nuraeni, R. (2019). Pemanfaatan Media Sosial Sebagai Media Promosi (Studi Deskriptif pada Happy Go Lucky House). *Jurnal Common*, *3*(1), 71–80. https://doi.org/10.34010/COMMON.V3I1.1950
- Trimarsiah, Y., & Arafat, M. (2017). Analisis Dan Perancangan Website Sebagai Sarana Informasi Pada Lembaga Bahasa Kewirausahaan Dan Komputer Akmi Baturaja. *Jurnal Ilmiah MATRIK*, *19*(1), 1–10.
- Widarsono, A., & Adhi Saputra, R. (2017). Analisis Dan Perancangan Sistem Informasi Akuntansi Penerimaan Kas Ke Sekolah Dengan Menggunakan Metode System Development Life Cycle (Sdlc). *Jurnal ASET (Akuntansi Riset)*, *4*(2), 843. https://doi.org/10.17509/jaset.v4i2.8920
- Widharma, I. G. S. (2017). Perancangan Simulasi Sistem Pendaftaran Kursus Berbasis Web Dengan Metode Sdlc. *Matrix : Jurnal Manajemen*

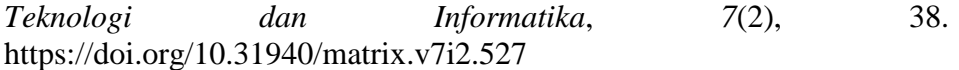

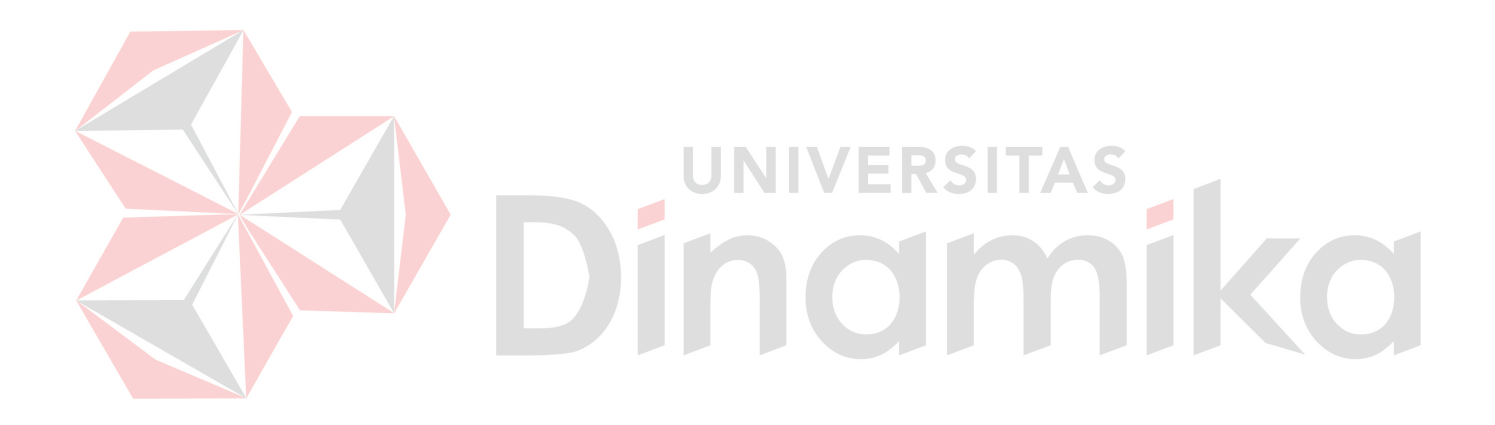